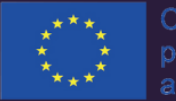

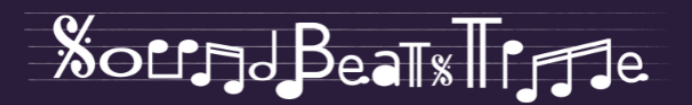

## ÎNREGISTRARE AUDIO SI MIXAJ DE BAZĂ

 $de$ Andrea Ensabella Francesco Giuseppe Spampinato

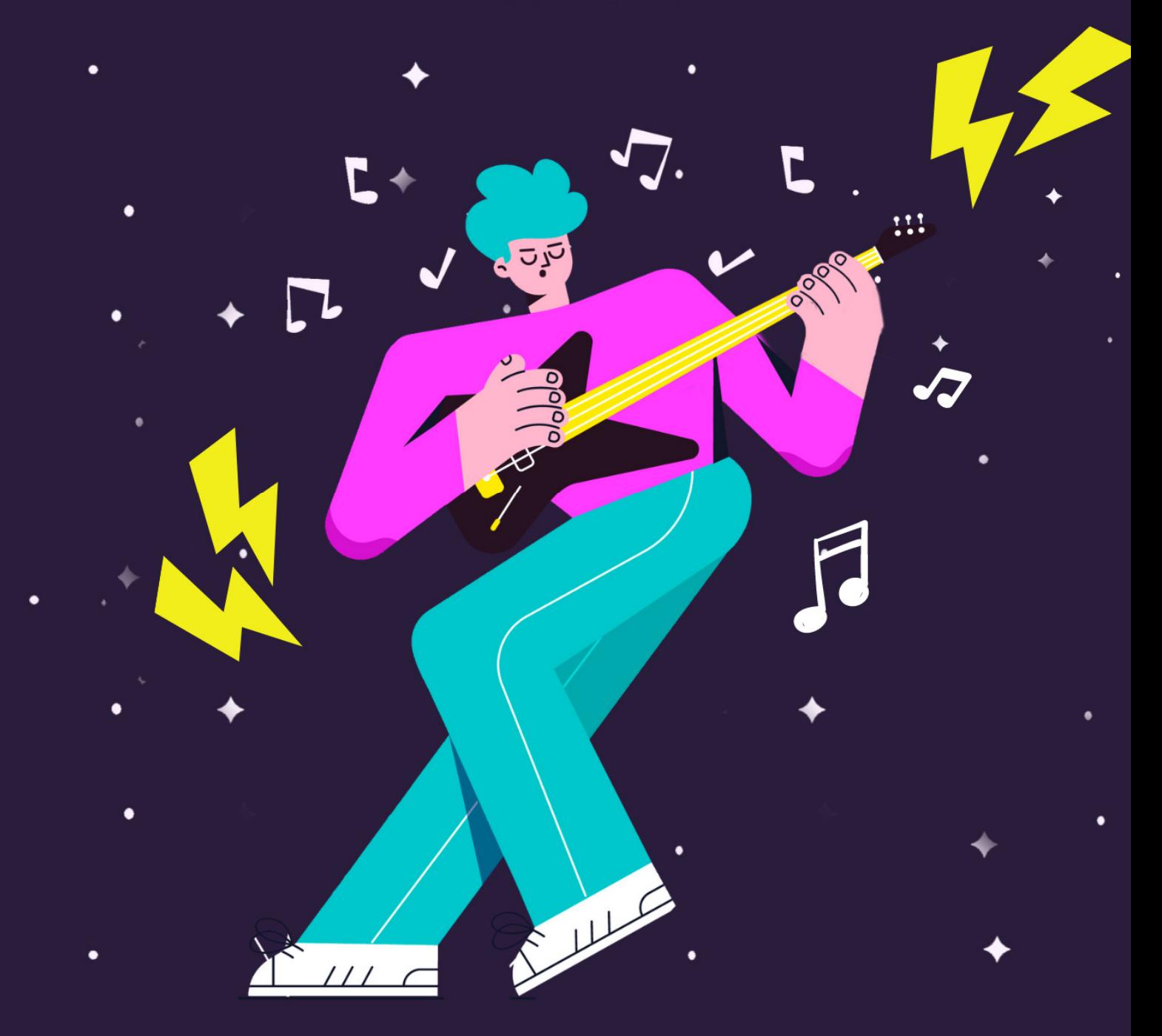

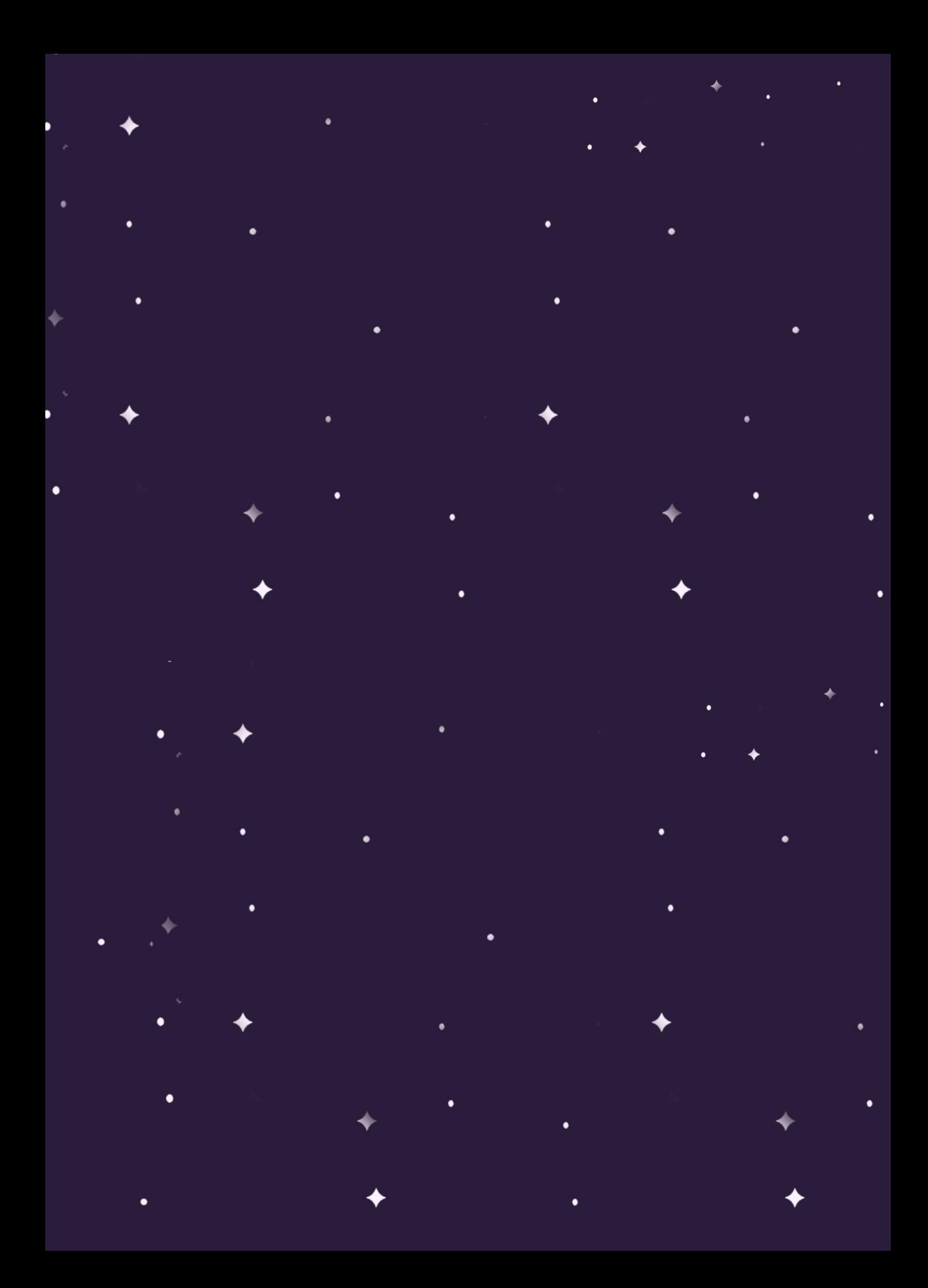

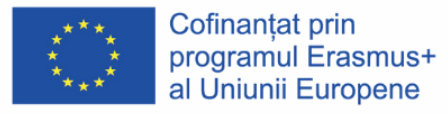

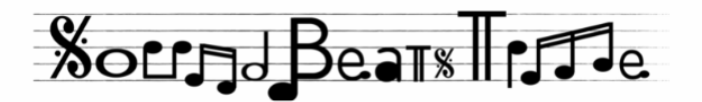

## ÎNREGISTRARE AUDIO SȚ MIXAJ DE BAZĂ

Andrea Ensabella de Francesco Giuseppe Spampinato **Autor** ANDREA ENSABELLA FRANCESCO GIUSEPPE SPAMPINATO

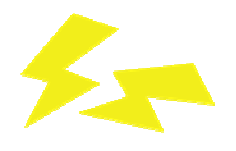

**Proiectul** SoundBeatsTime soundbeatstime@gmail.com soundbeatstime.com

**Parteneri** Yellow Shirts – România Institutul Român de Educație a Adulților – România Giovani senza Frontiere – Italia

#### **Disclaimer** Acest proiect a fost finanțat cu sprijinul Comisiei Europene.

Această publicație reflectă numai punctul de vedere al autorului, iar Comisia nu poate fi făcută responsabilă pentru orice utilizare a informațiilor conținute în ea, care poate fi făcută.

Acest manual a fost elaborat în cadrul proiectului "SoundBeatsTime" (cu nr. de ref. 2020–1–RO01–KA227–YOU–095777), finanțat de Uniunea Europeană prin Agenția Națională Română, în contextul Erasmus+ KA2 – Acțiune Cooperare pentru inovare și schimb de bune practici, sub-acțiune Parteneriat pentru creativitate.

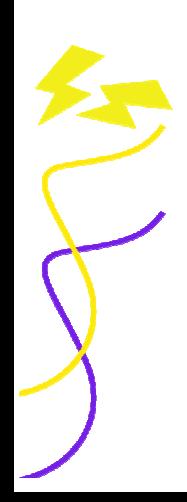

# 一

## **CUPRINS**

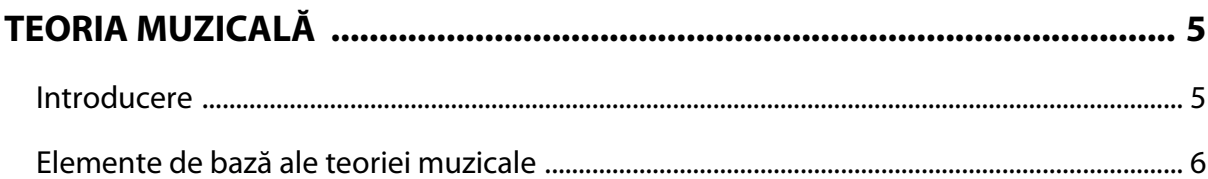

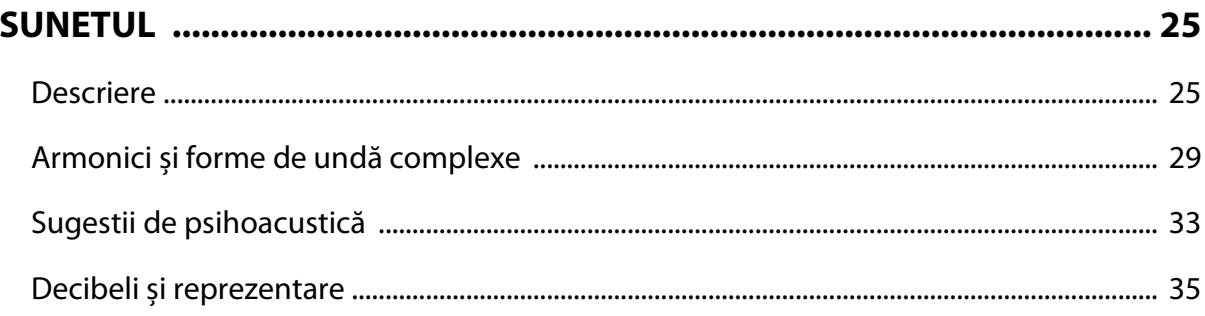

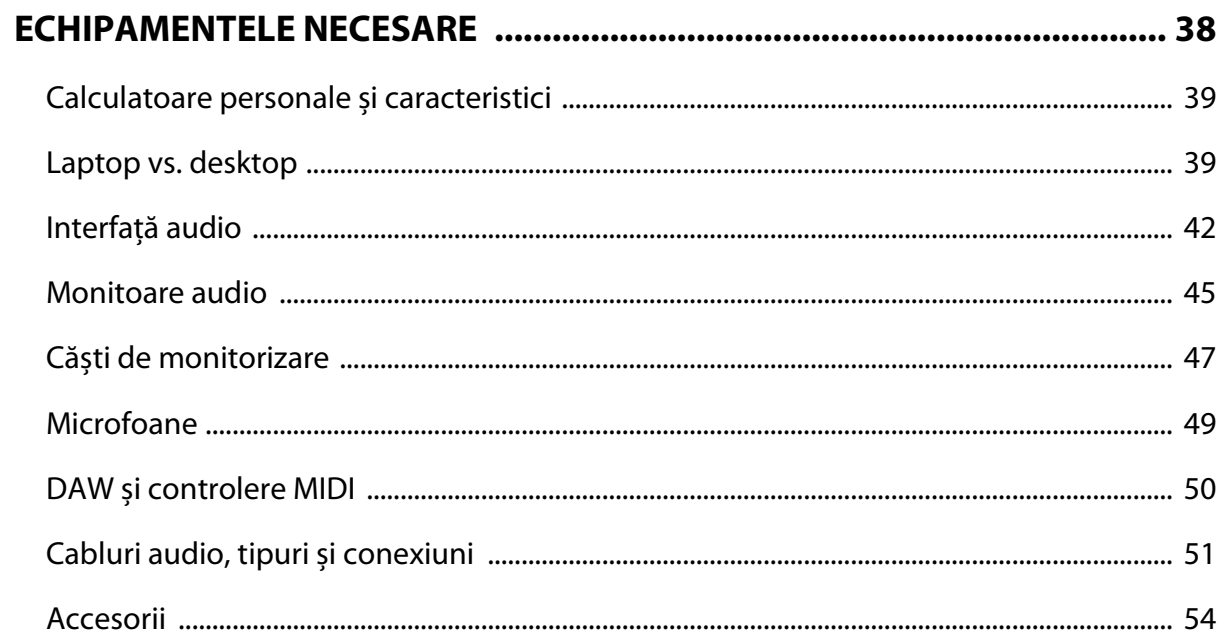

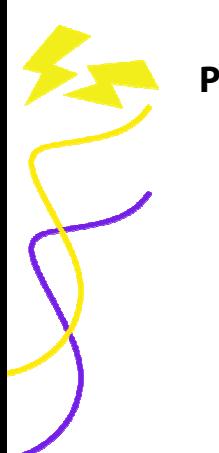

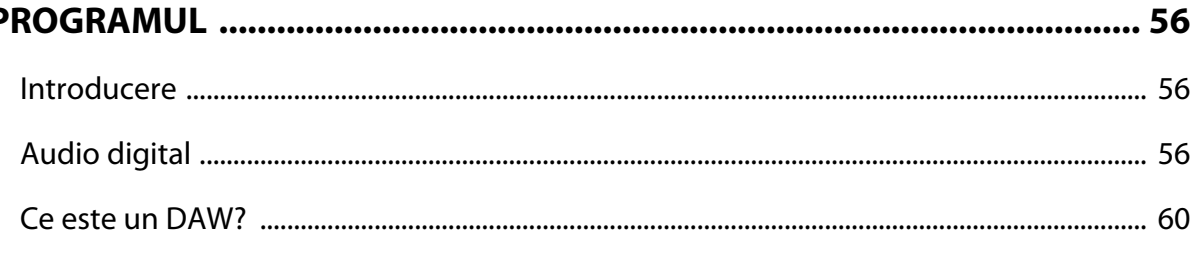

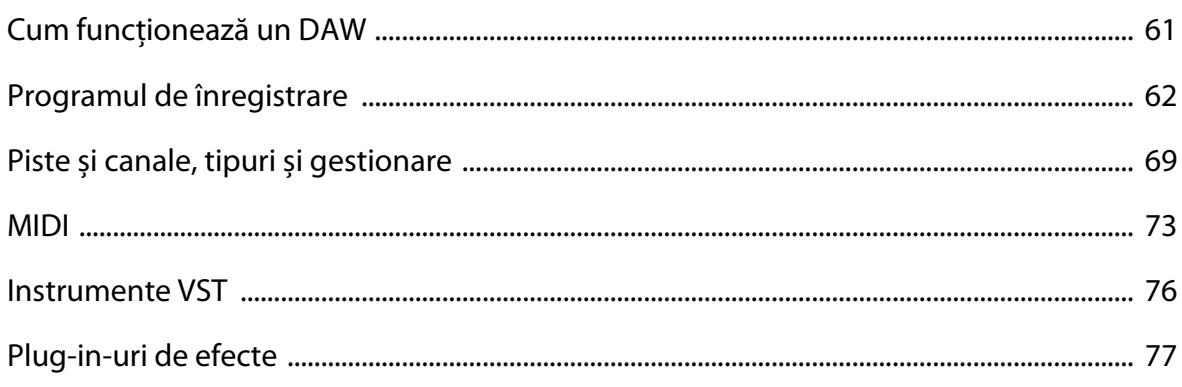

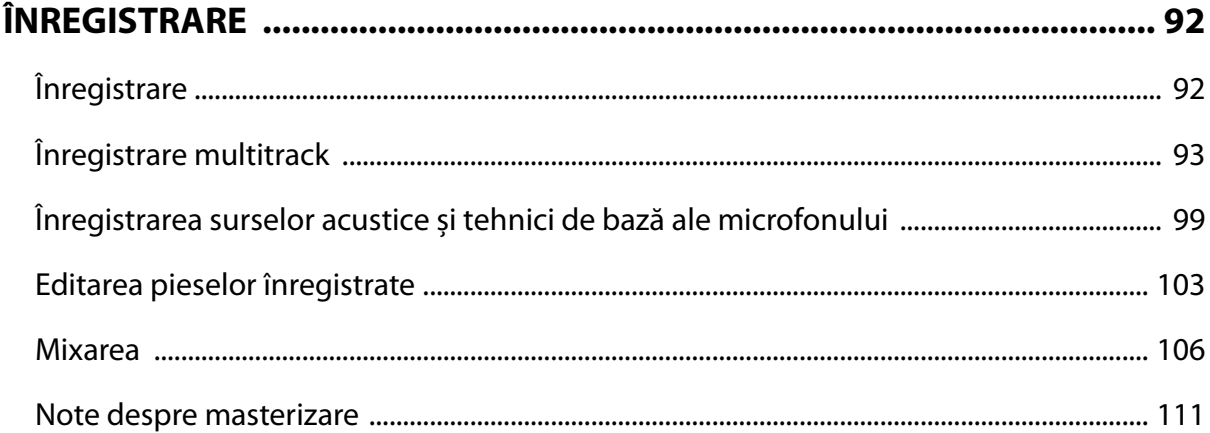

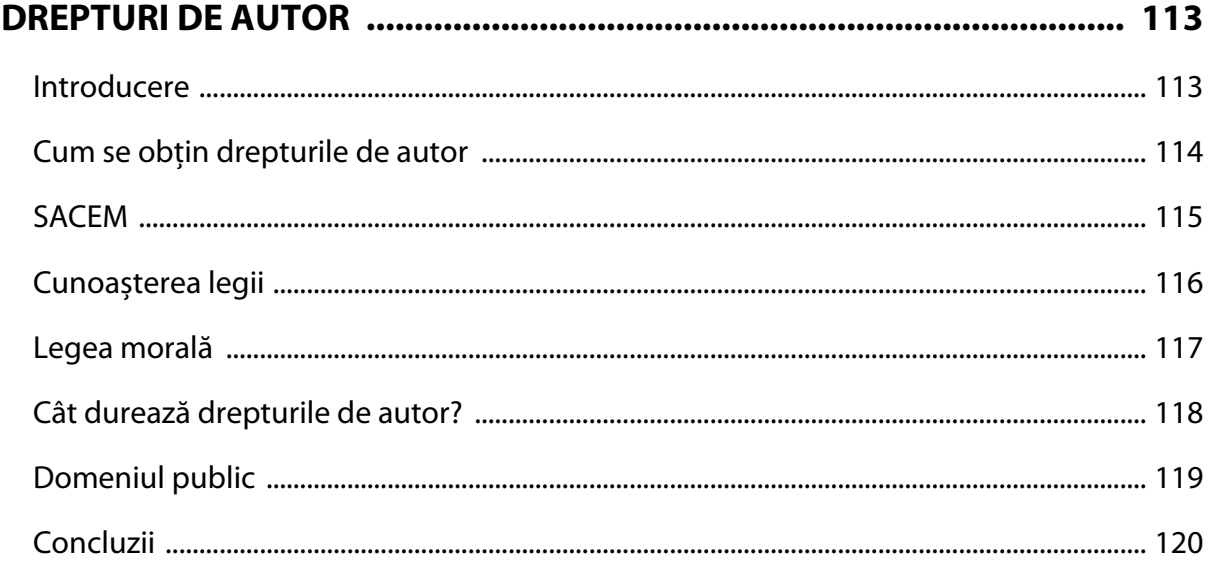

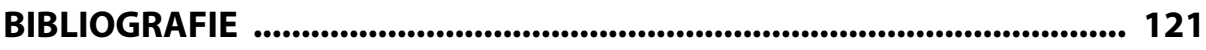

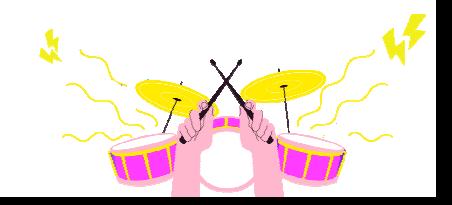

## **TEORIA MUZICALĂ**

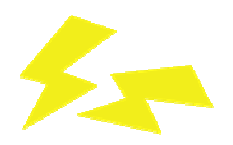

#### **Introducere**

După ce am învățat științific ce este sunetul, am învățat cum să folosim un program și am achiziționat echipamentul ce ne va permite să înregistrăm vocea sau instrumentul, este important să nu neglijăm un mic detaliu... muzica!

Procesul înregistrării a fost întotdeauna o parte foarte important în istoria muzicii, datorită căreia, adesea, s-au născut cântece semnificative și anecdote celebre. Pentru a da câteva exemple: Bohemian Rhapsody de **Queen**; The Dark Side of The Moon de **Pink Floyd**; nașterea Scat-ului datorită lui **Louis Armstrong**.

Studioul de înregistrări este, așadar, văzut ca un spațiu sacru de către fiecare muzician, un vis care poate că este puțin înfricoșător, dar care dă o mare surs[ de motivație, pentru că, după cum știți, așa s-au făcut multe dintre înregistrările pe care le prețuim. Chiar și marii muzicieni din trecut nu au fost pregătiți în timpul primelor lor experiențe în studio, așa că nu renunțați!

Spre deosebire de atunci, acum este mult mai ușor și mai convenabil să recreați un mic studio de înregistrare acasă. Evident, nu va fi la fel ca o cameră de studio profesionist, însă, dacă aveți idei clare înainte de a înregistra, aducând un demo/repetiție realizată în micul vostru colț muzical sacru, veți simplifica și accelera timpul și munca inginerului de sunet.

Prin urmare, este important să urmați câteva linii principale înainte de a vă înregistra propriile melodii sau cover-uri îtr-un studio acasă.

#### Primul sfat: **Planificați**

Planificarea poate fi partea cea mai plictisitoare, dar ajută la concentrare și la realizarea lucrului corect. Înainte de a începe să înregistrați, asigurați-vă că pielea sau coardele instrumentului sunt bine acordate, sau asigurați-vă că le schimbați dacă sunt prea vechi. De asemenea, verificați cablurile să funcționeze corect.

Un alt truc: **decideți bpm-ul** (bătăi pe minut) melodiei în cauză, înainte de a începe înregistrarea și integrați **pista de clic** (piesa metronomică), datorită căreia veți obține o bază ritmică solidă în timpul și după terminarea înregistrării în **faza de mixaj** (un subiect abordat în capitolul următor). Ei bine, acum creați câteva **piste de ghidaj** (versiunea de bază a cântecului, de exemplu voce și chitară) astfel încât să puteți accelera procesul de creare sau înregistrare a diferitelor instrumente.

#### Al doilea sfat: **Jucați-vă, studiați, pregătiți-vă, creați!**

A sosit momentul fatidic al artistului... să se joace cu muzica! Pentru unii este o simplă distracție, pentru alții un moment spiritual și profund care are puterea de a comunica și de a trezi emoții. Întâlnim adesea muzicieni care, pe moment, creează compoziții majore și complexe din punct de vedere armonic, crezând că este doar rezultatul darului lor natural. În realitate, nu este vorba doar de talent, ci de munca îndelungată a anilor de studiu al instrumentului și al limbajului armonic.

Deși se crede că totul este "permis" în muzică, în realitate trebuie respectate anumite reguli pentru a avea claritate în ceea ce privește utilizarea corectă a notelor. Evident, pentru a ajunge la un nivel bun, chiar și cei mari au început cu noțiunile de bază ale teoriei muzicale, dar ce se întâmplă cu cei care nu au început încă și vor să o facă acum? De unde ar trebui să înceapă?

Ei bine, în următoarele câteva paragrafe vom discuta elementele muzicale de bază pentru cei ce doresc să pătrundă în lumea armoniei. Ar fi nevoie de o carte de două sute de pagini pentru a explica pe deplin și în mod specific armonia muzicală, dar vom încerca în câteva pagini să vă oferim o schiță clară și transparentă, astfel încât să puteți experimenta și să vă apucați de treabă.

#### **Elemente de bază ale teoriei muzicale**

Dacă în limba română folosim cuvinte formate din literele alfabetului, în muzică folosim un alfabet compus din șapte note muzicale:

#### **C – D – E – F – G – A – B** / **Do – Re – Mi – Fa – Sol – La – Si**

Acestea pot fi citite pe **portativ**, un set de cinci linii și patru spații, pe care se scriu notele muzicale. Imaginea de mai jos este un exemplu de **gamă** clasică de **C major / Do major**. Gama majoră este o structură familiară, tipică muzicii occidentale și, întrucât majoritatea melodiilor de pe piată se bazează pe ea, vă va fi de ajutor cu sigurantă și va fi *un punct bun* de referință pentru toate acordurile, scalele și diferitele structuri muzicale, pe baza cărora puteți studia și crea muzică. Scala majoră este alcătuită din șapte sunete diferite și consecutive, ce se termină cu nota de început, dar cu o octavă mai sus, și poate fi deplasată ascendent sau descendent.

Atunci când vorbim despre gamele compuse din șapte sunete, putem vorbi și despre muzica **tonală**, despre succesiunea de note legate de tonică (prima notă a gamei), ceea ce ne dă un sentiment de stabilitate și, mai presus de toate, stabilește **tonalitatea**.

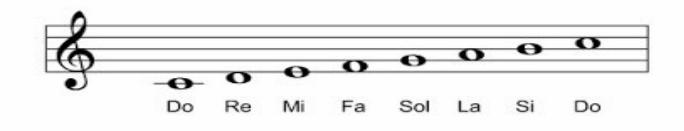

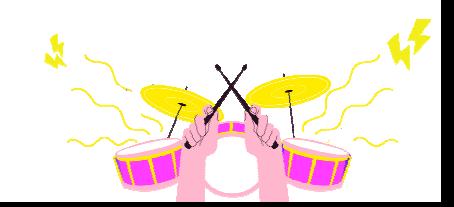

Totuși, atunci când vorbim despre note și scale, este important să învățăm un aspect fundamental: **intervalul**. Intervalul este distanța dintre două sunete diferite, care pot fi distantate în *tonuri* (**T**) și *semitonuri* (**St**).

Să luăm un exemplu în cazul gamei de C major / Do major:

C – D / Do – Re = Interval **de ton**

C – C# / Do – Re# = Interval **semiton**

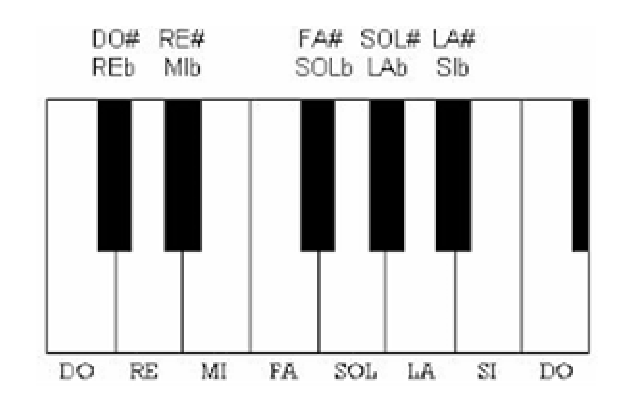

Puteți înțelege mai bine acest lucru observând o octavă a claviaturii pianului:

După cum veți vedea, între clapele albe (notele naturale), veți vedea clape negre (alterații) care ridică (**#** = **diez**) sau coboară (♭ = **bemol)** notele naturale. Să dăm câteva exemple: dacă am cânta la clapa albă C / Do și am urca cu o clapa neagră, am obține C# / Do#, creând astfel semitonul nostru în sens *ascendent*, sau dacă am porni de la D / Re și am coborî cu o clapa neagră, am obține  $Db$  / Re $b$ , creând astfel o distanță de un semiton în sens descendent.

În cazul lui C# / Do# și Db /Reb, vă puteți întreba, de ce au nume diferite dacă sunt plasate pe aceeași clapă? În teoria muzicală, aceste două note se numesc **enarmonice**, adică au același sunet, dar sunt scrise în două moduri diferite. Alte exemple sunt:

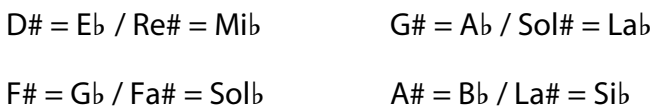

Atenție: între E / Mi și F / La, și între B / Si și C / Do, nu există clape negre, deci distanța dintre ele este de un semiton. Dacă ar fi să continuăm să cântăm pe intervale de semiton, am recrea o **gamă cromatică**, formată din 12 semitonuri (șapte note naturale și cinci note alterate). Aici veți găsi un exemplu de scală cromatică de C / Do ascendentă și descendentă:

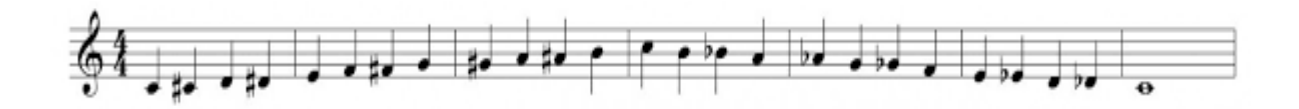

După ce am înțeles ce este un semiton, putem spune în cele din urmă că:

#### **Un semiton este cea mai mică distanță dintre două sunete**.

#### **Tonul nu este nimic mai mult decât suma a două semitonuri**.

Dorind să dăm câteva exemple de distanțe de un ton, acestea ar fi:

**C – D; D – E; F – G; G – A; A – B** 

**Do – Re; Re – Mi; Fa – Sol; Sol – La; La – Si** 

Întorcându-ne la gama noastră majoră, este important să știm cum este structurată, urmând în ordine succesiunea tonurilor și semitonurilor:

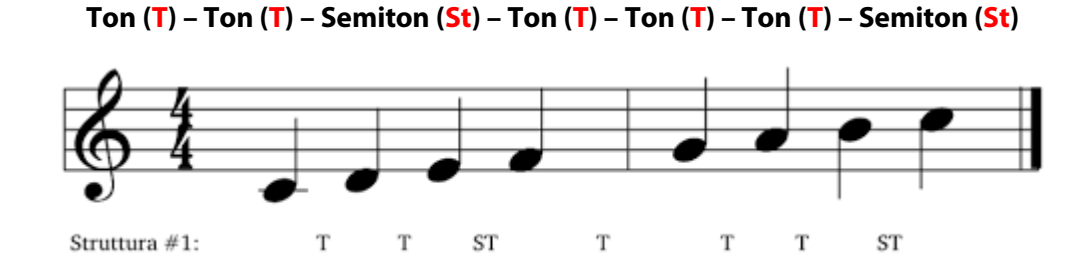

În cazul lui C / Do nu am găsit nicio alterație, ci doar note naturale, dar, în funcție de nota de plecare (după modelul de mai sus), celelalte note vor fi alterate. De exemplu, pornind de la nota D / Re vom avea:

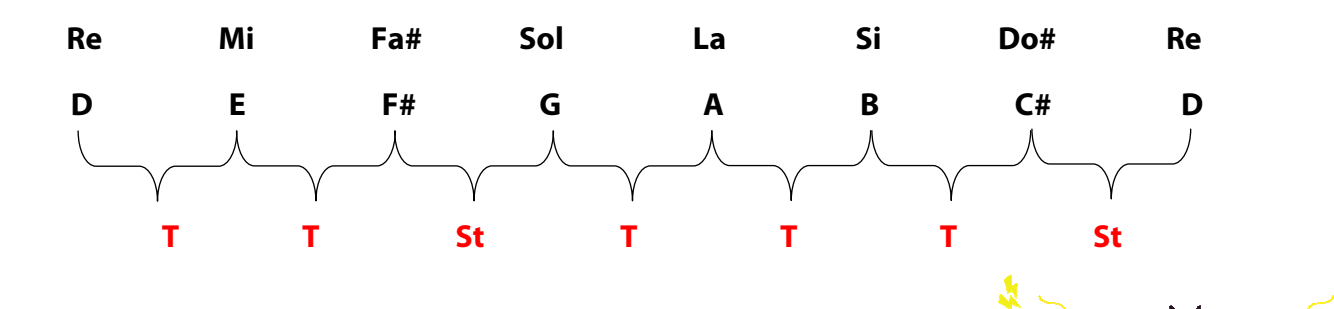

Astfel, se vor putea construi game majore în diferite tonalități, urmând aranjamentul tonurilor și semitonurilor din gama majoră.

Nu uitați: gama majoră trebuie să conțină șapte note diferite, deci nu va fi niciodată:

**D – E – G**♭ **– G – A – B – D**♭ **– D** 

**Re – Mi – Sol**♭ **– Sol – La – Si – Re**♭ **– Re** 

**Exercițiu:** Scrieți și redați, respectând ordinea intervalelor, gama majoră în toate tonalitățile. Atenție la alterații!

**G Major / Sol Major** va avea → **(#) F /** (**#**) **Fa**

**D Major / Re Major** va avea → **(# #) F, C/** (**# #**) **Fa, Do**

**A Major / La Major** va avea → **(# # #) F, C, G /** (**# # #**) **Fa, Do, Sol**

**E Major / Mi Major** va avea → **(# # #) F, C, G, D /** (# # # #) **Fa, Do, Sol, Re**

**B Major / Si Major** va avea → **(# # # #) F, C G, D, A /** (# # # # #) **Fa, Do Sol,**

**F# Major / Fa# Major** va avea → **(# # # # #) F, C, G, D , A, E / Re, La /** (# # # # # #) **Fa, Do, Sol, Re , La, Mi**

**C# Major / Do# Major** va avea → **(# # # # #) F, C, G, D, A, E, B** / (# # # # # # #) **Fa, Do, Sol, Re, La, Mi, Si** 

**F Major** / **Fa Major** va avea → (♭) **B /** (♭) **Si**

**Bb Major** / **Sib Major** va avea → (♭♭) **B, E /** (♭♭) **Si, Mi**

**Eb Major** / **Mib Major** will have → (♭♭♭) **B, E, A /** (♭♭♭) **Si, Mi, La**

**Ab Major** / **Lab Major** va avea → (♭♭♭♭) **B, E, A, D /** (♭♭♭♭) **Si, Mi, La, Re**

**Db Major** / **Reb Major** va avea → (♭♭♭♭) **B, E, A, D, G /** (♭♭♭♭) **Si, Mi, La, Re, Sol**

**Gb Major** / **Solb Major** va avea → (♭♭♭♭♭) **B, E, A, D, G, C /** (♭♭♭♭♭) **Si, Mi, La, Re, Sol, Do**

**Cb Major** / **Dob Major** va avea → (♭♭♭♭♭♭) **B, E, A, D, G, C, F /** (♭♭♭♭♭♭) **Si, Mi, La, Re, Sol, Do, Fa**

După ce am învățat secvența de urmat, trebuie să înțelegem tipul de intervale, în funcție de **grad**, **distanță** și **tip** (denumirea fiecărui interval), explicitat aici:

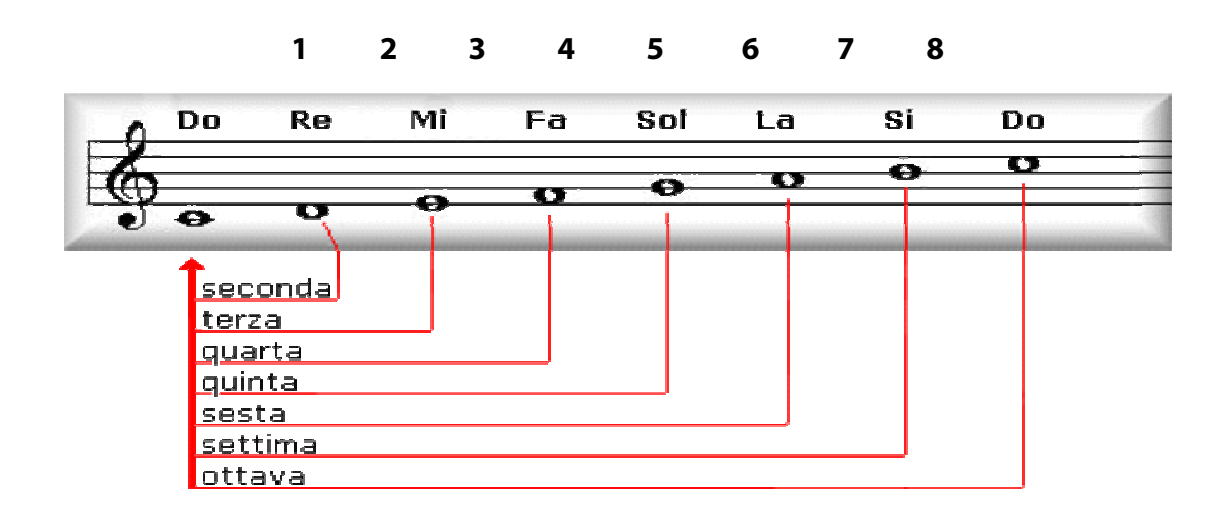

**Gradele scalei diatonice** (sunete formate din structura tonurilor și semitonurilor din gama majoră) sunt reprezentate prin numerele 1, 2, 3, 4, 5, 6 și 7, sau după grafia romană (I, II, III, IV, V, VI, VII). Fiecare grad de gamă are un nume propriu.

Gradul **I** → **Tonic**  Gradul **II** → **Supertonic**  Gradul **III** → **Mediant**  Gradul **IV** → **Subdominant**  Gradul **V** → **Dominant**  Gradul **VI** → **Submediant**  Gradul **VII** → **Ton de conducere** 

**Distanța** înseamnă intervalul de 2, 3, 4, 5, etc. (C–D / Do–Re = interval de 2 sau 2, ; C–G / Do–Sol = interval de 5 sau 5).

**Tipul** determină dacă va fi majoră, minoră, perfectă, augmentată, diminuată, dublu mărită sau dublu diminuată. Iată un exemplu ce urmează gama de C major / Do major:

**C – C / Do – Do = unison (fără interval)** 

**C – D / Do – Re = secundă mare (1 ton)** 

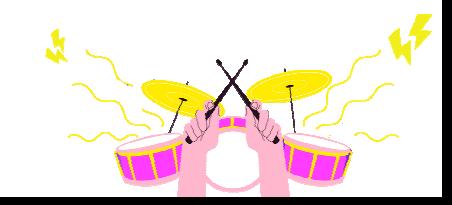

- **C E / Do Mi = terță majoră (2 tonuri)**
- **C F / Do Fa = cvartă mare (2 tonuri + 1 semiton)**
- **C G / Do Sol = cvintă mare (3 Tonuri + 1 Semiton)**
- **C A / Do La = sextă mare (4 tonuri + 1 semiton)**
- **C B / Do Si = septimă mare (5 tonuri + 1 semiton)**
- **C C / Do Do = octavă perfectă (6 tonuri)**

Intervalele **majore** din gama majoră sunt:

- Secundă (C–D / Do–Re);
- $\bullet$  *Terță* (C–E / Do–La);
- $Sext{a}$  (C-A / Do-La);
- *Septimă* (C–B / Do–Si).

Acestea pot deveni:

- Minore dacă este coborâtă cu un semiton (ex. C B♭ / Do–Si♭);
- Diminuată dacă este coborâtă cu un ton întreg (ex. C Si♭♭/ Do–Si♭♭);
- *Augmentată* dacă este crescută cu un semiton (ex. C A# / Do–La#);
- Dublu augmentată dacă este ridicată de un ton (C A## / Do–La##).

Intervalele **perfecte** în gama majoră sunt:

- Unisonul (C1-C1 / Do1-Do1);
- *Cvarta* (C–F / Do–Fa);
- Cvinta (C–G / Do–Sol);
- Octava (C1–C8 / Do1–Do8).

Ele pot deveni:

- *Diminuate* (scăzute), atunci când sunt coborâte cu un semiton (cvinta diminuată, C – Sol♭ / Do–Sol♭);
- Dublu diminuate, atunci când sunt coborâte cu un ton (două semitonuri, C–G♭♭ / Do–Sol♭♭);
- Augmentate, atunci când sunt ridicate cu un semiton (cvartă mărită, C F# / Do– Fa#);

• Dublu augmentate, atunci când sunt ridicate de un ton (două semitonuri, C–F## / Do–Fa##).

După cum probabil ați observat:

- Dacă mărim un interval major sau augmentat cu un semiton, adăugăm un diez  $(#);$
- Dacă un interval major devine minor sau un interval perfect devine diminuat, acesta trebuie să fie coborât cu un semiton (bemol, ♭);
- Dacă un interval major devine diminuat sau un interval perfect devine dublu diminuat, vom coborî cu două semitonuri (dublu bemol, ♭♭);
- Dacă un interval major sau perfect este mărit cu un ton (două semitonuri), acesta va fi dublu marit și vom adăuga două diezuri (##).

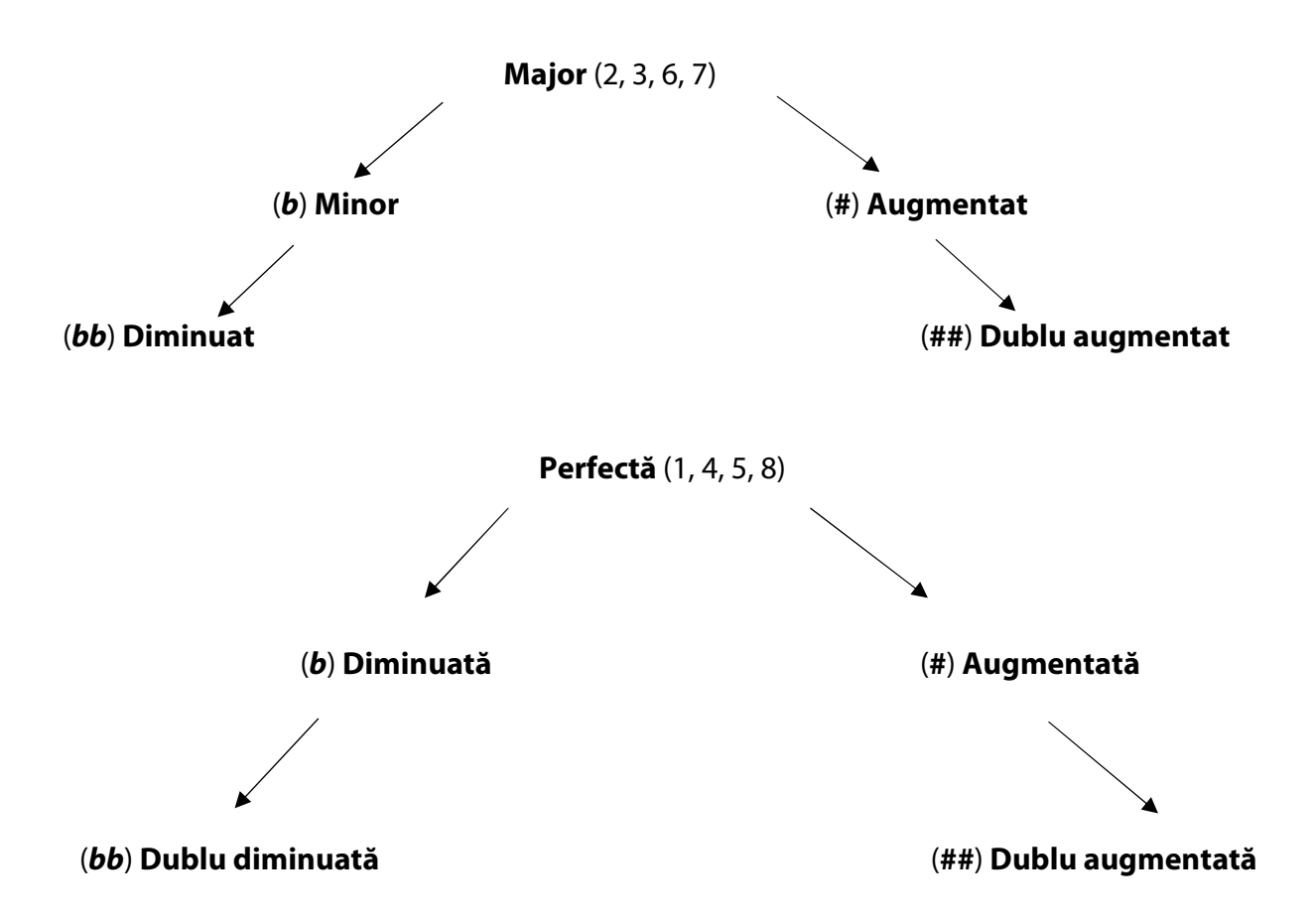

Pe lângă gama majoră clasică, mai avem o gamă importantă: **gama pentatonică majoră**. Aceasta este o gamă formată din cinci note care urmează structura **1**, **2**, **3**, **5**, **6**, utilă pentru cei care doresc să improvizeze melodic pe acorduri majore (pentru multe genuri muzicale). În muzică, însă, nu există doar game majore.

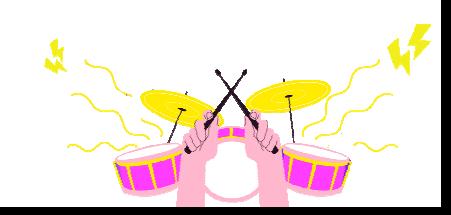

Să începem cu **gamele relative**. În fiecare gamă majoră există relativa sa minoră și invers, fiecare gamă minoră va avea relativa sa majoră; mai mult, ele sunt alcătuite din aceleași sunete, dar din note diferite, deci cum le derivăm?

• Dacă avem o gamă majoră și trebuie să obținem minorul său relativ, îl obținem din gradul șase.

Exemplu: în gama C major / Do major, sexta sa este A / La, deci minorul său relativ va fi A minor / La minor.

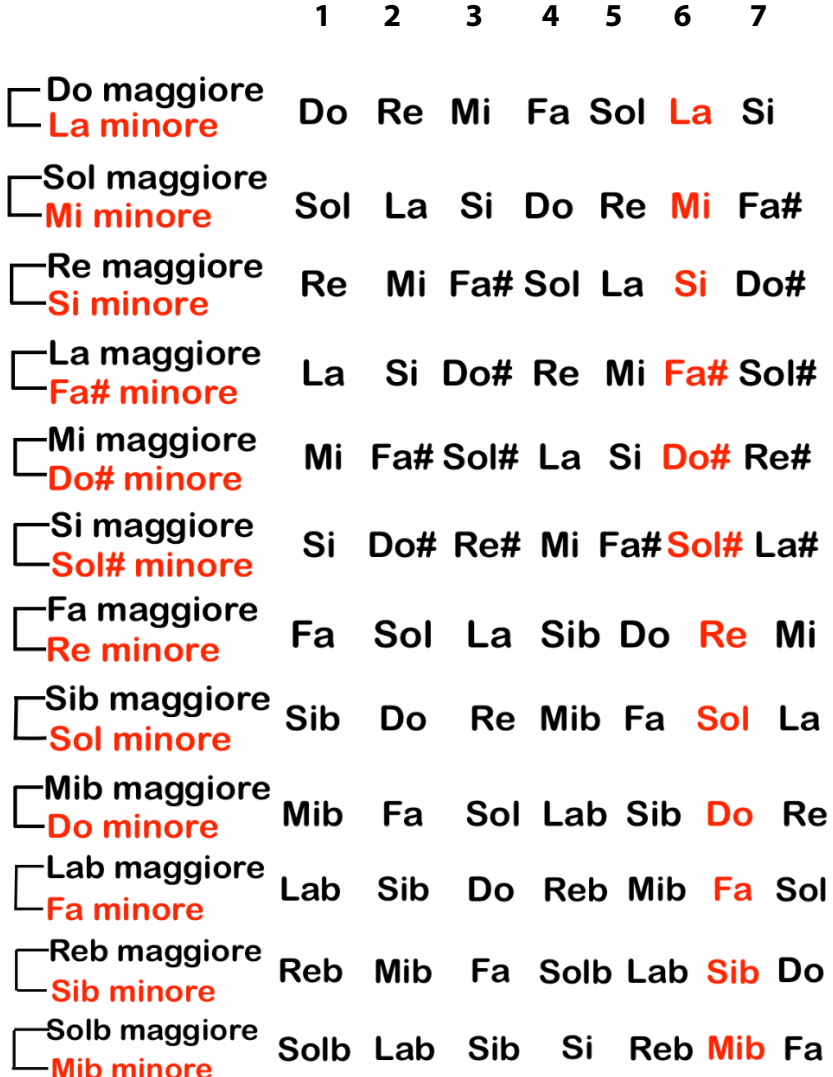

Secvența de tonuri și semitonuri a minorului relativ este: **T**, **St**, **T, T, St**, **T**.

Să luăm ca exemplu gama de A minor / La minor.

$$
A - A / La - La = Union
$$

**A – B / La – Si = Secundă majoră (1 ton) A – C / La – Do = Terță minoră (1 ton + 1 semiton) A – D / La – Re = Cvartă perfectă (2 tonuri + 1 semiton) A – E / La – Mi = Cvintă perfectă (3 tonuri Tones + 1 semiton) A – F / La – Fa = Sextă minoră (4 tonuri) A – G / La – Sol = Septimă minoră (5 tonuri) A – A / La – La = Octavă perfectă (6 tonuri)** 

În cele din urmă, în cazul în care avem o gamă minoră și trebuie să obținem majorarea sa relativă, o obținem din gradul al treilea. Exemplu: În cazul gamei E / Mi minor, relativa sa majoră va fi G / Sol.

**E – F# – G – A – B – C – D Mi – Fa# – Sol – La – Si – Do – Re**

Gama minoră prezentată este **gama minoră naturală** clasică și o vom recunoaște după succesiunea de grade: **1**, **2**, **3**♭, **4**, **5**, **6**♭, **7**♭. Terța, sexta și septima vor rămâne minore atât în sens ascendent, cât și descendent.

Apoi avem alte tipuri de game minore, printre cele mai importante fiind:

- **Gama minoră melodică** va urma secvența de grade: **1**, **2**, **3**♭, **4**, **5**, **6**, **7** în sens ascendent, în timp ce în sens descendent va fi: **1**, **2**, **3**♭, **4**, **5**, **6**♭, **7**♭;
- **Gama minoră armonică** va urma succesiunea de grade: **1**, **2**, **3**♭, **4**, **5**, **6**♭, **7,** atât în sens ascendent, cât și descendent;
- **Gama pentatonică minoră** va fi compusă din: **1**, **3**♭, **4**, **5**, **7b** atât în sens ascendent, cât și descendent;
- **Gama de blues** este formată din: **1**, **3**♭, **4, 4#**, **5**, **7**♭ atât în sens ascendent, cât și descendent.

#### **Exerciții:**

- Începeți să cântați game minore în toate tonalitățile.
- Transpuneți melodia unui cântec într-o altă tonalitate.
- Cântați sărind intervale, atât în sens ascendent, cât și descendent.

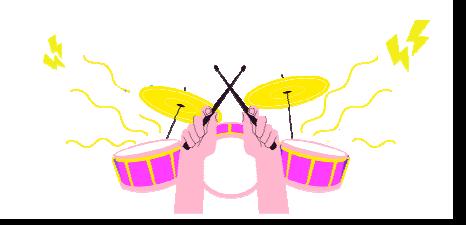

După ce am învățat importanța gamei și a citirii orizontale (note scrise consecutiv), este momentul să aflăm ce înseamnă citirea sau scrierea verticală. Citirea verticală este, mai exact, citirea unei combinații de trei sau mai multe note scrise la intervale de treimi în mod suprapus.

Aici avem câteva exemple de scrieri verticale și orizontale:

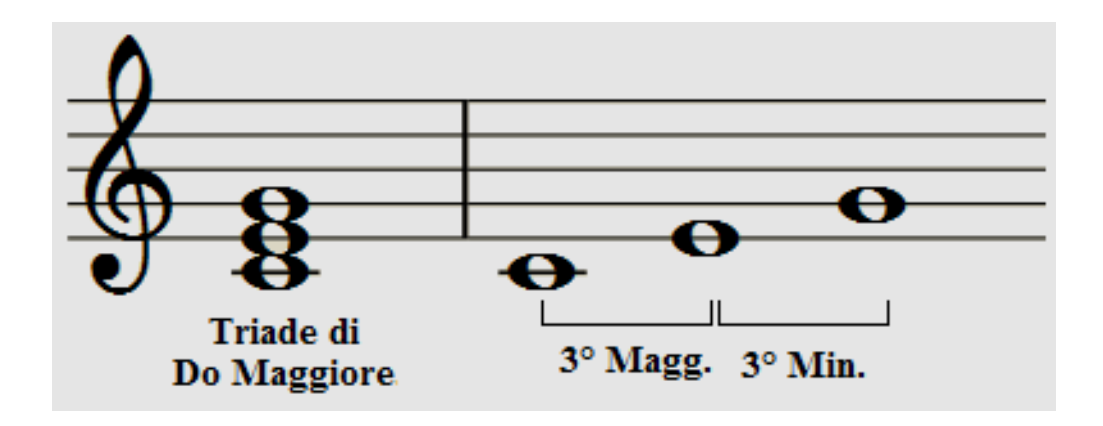

O astfel de combinație se numește **acord**. Să începem cu acordurile formate din trei sunete: **triadele**. Triada poate fi **majoră**, **minoră**, **diminuată** și **augmentată**, și este formată din rădăcină, terță și cvintă. Exemple de triade în C / Do:

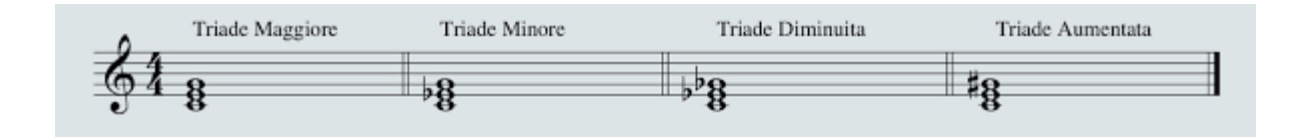

- **Triada majoră** este formată din intervalele de terță majoră și cvintă perfectă; Exemplu: **1**, **3**, **5 = C, E, G / Do**, **Mi**, **Sol**;
- **Triada minoră** este formată din intervalele de terță minoră și cvintă perfectă; Exemplu: **1, 3**♭**, 5 = C, E**♭**, G / Do, Mi b, Sol**;
- **Triada diminuată** este formată din intervalele de terță minoră și cvintă diminuată; Exemplu: **1, 3**♭**, 5**♭ **= C, E**♭**, Gb / Do, Mi**♭**, Sol**♭;
- **Triada augmentată** este formată din intervalele de terță majoră și cvintă augmentată. Exemplu: **1, 3, 5# = C, E, F# / Do, Mi, Fa#**

Înainte de a merge mai departe, trebuie să cunoaștem **notația internațională**, prin care sunt denumite adesea acordurile.

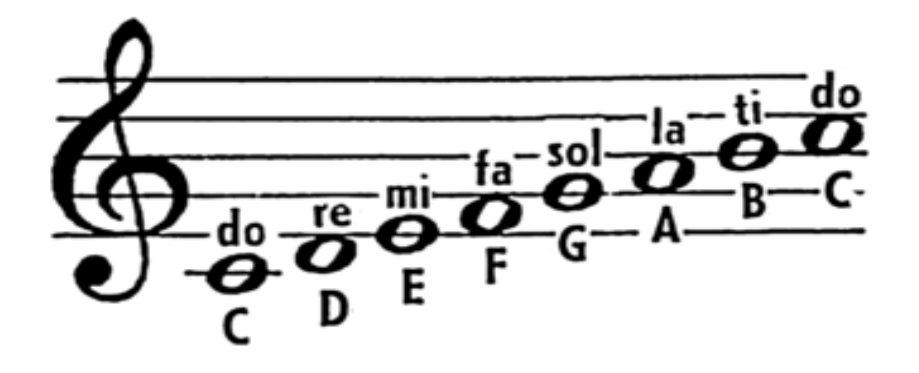

**A** = **LA B** = **SI C** = **DO D** = **RE E** = **MI F** = **FA G** = **SOL**

Adăugând un interval de sextă sau septimă, creăm **tetrade** sau **acorduri de septimă**. Începem cu tetrada majoră.

- **Tetrada de sextă majore** este formată din: **1, 3, 5, 6** → **C, E, G, A / Do, Mi, Sol, La**  (**C6**);
- **Tetrada de sextă minoră** este formată din: **1, 3**♭**, 5, 6 → C, E**♭**, G, A / Do, Mi**♭**, Sol, La** (**C–6**);
- **Tetrada de septimă majoră** este formată din: **1, 3, 5, 7 → C, E, G, B / Do, Mi, Sol, Si** (**CMaj7** or **CΔ7**);
- **Tetrada de septimă dominantă** este formată din: **1, 3, 5, b7 → C, E, G, B**♭ **/ Do, Mi, Sol, Sib** (**C7**);
- **Tetrada de septimă minoră** este formată din: **1, 3**♭**, 5, 7**♭ **→ C, E**♭**, G, B / Do, Mi**♭**, Sol, Si**♭ (**Cmin7** sau **C–7**);
- **Tetrada minoră de cvintă cu septimă bemol** (cunoscută mai bine sub numele de acord **semidiminuat)** este formată din: **1, 3**♭**, 5**♭**, 7**♭ **→ C, E**♭**, G**♭**, B / Do, Mi**♭**, Sol**♭**, Si**♭ (**C –7**♭**5** sau **CØ**);
- **Tetrada de septime diminuate** este formată din: **1, 3**♭**, 5**♭**, 7**♭♭ **→ C, E**♭**, G**♭**, B**♭♭ **/ Do, Mi**♭**, Sol**♭**, SI**♭♭ (**C°7**);
- **Tetrada de septime de dominantă cu cvartă suspendată** este formată din: **1, 4, 5, 7**♭ **→ DO, F, G, B**♭ **/ Do, Fa, Sol, SI**♭ (**C7sus 4**);
- **Tetrada de septimă dominantă cu cvintă augmentată** este format din: **1, 3, #5, 7**♭ **→ C, E, G#, B**♭ **/ Do, Mi, Sol#, SI**♭ (**C+7** or **C7#5**).

Acordurile care se suprapun pot fi, de asemenea, scrise într-o ordine diferită, fără a schimba natura și funcția acordului. O astfel de schimbare a suprapunerii se numește **inversiune**. Inversiunile pot fi de natură **fundamentală**, **prima inversiune**, **a doua inversiune** și a **treia înversiune**.

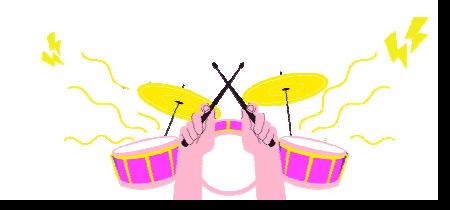

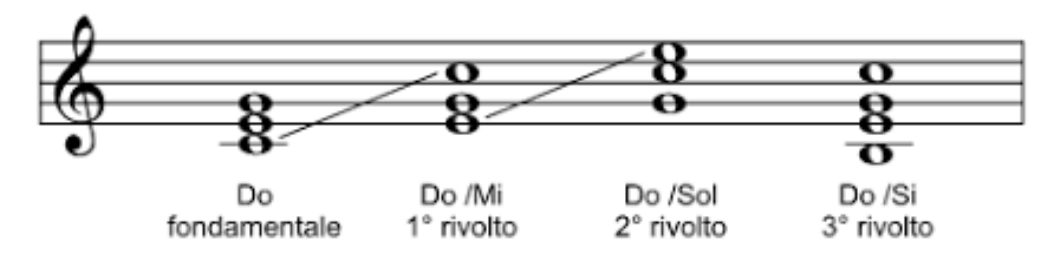

Inversiuni

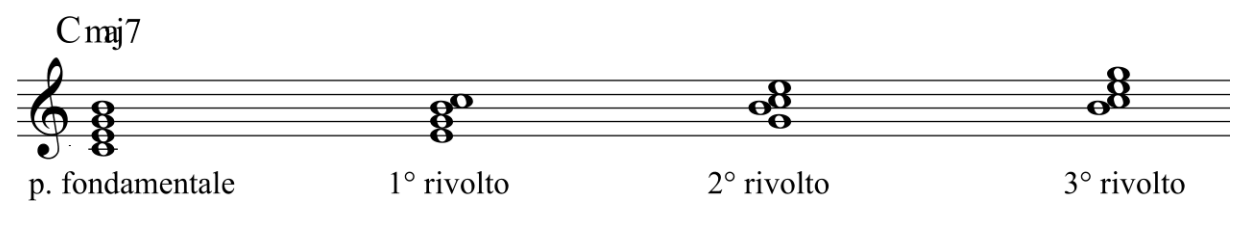

Inversiuni pe acorduri de a șaptea

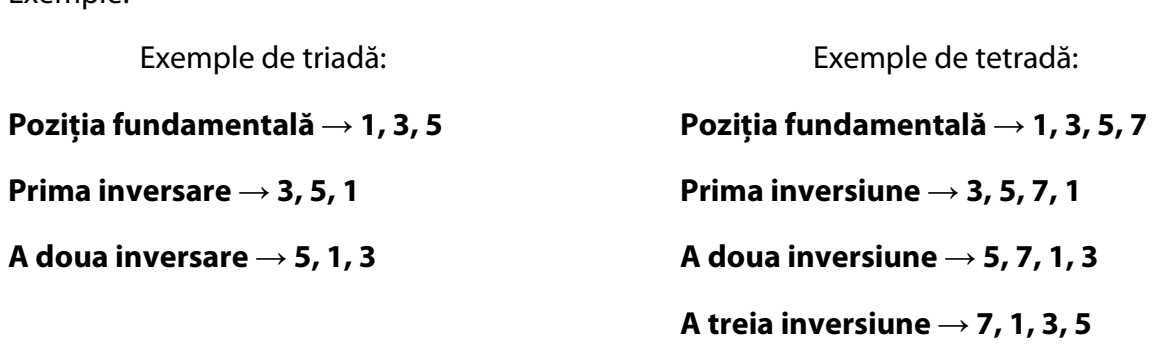

Exemple:

Dar de ce și cum sunt folosite inversiunile? Dacă am cânta o *progresie* de *acorduri* diferite la pian, folosind doar poziția fundamentală, am crea salturi armonice nu foarte liniare și omogene, în timp ce, dacă am folosi inversiuni pe fiecare acord, am crea o progresie moale și plăcută la ascultare, încercând să facem micro-schimbări și folosind notele comune între un acord și următorul.

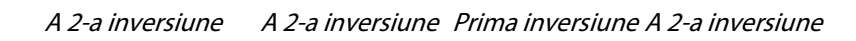

| G.                  |                    |                        |                    |
|---------------------|--------------------|------------------------|--------------------|
| $\frac{8}{5}$       | $\frac{5}{6}$      | $\bullet$<br>8<br>2020 | $\frac{8}{\sigma}$ |
| $_{\rm DO}^{\rm C}$ | $Dom(7)$<br>REm(7) | $_{\rm SOL}^{\rm G}$   | DO                 |
| 9e <sub>o</sub>     | $\bullet$          | $\mathbf{\sigma}$      | $\sigma$           |

Progresia armonică C / Do

După ce ați înțeles gamele și crearea acordurilor, să trecem la următorul pas – crearea de acorduri pe gradele gamei majore folosind notele ce aparțin acesteia. Pentru a vă oferi o mai bună înțelegere, iată un exemplu vizual:

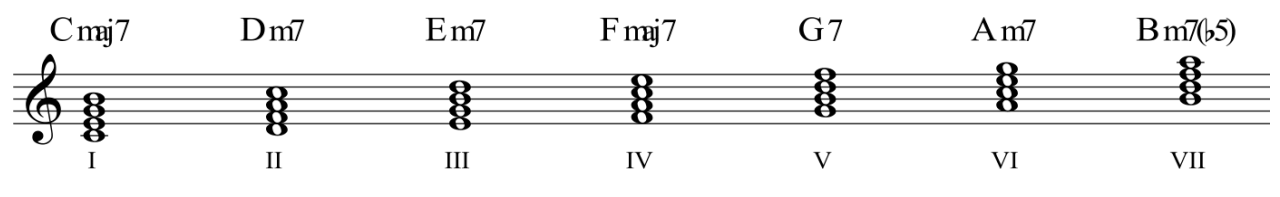

Acorduri de a șaptea construite pe gama majoră C major / Do major

După cum probabil ați observat, nu numai că fiecare acord respectă notele scalei de C major / Do major, definind astfel tonalitatea, dar acordurile care urmează după CMaj7 / DoMaj7 au acorduri de septime diferite. Să luăm un exemplu și să analizăm al doilea grad, Dm7 / Rem7.

Dacă ar fi fost un grad major, ar fi fost: D–F#–A–C# / Re–Fa#–La–Do#, dar cum gama C major / Do major nu are nicio alterațir, va fi: D–F–A–C / Re–Fa–La–Do.

Gradul al doilea va fi, prin urmare, o tetradă de septimă minoră, ce va determina relația cu centrul tonal, în acest caz CMaj7 / DoMaj7, și modul în raport cu tonica.

Exemplu de tonalitate pe CMaj7 / DoMaj7 și Dm7 / Rem7 folosind numere corespunzătoare gradelor din gama majoră de Do:

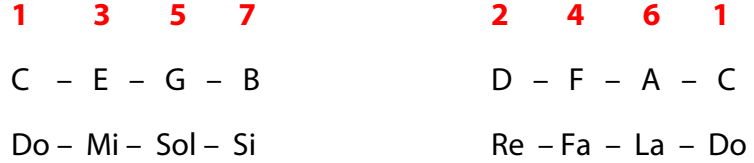

Exemplu de tonalitate pe CMaj7 / DoMaj7 și Dm7 / Rem7 folosind numere corespunzătoare intervalului fiecărui acord:

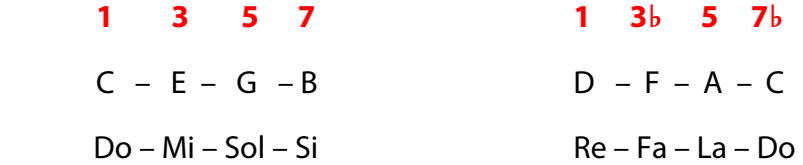

Să analizăm cele șapte moduri construite pe o cheie **majoră**. Luăm întotdeauna cheia C major / Do major ca referință:

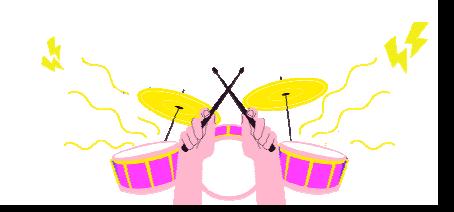

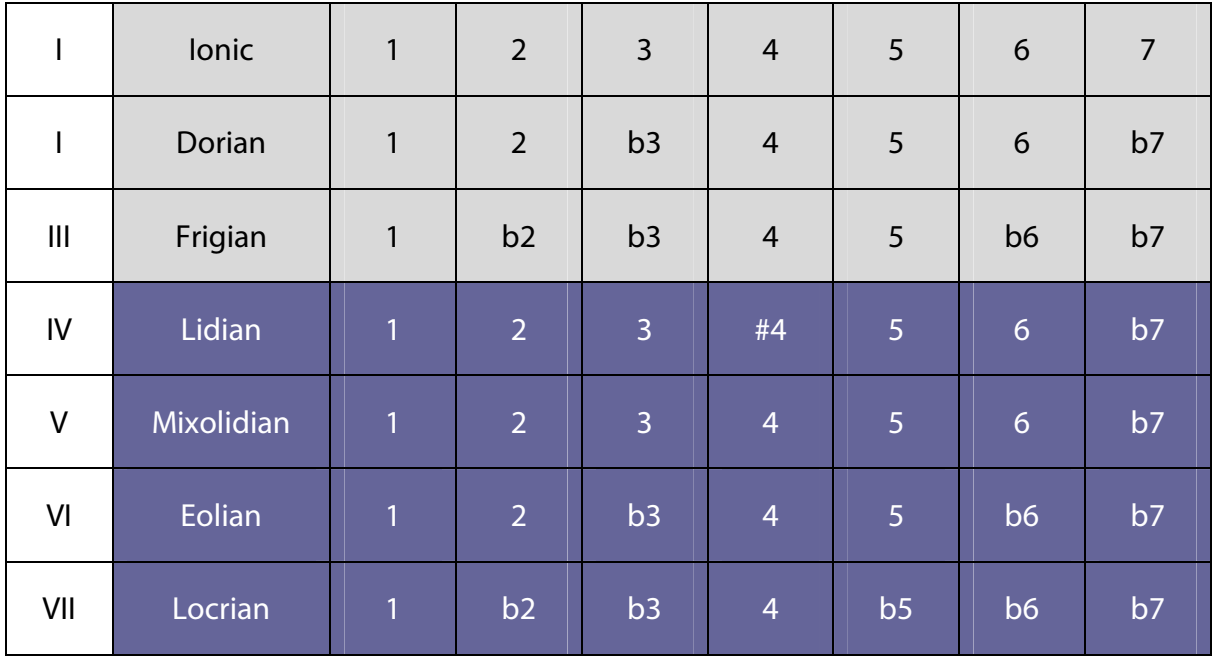

• **Modul Ionian**: se construiește pe primul grad. Gama sa va fi **1-2-3-4-4-5-6-7**. Acordul este **1-3-5-7**;

**1 2 3 4 5 6 7 1 3 5 7**   $C - D - E - F - G - A - B$   $\rightarrow$   $C - E - G - B$   $\rightarrow$  **I** $\Delta$ **7** (acord de septimă majoră) Do – Re – Mi – Fa – Sol – La – Si → Do – Mi – Sol – Si

• **Modul Dorian**: este construit pe al doilea grad. Gama sa va fi **1-2-3**♭**-4-4-5-6-6-7**♭**.** Acordul *1-3*♭*-5-7*♭;

**1 2 3**♭ **4 5 6 7**♭ **1 3**♭ **5 7**♭ D – E – F – G – A – B – C → D – F – A – C → **II–7** (acord de septimă minoră)  $Re - Mi - Fa - Sol - La - Si - Do \rightarrow Re - Fa - La - Do$ 

• **Modul Frigian**: este construit pe gradul al treilea. Gama sa va fi **1-2**♭**-3**♭**-4-4-5-6**♭**- 7**♭. Acordul este **1-3**♭**-5-7**♭;

**1 2**♭ **3**♭ **4 5 6**♭ **7**♭ **1 3**♭ **5 7**♭  $E - F - G - A - B - C - D \rightarrow E - G - B - D \rightarrow \text{III}$ -7 (acord de septimă minoră) Mi – Fa – Sol – La – Si – Do – Re  $\rightarrow$  Mi – Sol – Si – Re

• **Modul Lidian**: este construit pe al patrulea grad. Gama sa va fi **1-2-3-4#-5-6-7**. Acordul este **1-3-5-7**;

**1 2 3 #4 5 6 7 1 3 5 7**   $F - G - A - B - C - D - E \rightarrow F - A - C - E \rightarrow \text{IV} \Delta \text{7}$  (acord de septimă majoră)  $Fa-Sol - La - Si - Do - Re - Mi \rightarrow Fa - La - Do - Mi$ 

• **Modul Mixolidian**: este construit pe baza celui de-al cincilea grad. Gama sa va fi **1- 2-3-4-4-5-6-6-7**♭. Acordul este **1-3-5-7**♭;

**1 2 3 4 5 6 7**♭ **1 3 5 7**♭  $G - A - B - C - D - E - F \rightarrow G - B - D - F \rightarrow V7$  (acordul a șaptea dominantă) Sol – La – Si – Do – Re – Mi – Fa  $\rightarrow$  Sol – Si – Re – Fa

• **Modul Eolian**: este construit pe al șaselea grad. Gama sa va fi **1-2-3**♭**-4-4-5-6**♭**- 7**♭. Acordul este **1-3**♭**-5-7**♭;

**1 2 3**♭ **4 5 6**♭ **7**♭ **1 3**♭ **5 7**♭  $A - B - C - D - E - F - G \rightarrow A - C - E - G \rightarrow VI - 7$  (acord de septimă minoră) La – Si – Do – Re – Mi – Fa – Sol  $\rightarrow$  La – Do – Mi – Sol

• **Modul Locrian**: este construit pe al șaptelea grad. Gama sa va fi **1-2**♭**-3**♭**-4-4-5**♭**-6**♭**- 7**♭**.** Acordul este **1-3**♭**-5**♭**-7**♭;

**1 2b 3**♭ **4 5**♭ **6**♭ **7**♭ **1 3**♭ **5**♭ **7**♭ B – C – D – E – F – G – A  $\rightarrow$  B – D – F – A  $\rightarrow$  **VII–7b5** (acord de septimă semidiminuat).

Si – Do – Re – Mi – Fa – Sol – La  $\rightarrow$  Si – Re – Fa – La

Deci, progresia acordurilor de septimă construite pe gradele *gamei majore* va fi:

I Maj7 II–7 III–7 IVMaj7 V7 VI–7 VII–7♭5

**Exercițiu**: Scrieți și cântați acest model de acord în toate tonalitățile.

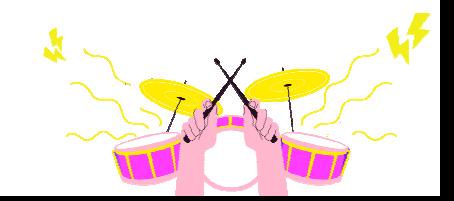

După ce am înțeles cele șapte game modale și, anterior, gamele minore, începem să construim acorduri de septimă pe gradele gamei minore naturale:

I–7 II–7b5 IIIMaj7 IV–7 V–7 VIMaj7 VII7

Acorduri septime construite pe gradele *gamei minore melodice*.

I–(Maj7) II–7 IIIMaj7#5 IV7 V7 VI–7♭5 VII–7♭5

Acorduri septime construite pe gradele *gamei minore armonice*.

I–(Maj7) II–7♭5 IIIMaj7#5 IV–7 V7 VIMaj7 VII°

**Exercițiu:** Exersați cântarea tuturor scărilor în diferite tonalități, acordând atenție la alterări.

Succesiunea de acorduri pe care am construit-o până acum în teoria muzicală se numește **progresie armonică** sau **progresia acordului**. Progresia armonică poate fi fie **tonală**, fie modulantă, dar ne vom concentra doar asupra primei. Progresia tonală constă în utilizarea acordurilor ce fac parte din tonalitate. Progresiile tonale, ce sunt adesea folosite atât în tonalități majore, cât și minore, sunt (exemple de progresii armonice în tonalitatea CMaj7 / DoMaj7):

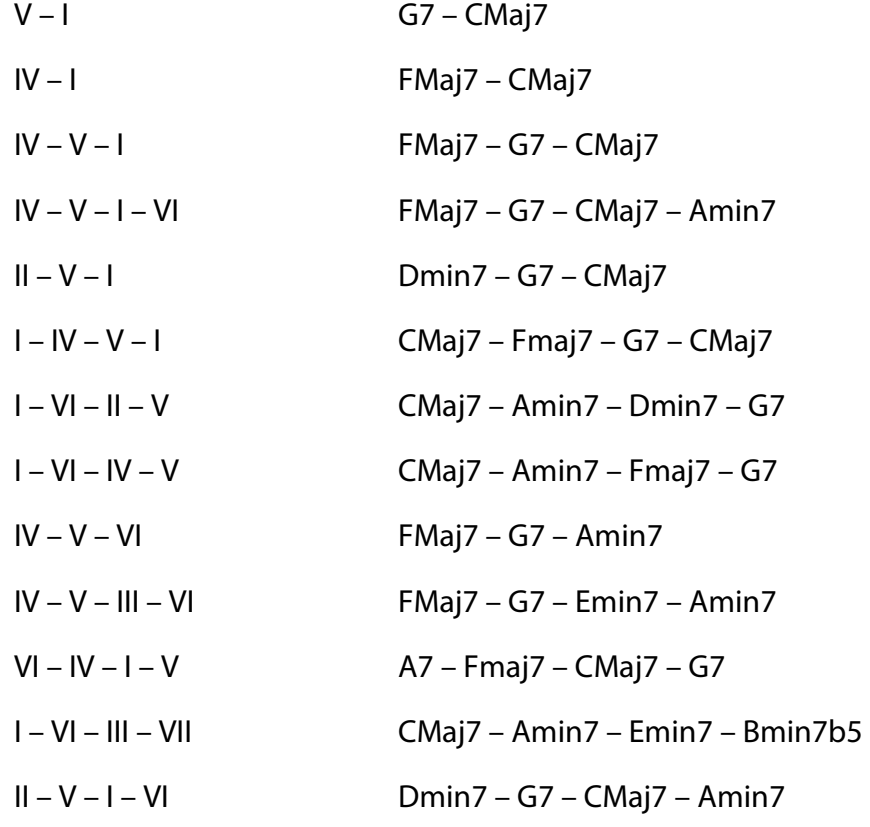

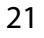

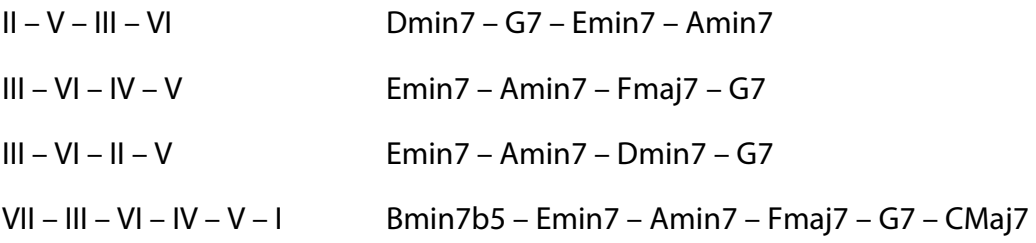

V – I Sol7 – DoMaj7

IV – I FaMaj7 – DoMaj7 IV – V – I FaMaj7 – Sol7 – DoMaj7 IV – V – I – VI FaMaj7 – Sol7 – DoMaj7 – Lamin7 II – V – I Remin7 – Sol7 – DoMaj7 I – IV – V – I DoMaj7 – FaMaj7 – Sol7 – DoMaj7 I – VI – II – V DoMaj7 – Lamin7 – Remin7 – Sol7 I – VI – IV – V DoMaj7 – Lamin7 – FaMaj7 – Sol7 IV – V – VI FaMaj7 – Sol7 – Lamin7  $IV - V - III - VI$  FaMaj7 – Sol7 – Mimin7 – Lamin7 VI – IV – I – V La7 – FaMaj7 – DoMaj7 – Sol7 I – VI – III – VII DoMaj7 – Lamin7 – MImin7 – Simin7♭5 II – V – I – VI Remin7 – Sol7 – DoMaj7 – Lamin7  $|| - V - ||| - V|$  Remin7 – Sol7 – Mimin7 – Lamin7 III – VI – IV – V Mimin7 – Lamin7 – FaMaj7 – Sol7  $III - VI - II - V$  Mimin7 – Lamin7 – Remin7 – Sol7 VII – III – VI – IV – V – I Simin7♭5 – MImin7 – Lamin7 – FaMaj7 – Sol7 – DoMaj7

Și așa mai departe...

**Exercițiu**: Cântați urmărind aceste exemple de progresii armonice în toate tonalitățile, atât majore, cât și minore.

Ei bine, acum aveți o înțelegere de bază a ceea ce sunt gamele, acordurile și progresiile armonice. Totuși, să nu uităm că, în muzică, nu este important doar să obținem o melodie

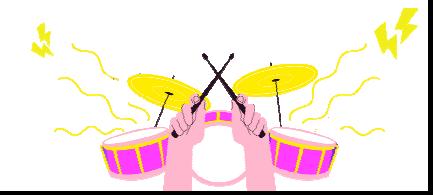

și o armonie corectă, ci și să dăm un sens ritmic la ceea ce dorim să exprimăm! Prin urmare, este important, pe lângă studiul armoniei, să învățăm să scriem muzica pe portativ.

Pe parcursul capitolului, am întâlnit diverse exemple de note scrise pe portativ cu intenția de a ști cărei linii sau spațiu îi aparține fiecare notă.

Acum este momentul să descoperiți valoarea și durata fiecărui simbol muzical.

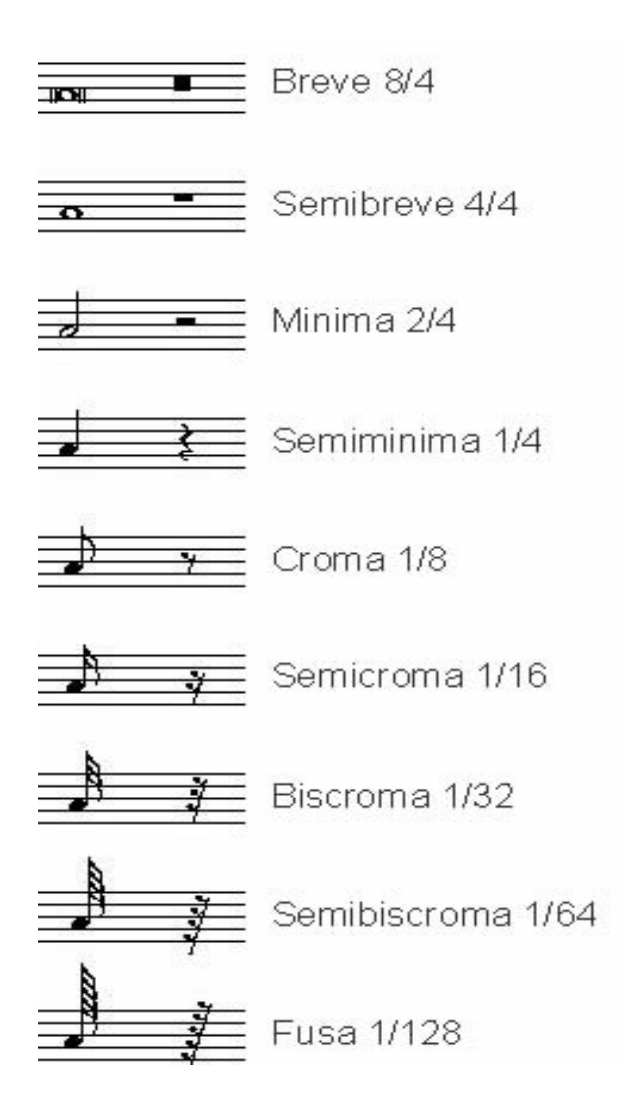

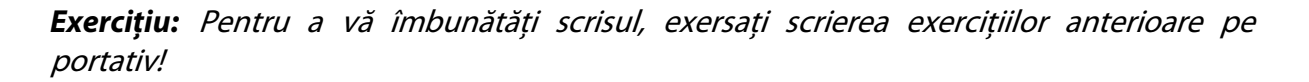

Dacă doriți să evoluați și să cântați ritmic, veți găsi pe internet mai multe exemple de modele ritmice, pe care le puteți folosi cântând cu voce sau la instrument după ele, sau poate le puteți refolosi pentru a compune cântece.

Există diverse programe de scriere digitală pentru calculator, pe care le puteți cumpăra de pe internet. Cele mai populare sunt:

- **Finale;**
- **Sibelius;**
- **MuseScore;**
- **Doric**.

Noi am ajuns la finalul capitolului, dar acum a venit și vremea voastră! Vă dorim tot ce este mai bun în crearea și experimentarea muzicii voastre.

### **SUNETUL**

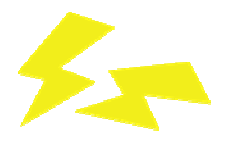

#### **Descriere**

Din punct de vedere fizic, sunetul poate fi definit ca o modificare a presiunii unui corp elastic, ce tinde să se comprime și să se dilate în mod ciclic printr-un mediu de transport, ce este și elastic. Tocmai această ciclicitate, repetiția uniformă pe o anumită perioadă, face ca sistemul nostru auditiv să perceapă sunetul.

Mediul de transport, condițiile de mediu și densitatea mediului însăși afectează în mod natural viteza de propagare. În general, cu cât mediul este mai rigid, cu atât sunetul se va propaga mai repede. Iată o listă a celor mai comune materiale:

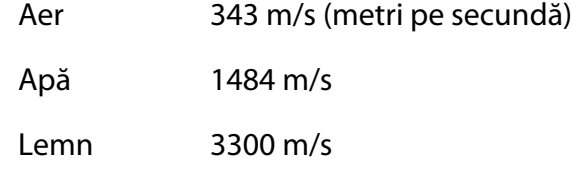

Oțel 5900 m/s

O coardă de chitară (sursa) ce vibrează va crea, prin oscilația sa, o compresie și, în consecință, o rarefiere a aerului ce o înconjoară (mediul de transport). Această vibrație va ajunge la ascultător sub formă de sunet.

Mai târziu vom vedea că sunetul are caracteristici fizice și psihoacustice, ce variază în funcție de mai mulți factori.

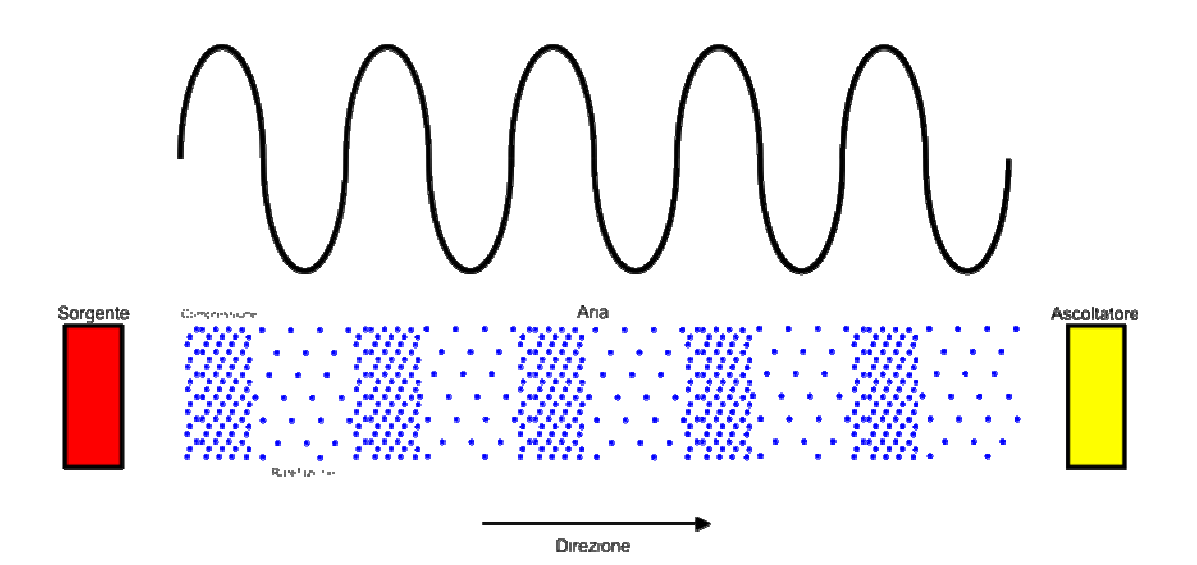

Transmiterea sunetului în aer

### **Caracteristici și proprietăți**

Este important să asimilați aceste concepte, deoarece vor servi la o mai bună înțelegere a funcționării echipamentelor și a programelui pe care le vom folosi. Descrierile de mai jos se vor baza pe o formă de undă simplă: unda sinusoidală; toate celelalte forme de undă așa-zis "complexe" vor deriva din aceasta.

Sunetul este caracterizat de mai mulți factori fizici și are varii proprietăți. Iată o listă și o scurtă descriere a celor pe care le vom găsi adesea menționate în acest parcurs:

- Frecvență;
- Perioadă;
- Amploare;
- Fază.

#### **Frecvență**

După cum am spus, sunetul este o variație ciclică, o vibrație, de aceea are o unitate de măsură numită Hertz (de la fizicianul german Heinrich Hertz). Frecvența definește numărul de variații ciclice complete – în cazul nostru o sinusoidă – care au loc într-o secundă. Astfel, în cazul sinusoidei noastre, putem spune că, dacă are o frecvență de 10 Hz (Hz, prescurtarea de la *Hertz)*, aceasta va efectua 10 cicluri complete într-o secundă, 100 Hz: 100 de cicluri pe secundă etc.

Urechea umană, în condiții de integritate totală, are o sensibilitate limitată la frecvențe cuprinse între 20 Hz și 20.000 Hz, cu un vârf în intervalul dintre 500 Hz și 4.000 Hz, unde sub și peste aceste frecvențe devine din ce în ce mai atenuată. Din acest motiv, la aceeași intensitate, avem tendința de a auzi un sunet dintr-un interval mai tare, iar pe celelalte mai slab.

Din punct de vedere fizic, frecvența se exprimă prin următoarea formulă:

 $f = 1/t$ 

(unde t reprezintă perioada exprimată în secunde)

De exemplu: Dacă perioada este egală cu:

1 secundă f =  $1/1 = 1$  Hz  $\rightarrow$  0,1 secundă f =  $1/0.1 = 10$  Hz.

Pe măsură ce perioada scade, frecvența crește.

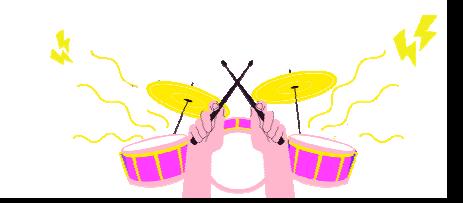

#### **Perioadă**

Perioada poate fi descrisă ca fiind timpul necesar sinusoidei pentru a parcurge un ciclu și este, după cum s-a menționat, exprimată în secunde.

Din punct de vedere fizic, aceasta este reprezentată de următoarea formulă:

$$
t=1/f
$$

Ex: dacă unda sinusoidală are o frecvență egală cu:

1 Hz atunci t =  $1/1$  = 1 secundă  $\rightarrow$  10 Hz atunci t =  $1/10$  = 0,1 secundă.

Astfel, dacă un ciclu sinusoidal durează 1/10 dintr-o secundă (0,1), într-o secundă se vor parcurge 10 cicluri, mai exact 10 Hz (10 cicluri pe secundă). Din aceste două formule rezultă că frecvența  $f$ și perioada  $t$  sunt invers proporționale, adică pe măsură ce una crește, cealaltă scade.

#### **Amplitudine**

Într-o sinusoidă, reprezentată într-un sistem de axe carteziene, amplitudinea poate fi descrisă ca fiind distanța dintre punctul maxim și punctul dintre compresia și expansiunea formei de undă.

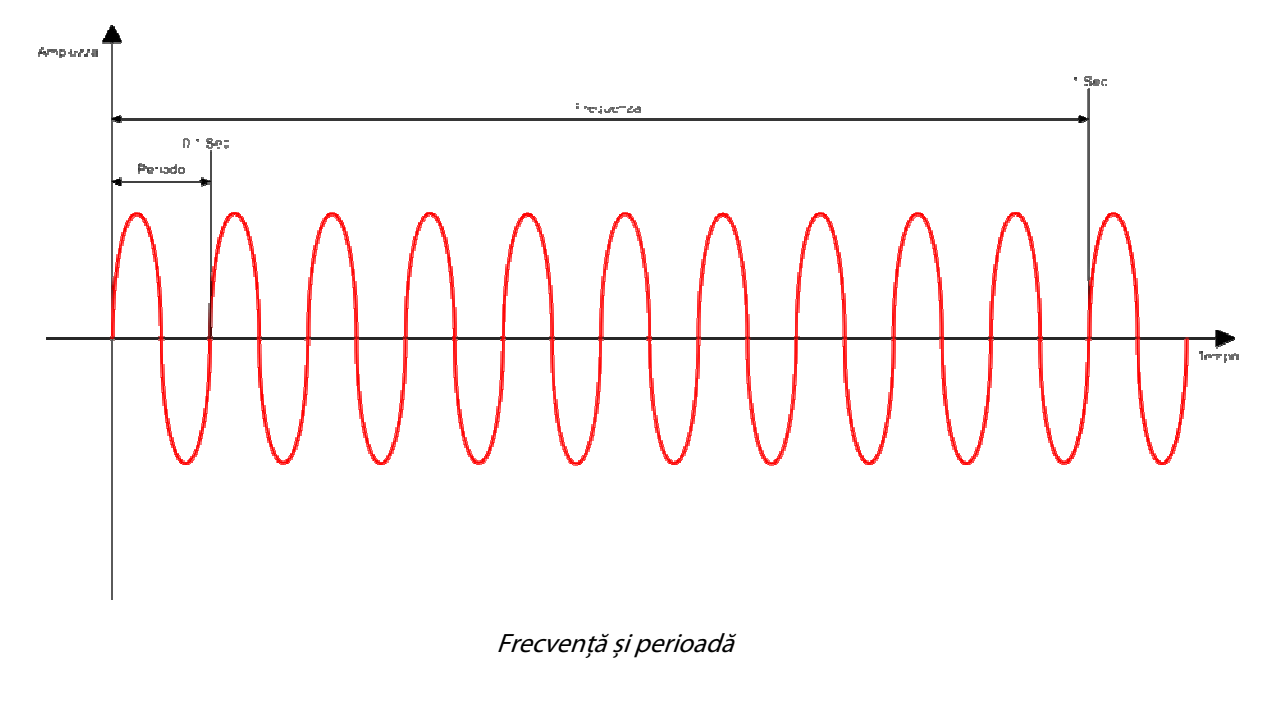

Pentru a simplifica, reprezintă distanța dintre punctul maxim al undei sinusoidale și punctul de intersecție cu axa X (timpul), 0.

#### **Fază**

Această proprietate este importantă pentru a înțelege interacțiunea ce va avea loc cu suma altor sinusoide în construcția undelor complexe și, în consecință, și în viitor, pentru a evita problemele de contrafază, ce pot apărea în timpul realizării unei înregistrări sau a unui mixaj.

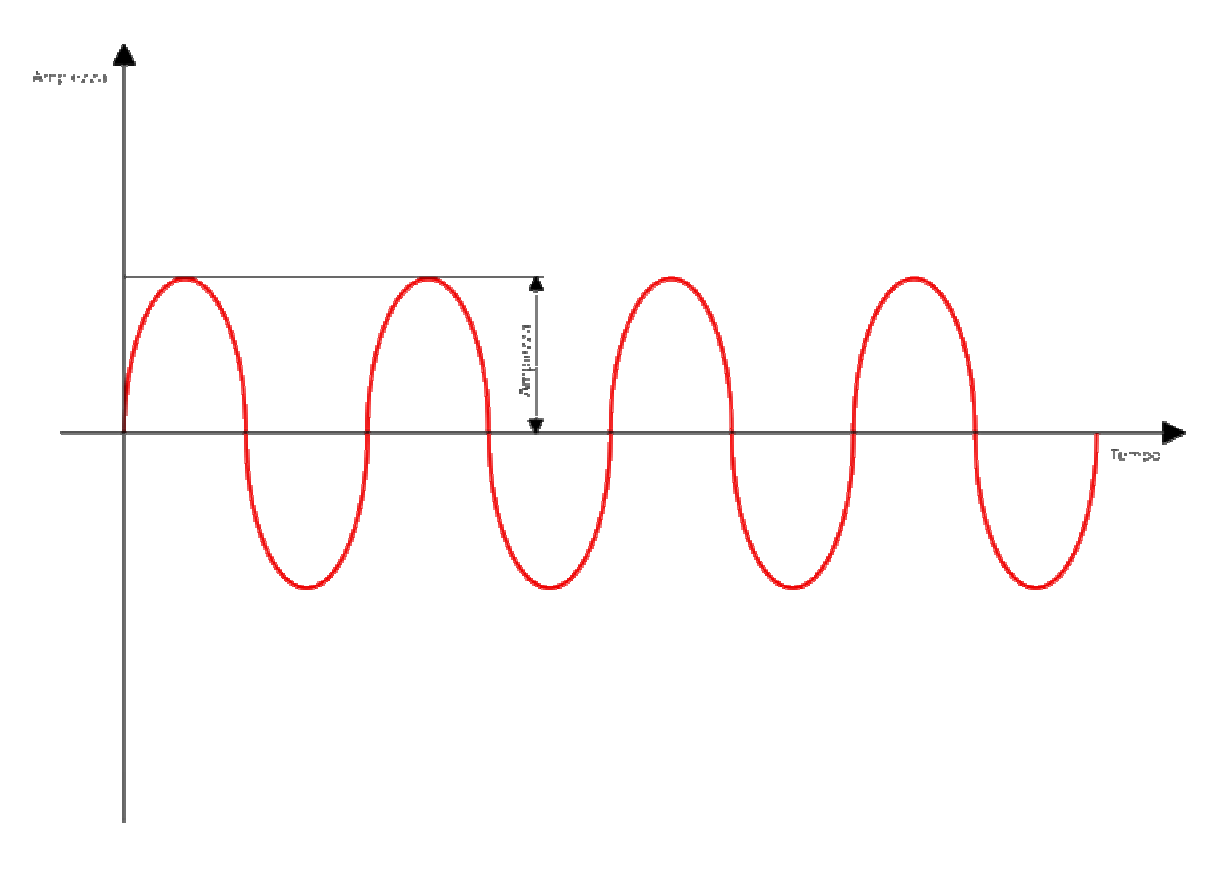

Amplitudine

Faza poate fi definită ca fiind reprezentarea în grade a undei sinusoidale. Aceasta ne va indica poziția în cadrul unui ciclu al undei în care ne aflăm. Definind punctul de plecare la 0°, la 90° va fi punctul maxim pozitiv, la 180° începutul undei semi-negative, la 270° punctul maxim negativ și la 360° sfârșitul ciclului. Suma a două unde sinusoidale identice, dar aflate în contrafază, va fi zero, deoarece se vor anula.

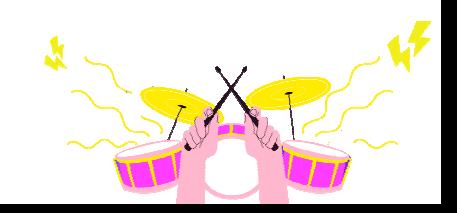

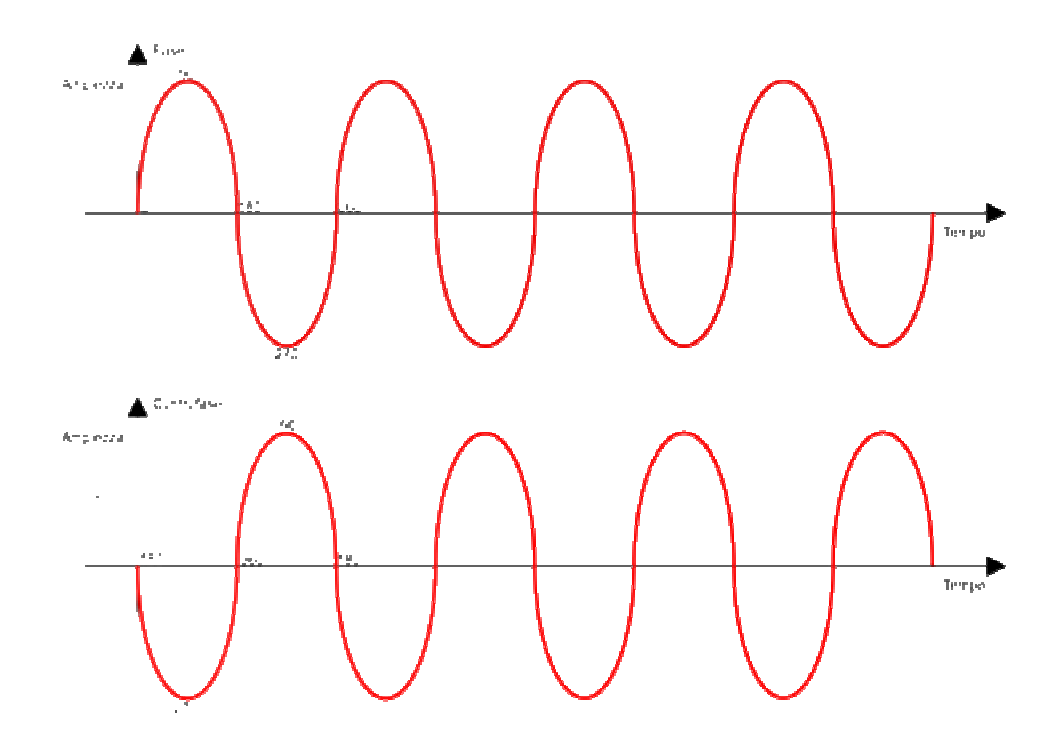

Fază și contrafază

Desigur, acest lucru se întâmplă și în cazul formelor de undă mai complexe.

#### **Armonici și forme de undă complexe**

#### **Armonice**

Frecvențele armonice sunt cele a căror valoare este dată de un multiplu întreg al frecvenței undei fundamentale de referință.

Dacă în cazul nostru, de exemplu, unda sinusoidală are o frecvență de 1.000 Hz, armonicele sale vor fi pare f x 2, f x 4, f x 6 și impare f x 3, f x 5, f x 7, etc., deci vom avea:

1.000 Hz = fundamentală 2.000 Hz = 1000 x 2 a doua armonică (par) 3.000 Hz = 1000 x 3 a treia armonică (impară) și așa mai departe.

Acest lucru va ajuta la o mai bună înțelegere a modului în care se formează formele de undă complexe.

#### **Forme de undă complexe**

Acestea constau din suma unei unde sinusoidale fundamentale cu armonicele sale de mai multe frecvențe. Frecvența undei sinusoidale fundamentale va fi cea care definește înălțimea sunetului propriu-zis, astfel încât, dacă aceasta are o valoare de 500 Hz, sunetul va avea aceeași înălțime.

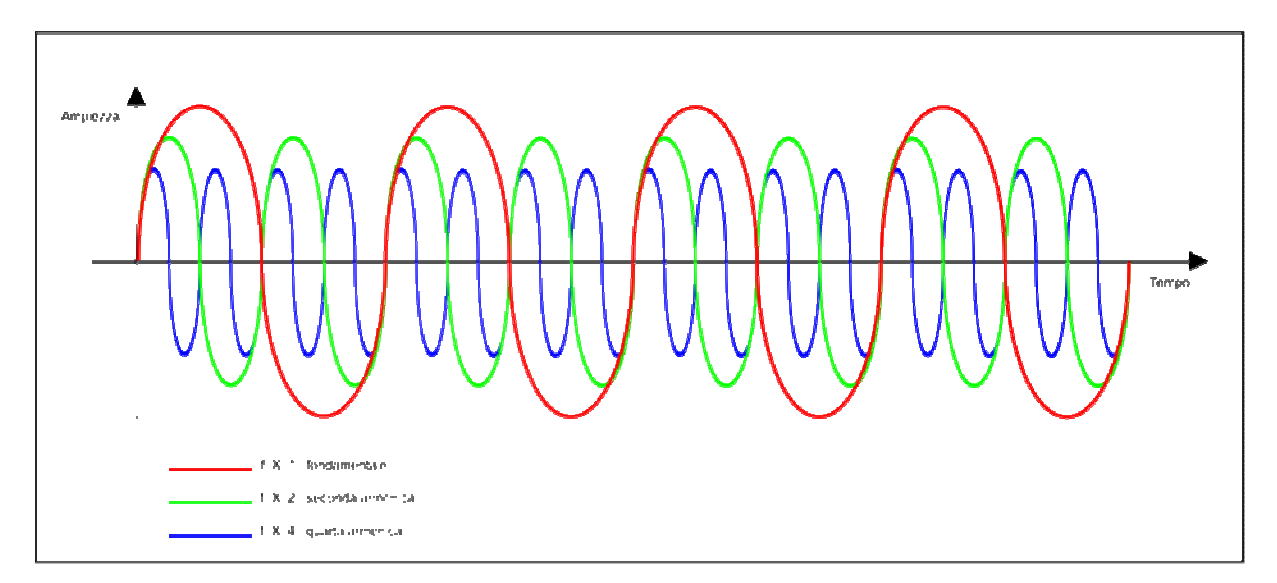

Frecvența fundamentală și armonicele

Pe de altă parte, armonicele generate pot fi diferite în funcție de forma de undă generată și, în orice caz, scad în amplitudine pe măsură ce crește frecvența armonicii.

Printre diferitele forme de undă complexe se numără:

#### • **Undă pătrată**

Formată de o unde sinusoidală fundamentală și de sinusoidale armonice impare, a căror amplitudine scade odată cu numărul de armonici.

De exemplu, o undă pătrată la 1.000 Hz va avea:

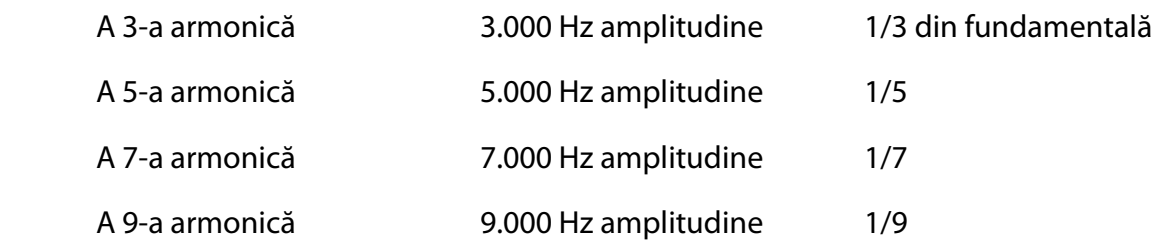

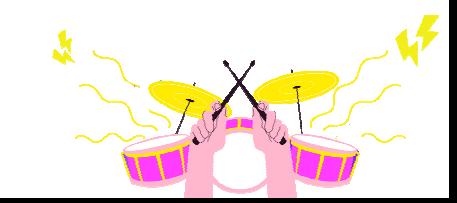

Cu cât adăugați mai multe armonici, cu atât unda pătrată va fi mai precisă și mai definită.

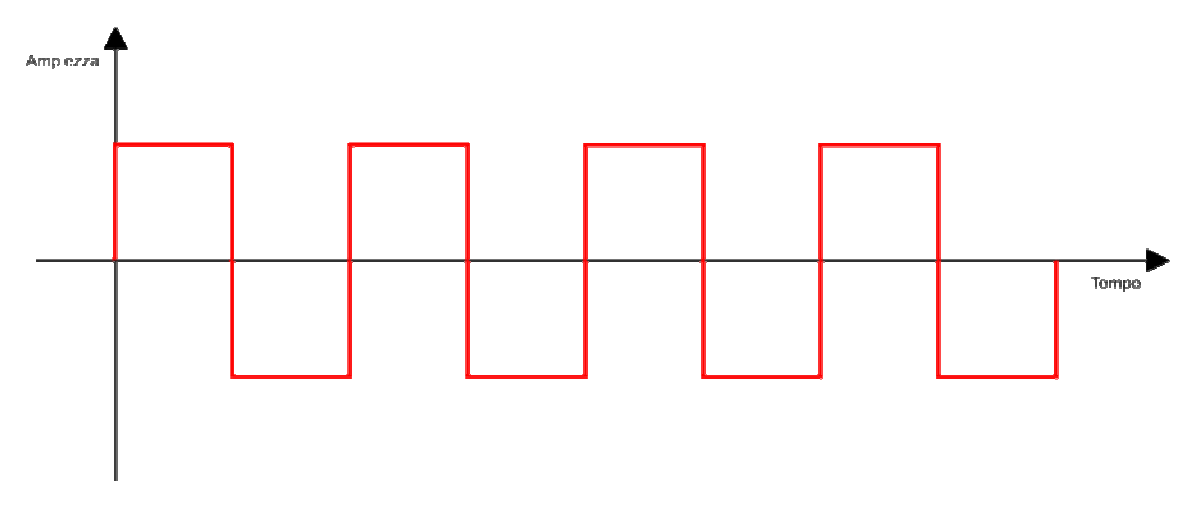

#### • **Undă triunghiulară**

Formată dintr-o sinusoidă fundamentală și sinusoide armonice impare, a căror amplitudine scade exponențial.

De exemplu, o undă triunghiulară la 1.000 Hz va avea:

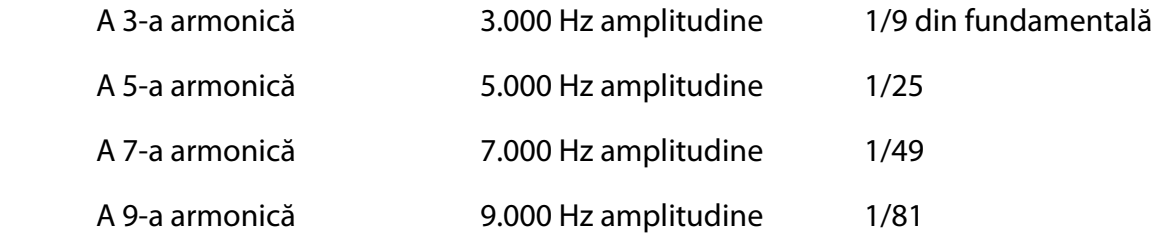

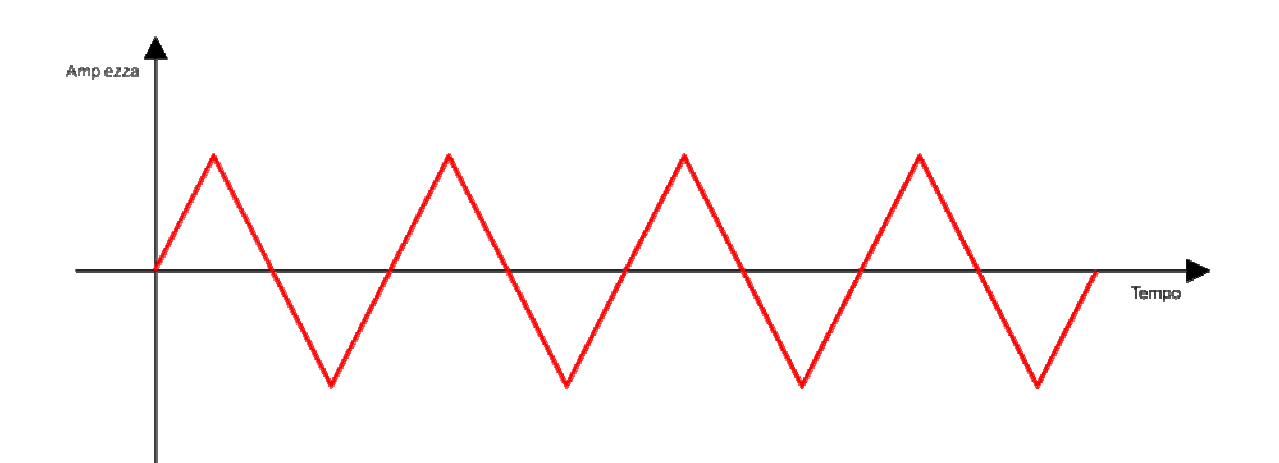

#### • **Undă dinte de fierăstrău**

Formată dintr-o undă sinusoidală fundamentală și unde sinusoidale armonice pare și impare, a căror amplitudine scade în felul următor.

De exemplu, o undă în formă de dinte de fierăstrău la 1.000 Hz va avea:

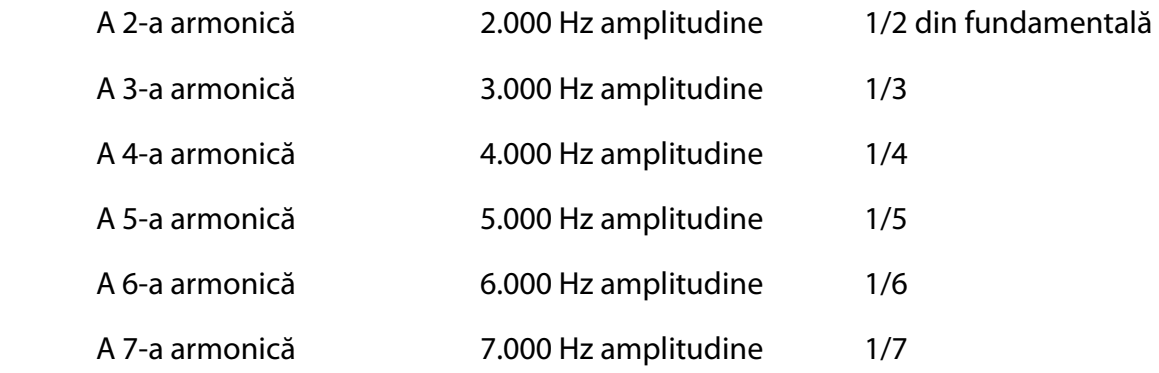

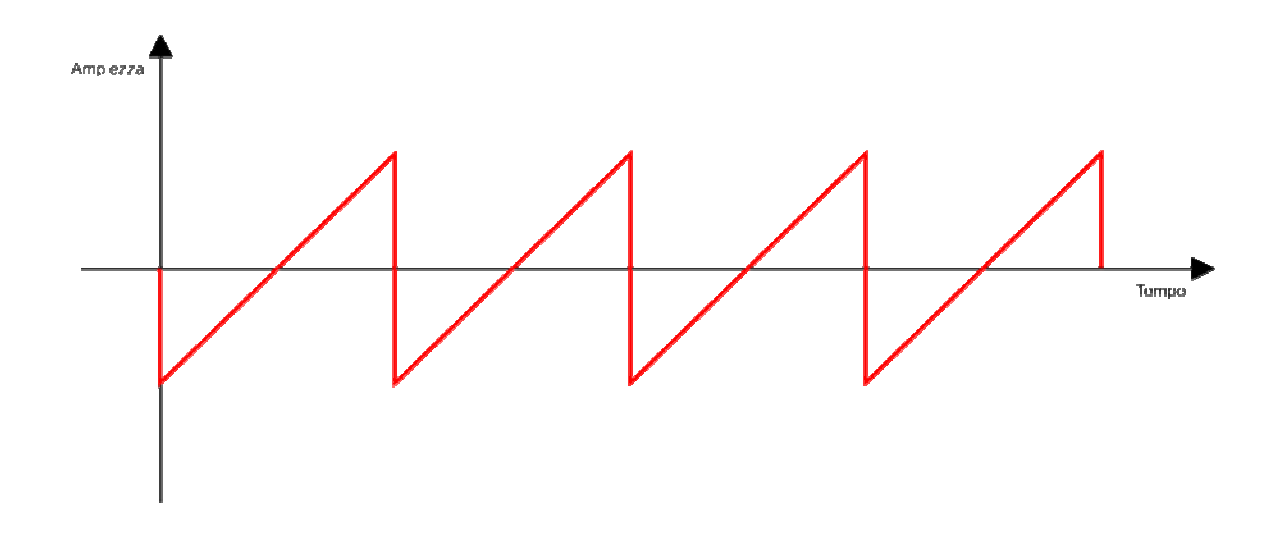

#### **Spectrul de sunet**

În acest punct, putem introduce o nouă proprietate a sunetului, și anume spectrul. Acesta este reprezentarea grafică a sunetului în funcție de toate frecvențele și amplitudinile relative din care este alcătuit.

Așa cum se arată în diagrama de mai jos, vom avea frecvențele pe abscise și amplitudinile pe ordonate.

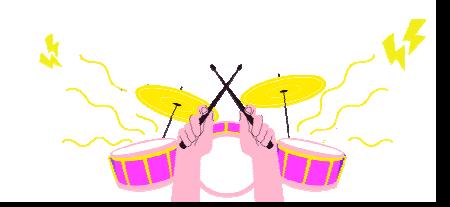

#### **Sugestii de psihoacustică**

După titlu, ar putea părea un subiect dificil de înțeles, dar este de fapt mai puțin complex decât ați putea crede. De fapt, psihoacustica este o disciplină ce se ocupă de caracteristicile sunetului, atunci când acesta stimulează sistemul nostru auditiv.

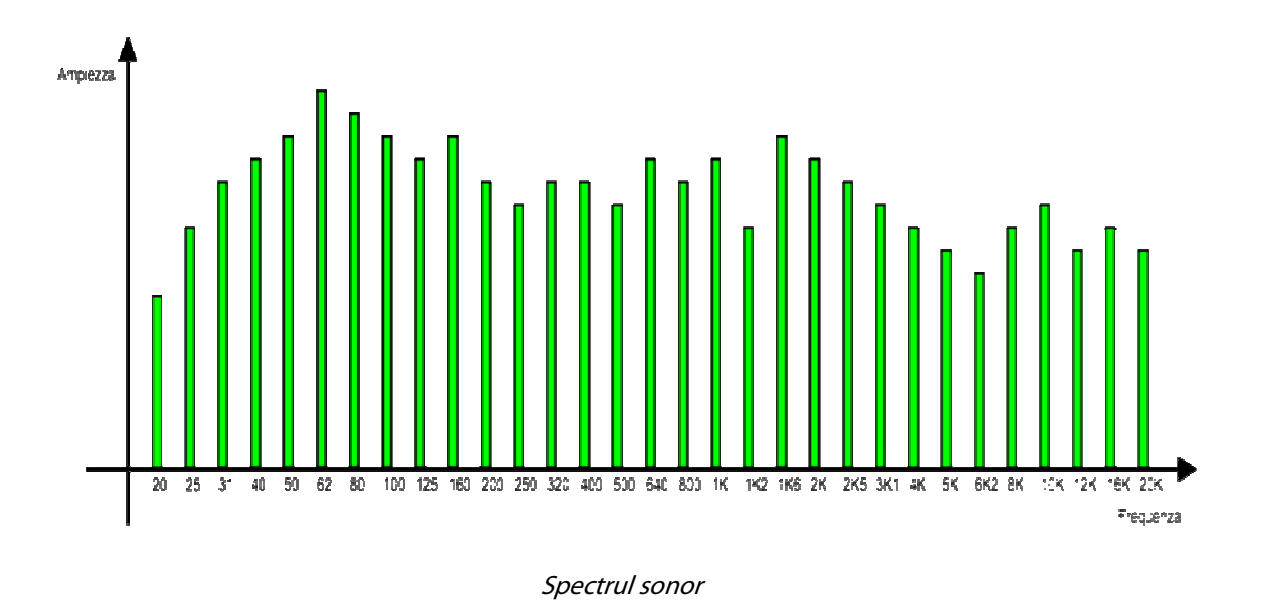

Până acum, am vorbit despre sunet din punct de vedere pur fizic (caracteristici obiective). Acum vom introduce câteva concepte despre modul în care acesta este perceput de creierul nostru (caracteristici subiective).

Pentru a simplifica, am putea spune că psihoacustica studiază anumite proprietăți cum ar fi timbrul, volumul, tonul, interacțiunile cu mediul extern etc., și modul în care acești factori pot fi percepuți și interpretați de creier.

De aici necesitatea de a reprezenta aceste caracteristici, în special volumul, ce este strâns legat de amplitudinea semnalului, iar pentru a face acest lucru, vom folosi decibelul.

#### **Timbrul**

Timbrul unui sunet este ceea ce ne face să distingem, de exemplu, un instrument sau o voce de o alta. Acest lucru este posibil deoarece fiecare instrument generează un sunet format din armonici, fiecare cu amplitudine diferită de cea a sunetului fundamental. Pe măsură ce acestea variază, timbrul sunetului se schimbă.

Desigur, timbrul depinde și de alți factori cum ar fi tipul de instrument, construcția acestuia, materialele folosite și mediul în care este amplasat.

#### **Percepție**

Mai jos sunt prezentate câteva dintre efectele provocate de percepția și interpretarea ulterioară a stimulilor externi de către creier. Unele dintre acestea vor fi utile pentru a înțelege ce se întâmplă adesea în timpul unei producții muzicale.

#### **Bătăi**

Acest efect este cauzat de însumarea a două sunete cu frecvențe foarte apropiate, dar nu egale. Acest lucru va provoca o oscilație datorită faptului că cele două unde, care nu sunt perfect identice, vor fi în unele locuri în fază prin însumare, în timp ce în altele vor fi în contrafază prin anulare.

Este ceea ce se întâmplă la chitară, de exemplu: cântând pe două corzi cu aceeași notă, vom auzi o oscilație dacă acestea nu sunt perfect acordate.

#### **Doppler**

Acest lucru se întâmplă atunci când avem o sursă de sunet în mișcare și un ascultător staționar sau viceversa. Un exemplu pe care l-ați auzit de multe ori, este cel al sirenei unui vehicul de salvare, al cărui sunet va avea o înălțime (frecvență) mai mare pe măsură ce se apropie (compresie a sunetului) și una mai mică pe măsură ce se îndepărtează.

#### **Fuziune binaurală**

Aceasta este capacitatea creierului de a îmbina două sunete similare pentru a crea unul virtual. De exemplu, două piese înregistrate de același muzician, cu același instrument pe care cântă aceeași parte, dacă sunt redate împreună, una în stânga și cealaltă în dreapta, vor părea a fi fuzionate într-unul singur.

#### **Stereofonie**

Capacitatea creierului nostru de a interpreta și reconstrui simultan două informații sonore diferite se numește stereofonie. Asta ne permite să identificăm și să concentrăm diferite sunete în spațiul în care se află. Această caracteristică este, de asemenea, foarte importantă în lumea mixajului, iar ceea ce facem adesea, este să poziționăm în cel mai corect mod diferitele sunete din care este compusă piesa.

#### **Mascare**

Un alt efect deosebit de important și util de care trebuie să fiți conștienți atunci când lucrați la mixaj. Acesta apare atunci când două sunete reproduse în același timp ocupă aceeași gamă de frecvențe; în acest caz, cel cu amplitudinea mai mare va tinde să îl

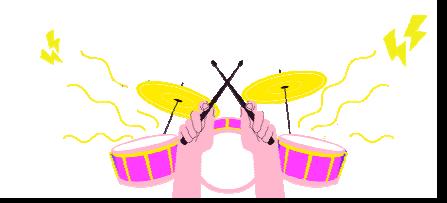
acopere și, într-adevăr, să îl mascheze pe celălalt. Acesta este motivul pentru care va fi întotdeauna important să diversificați sunetele și poziția lor în mixaj.

### **Localizarea sursei**

Aceasta este capacitatea creierului de a înțelege locația sursei sonore. Acest lucru se datorează tipului de structură binaurală și factorilor ce rezultă din interpretarea acesteia.

Factorii importanți pentru interpretare sunt:

- Diferența de fază și de timp: o sursă de sunet va ajunge la urechile noastre în mod diferit. Acest lucru este suficient pentru a genera o diferență de fază a sunetului între o ureche și cealaltă;
- Diferența de amplitudine: o sursă de sunet va ajunge cu o amplitudine diferită în funcție de distanța față de urechi. Dacă, de exemplu, sursa este mutată mai la stânga noastră, amplitudinea semnalului ce va ajunge la urechea dreaptă va fi mai mică;
- Diferența de timbru: în acest caz, diferența de sunet va fi cauzată de difracție, astfel încât unele frecvențe (în special cele mai înalte) vor fi percepute mai atenuate de o ureche decât de cealaltă.

Forma pavilionului urechii, în special, acționează ca un filtru și provoacă difracția sunetului, motiv pentru care, de exemplu, suntem capabili să ne dăm seama când un sunet ajunge anterior sau posterior față de poziția capului nostru. Desigur, trebuie luate în considerare multe alte variabile, cum ar fi mediul înconjurător și reflexiile din cadrul acestuia.

# **Decibeli și reprezentare**

Nu vom intra prea mult în detalii în această secțiune, deoarece este vorba despre un subiect destul de complex din punct de vedere fizic/matematic. Scopul este de a oferi cunoștințe de bază, care să ne ajute să înțelegem și să interpretăm informațiile pe care le vom dobândi, pentru o utilizare mai corectă a echipamentelor și a programelor informatice.

După cum am spus deja, decibelul (dB) în audio nu este o unitate de măsură, ci mai degrabă o reprezentare a nivelului sunetului și, în special, a variației amplitudinii sale. Prin urmare, nu este o mărime absolută, ci relativă la o valoare de referință.

Din acest motiv, ne vom trezi deseori că trebuie să ne confruntăm cu diferite tipuri de dB ce nu corespund unul cu celălalt și riscăm să nu înțelegem referințele.

Pentru a face o distincție foarte simplificată, vom spune că:

• **dBspl**: se referă la presiunea sonoră produsă de o sursă ce ne solicită urechile;

Această valoare este verificată, de exemplu, la concerte live sau în cazuri de poluare fonică, pentru a cuantifica nivelul și a face astfel posibilă încadrarea în limitele permise.

Iată câteva exemple de presiune acustică aplicată în viața de zi cu zi:

- 30dB Biblioteca silențioasă;
- 60dB Conversație normală;
- 85dB Traficul auto urban;
- 95dB Tren metropolitan (nivel periculos pentru auz dacă este expus pentru o perioadă lungă);
- 115dB Concert Rock;
- 125dB Ciocan pneumatic (prag de durere);
- 140dB Motor turboreactor (chiar și o expunere scurtă poate provoca leziuni permanente);
- **dBu:** spre deosebire de dBspl, acesta nu se referă la un nivel de presiune acustică, ci la o tensiune electrică (volți). Valoarea sa de referință este de 0,775 V;
- **dBvu**: la fel ca dBu, se referă la o tensiune electrică, dar referința va fi 1,23 V;
- **dBv**: în raport cu 1 V;

Valorile de dBu, dBvu și dBv trebuie luate în considerare atunci când vorbim despre echipamente audio. Ele sunt cele care ne vor ajuta să calibrăm nivelurile de intrare sau de ieșire ale unui preamplificator, interfața unui compresor, sau un egalizator extern cu interfața noastră audio, sau reglează nivelul corect de intrare pentru înregistrare.

• **dBFS**: în acest caz suntem în domeniul digital, deci nu mai avem o referință de tensiune.

dBFS (scară completă, full scale) va avea o valoare maximă de 0dB, astfel încât veți lucra întotdeauna cu niveluri negative.

Nivelurile de pe această scală nu trebuie să depășească niciodată punctul maxim 0, deoarece, în acest caz, nu vom avea o saturație progresivă, ca în cazul echipamentelor analogice, ci adevărate întreruperi (clippig), ce sunt neplăcute de ascultat.

Putem pune în relație principalele scări pe care le vom folosi, considerând că într-un tabel de referință al nivelurilor audio, vom avea această corespondență:

 $0dBvu = +4dBu = -18dBfs$ 

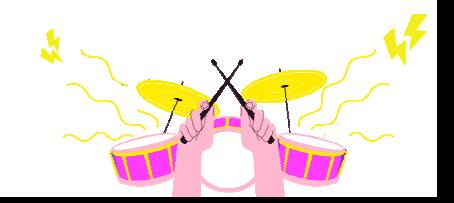

Instrumentele pe care le vom avea la dispoziție pentru a afișa aceste niveluri vor fi contoare, ce vor avea scări de referință diferite în funcție de locul în care sunt plasate. De exemplu, în echipamentele analogice, cum ar fi preamplificatoarele, egalizatoarele sau compresoarele, vom putea găsi Contor UV în care 0 va indica nivelul de tensiune de referință în dB în funcție de tip: dacă este profesional va fi +4db, semi-profesional sau Hi-Fi 10db.

În domeniul digital și, prin urmare, în cadrul stației noastre de lucru audio, nivelurile vor fi afișate în dBFS, motiv pentru care va fi important să interpretăm valorile pe care le detectăm în mod corect pentru a înțelege, de asemenea, modul în care interacționează echipamentele externe și programul.

Mai jos este prezentat un tabel ce arată corespondențele dintre diferitele scări de reprezentare a nivelurilor de semnal, atât în domeniul analogic, cât și în cel digital.

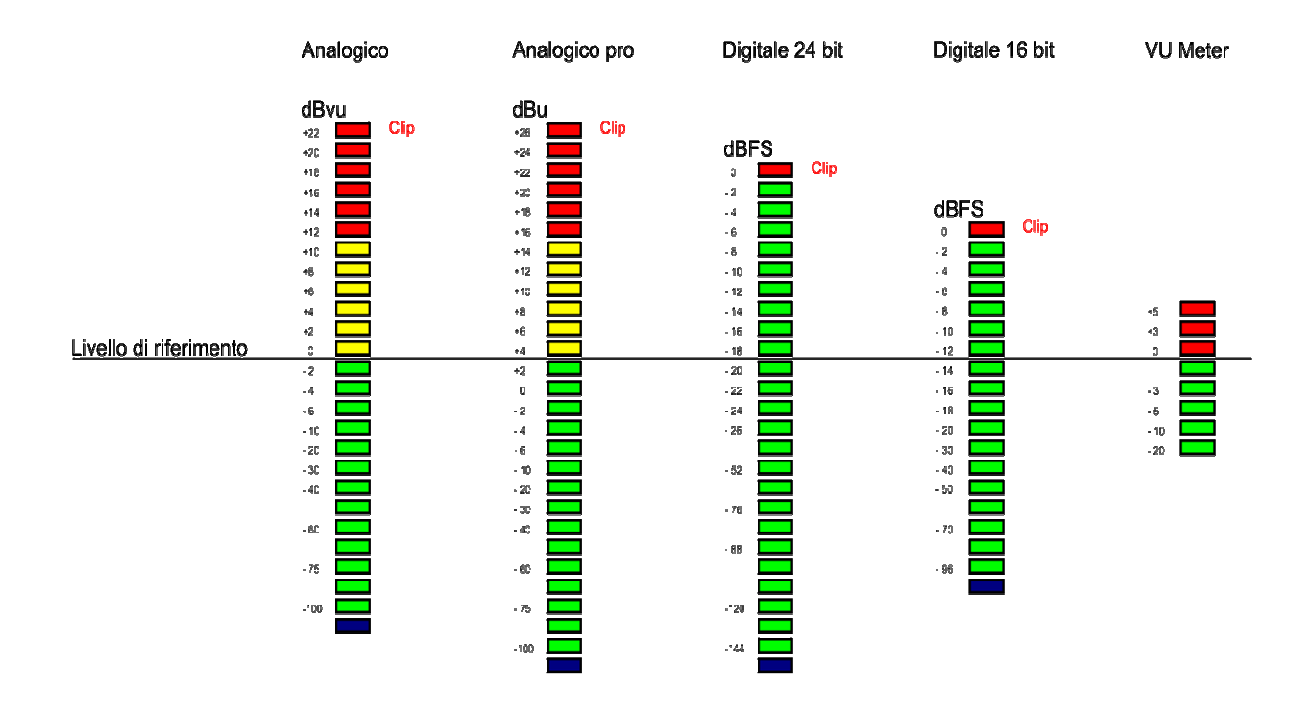

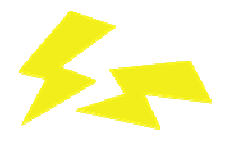

# **ECHIPAMENTELE NECESARE**

După ce am analizat "sunetul" în capitolul anterior, putem vorbi în sfârșit despre ceea ce ne fascinează cel mai mult, instrumentația. Alegerea instrumentației ne aduce direct în sfera tehnico-audio, unde trebuie să înțelegem în detaliu de ce avem cu adevărat nevoie pentru a crea și realiza studioul nostru de înregistrare.

În acest capitol vom descoperi împreună toate echipamentele de care avem nevoie și ce nu pot lipsi din studioul nostru de înregistrare, pentru a putea începe să ne înregistrăm "pasiunile", și le vom analiza în detaliu, descriind exhaustiv modul de funcționare.

Cel mai bun mod de a porni pe această cale este să ne gândim la amenajarea propriului studio în pași mici, făcând achiziții țintite, care să ne permită să ne punem în mișcare visul și nevoile noastre reale.

Sunteți gata să aprofundați și să visați la propriul studio de înregistrare pe care să-l împărțiți cu echipa voastră? Atunci pregatiți-vă și haideți să descoperim împreună ce este un studio de înregistrare.

#### **Studioul de înregistrare**

Un studio de înregistrare este o concentrare de tehnologie pusă în slujba muzicii. În interiorul acestuia găsim toate echipamentele necesare pentru a înregistra sunete, a le manipula după bunul nostru plac și, în cele din urmă, a le îmbina. Schema prezentată în acest capitol trebuie considerată ca o posibilă configurație standard, ce poate fi folosită ca referință teoretică; fiecare studio are propriile caracteristici și propriile echipamente, a căror alegere depinde de gustul personal, de bugetul de care dispunem și de rezultatul pe care dorim să-l obținem.

În studioul nostru de înregistrare ideal am inclus ce să avem și ce nu poate lipsi, dar pe care le putem integra cu ușurință în timp:

- Calculator personal sau desktop;
- Interfață audio externă;
- Monitor audio;
- Căști de monitorizare;
- Microfoane;
- DAW și controlere MIDI;
- Cabluri audio, tipuri și conexiuni;
- Accesorii.

# **Calculatoare personale și caracteristici**

Toate înregistrările muzicale din ziua de azi se fac în format digital, iar atunci când ne amenajăm propriul studio de înregistrare, prima întrebare pe care fiecare dintre noi și-o pune, este:

### Ce calculator ar trebui să cumpăr?

O întrebare de un milion de dolari, dar în cele din urmă știm cu toții răspunsul: se schimbă în funcție de nevoile individului și nu se aplică tuturor.

Sunt atât de multe variabile de luat în considerare:

- Bugetul pe care îl avem la dispoziție;
- Viteza de procesare a datelor;
- Portabilitate.

Opțiunea ideală poate fi complet diferită de o alta. Dar acum să facem o trecere în revistă a tot ceea ce trebuie să știți pentru a alege calculatorul perfect pentru fiecare nevoie.

### **Laptop vs. desktop**

Laptop și notebook sunt două cuvinte anglo-saxone ce desemnează calculatorul portabil, diferențiindu-l de desktop, calculatorul de birou sau PC-ul fix. În zilele noastre, pe măsură ce tehnologia devine tot mai "mobilă", calculatoarele de birou intră încet-încet în trecut, dar pentru înregistrarea muzicală acestea sunt încă folosite în toate studiourile profesionale. Iată de ce:

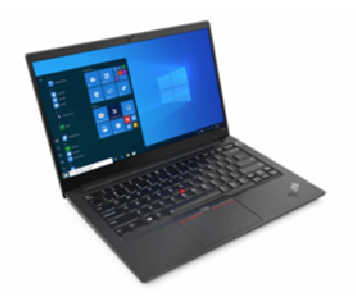

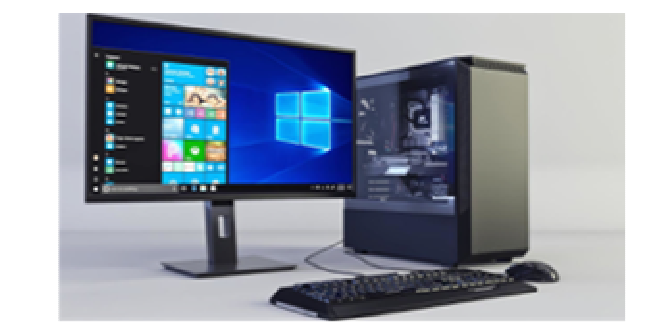

Laptop Calculator Desktop

• **În general, sunt mai rapide** – carcasa oferă mult spațiu, ideal pentru a maximiza performanța PC-ului și pentru a satisface cerințele ridicate de resurse ale DAWurilor și plug-in-urilor actuale.

- **Au mai multe intrări/ieșiri**  vă va permite să aveți conexiuni mai sofisticate și mai numeroase, astfel încât să vă puteți ține la curent cu configurația în continuă schimbare.
- **Permit o personalizare mai mare**  puteți adăuga mai multă memorie RAM, harddisk-uri suplimentare, plăci video suplimentare și altele, dacă este necesar.
- Rezolvă problema "zgomotului" vă permit să păstrați unitatea într-o cameră separată de monitoarele și microfoanele din studio.

În ciuda tuturor acestor avantaje, singurul lucru ce lipsește calculatoarelor desktop este portabilitatea. Iar în lumea actuală a DJ-ilor și a studiourilor mobile, portabilitatea unui laptop este crucială.

### **Caracteristici**

După ce am făcut o distincție între sistemele desktop și laptop, vom trece la descrierea principalelor caracteristici de care trebuie să ținem cont atunci când alegem un PC pentru producția muzicală, în mod special:

- Procesor;
- Memorie RAM;
- Stocare.

#### **Procesor**

Acesta este elementul principal de evaluat, pentru că va face toată procesarea digitală a DAW-ului nostru. Va trebui să fie suficient de performant pentru a face față înregistrărilor și, mai ales, sesiunilor de mixaj cu multe piste și instanțe de plugin-uri.

Platformele DAW moderne au fost optimizate pentru utilizarea procesoarelor *multicore* (mai multe procesoare interne într-o singură carcasă). Atunci când se alege un procesor, nu producătorul (*Intel, AMD* sau *Apple,* printre principalele) va fi important, ci mai degrabă numărul de nuclee prezente și frecvența fiecăruia dintre ele; prin urmare, este mai bine să alegem în funcție de aceste criterii de evaluare și, mai ales, ținând cont de faptul că acesta nu va putea fi actualizat cu ușurință dacă folosim un laptop.

Desigur, trebuie să luăm în considerare și tipul de lucrare audio pe care o vom efectua. Pentru a face muzică astăzi, nu aveți neapărat nevoie de cel mai nou supercalculator de ultimă generație.

#### **Memorie RAM**

Foarte importantă, deoarece aceasta este locul unde procesorul va stoca și modifica toate datele utilizate în timpul proceselor. Tot în această memorie vor rămâne și aplicațiile sau fișierele pe care le folosim, iar în cazul nostru și instrumentele VST ce sunt necesare. Prin

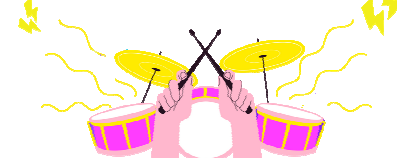

urmare, este mai bine să alegem un PC cu cât mai multă memorie RAM, mai ales dacă știm deja dinainte că vom folosi multe plugin-uri și instrumente VST.

În comparație cu procesoarele (care sunt adesea lipite pe placa de bază a laptopurilor), acest element este mai ușor de înlocuit, garantând actualizări viitoare. Prin urmare, caracteristicile pe care va trebui să le evaluăm vor fi:

- Cantitatea: minimul necesar în prezent este de 16 Gb, dar se recomandă cel puțin 32 Gb;
- Viteză: diferită în funcție de tipul de memorie și de platforma utilizată.

### **Stocare**

Un alt element de o importanță fundamentală este stocarea. Memoria RAM este volatilă și atunci când oprim PC-ul, tot ceea ce se află în ea va fi șters, așa că avem nevoie de un loc unde să salvăm totul pentru a putea fi recuperat mai târziu. În acest sens avem nevoie de hard-disk-uri mecanice (HDD) sau unități Solid State Drive (SSD). Spre deosebire de memoria RAM, acestea vor avea cu siguranță timpi de acces mai lenți, dar capacități de stocare mai mari, astfel încât să putem depozita chiar și proiecte foarte mari.

Unul dintre criteriile de alegere este tipul de construcție: SSD (Solid State Disk) sau HDD (Hard Disk Drive). În ceea ce privește instalarea sistemului de operare, a programelor și faza de lucru a proiectului, le recomandăm pe primele, deoarece sunt mult mai rapide în accesarea, căutarea și scrierea datelor.

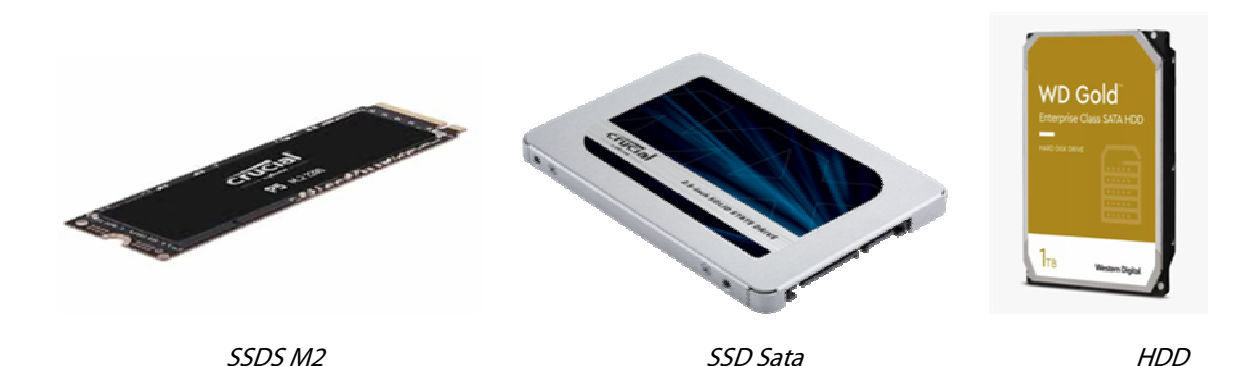

Acestea din urmă, pe de altă parte, sunt mai potrivite pentru arhivarea sau salvarea proiectelor, deoarece datele din interiorul lor vor fi mai ușor de recuperat în cazul unei defecțiuni a discului decât SSD-urile.

Ideal ar fi, de exemplu, să aveți două unități de stocare; prima, un SSD de 500Gb sau 1Tb, care să fie împărțit în două partiții, una pentru sistemul de operare, programe și diverse biblioteci, cealaltă pentru gestionarea și salvarea proiectelor; a doua un HDD, unde se poate face back-up la sfârșitul unei sesiuni de înregistrare sau mixaj. Un sfat bun este de a avea și un al treilea back-up extern la PC-ul hardware sau pe unul dintre serviciile cloud existente. Este întotdeauna mai bine să preveniți pierderea unor date atât de importante.

Având în vedere că va trebui să lucrăm mult timp stând în fața PC-ului și că, de cele mai multe ori, nici nu vom vedea orele trecând, este bine să ne luăm măsuri de precauție pentru a nu fi obosiți pe toată durata sesiunii, cum ar fi, de exemplu:

- Alegeți o locație bine luminată în care să plasați toate echipamentele voastre;
- Poziționați echipamentul cel mai frecvent utilizat astfel încât să fie la îndemână;
- Utilizați unui monitor video suplimentar de înaltă calitate pentru a împărți ecranele de lucru și a avea astfel mai multe informații afișate în același timp; acest lucru crește viteza fluxului de lucru;
- Post de lucru confortabil și ergonomic, important pentru menținerea unei poziții corecte.

# **Interfață audio**

Dacă PC-ul este elementul fundamental pentru rularea programului nostru DAW și pentru procesarea și stocarea datelor achiziționate, placa de sunet (sau interfața) este elementul esențial pentru gestionarea semnalelor audio de intrare și de ieșire.

Există două tipuri existente:

• **Interne**: instalate în interiorul calculatorului într-un slot PCIe de pe placa de bază, sunt foarte performante în ceea ce privește viteza de comunicare cu procesorul, garantează latențe foarte mici și nu ocupă spațiu în exterior; pe de altă parte, nu pot fi utilizate cu laptopuri, sunt limitate în ceea ce privește intrările și ieșirile, cu excepția cazului în care pot fi extinse cu unități externe și, în plus, sunt mai predispuse la zgomotul cauzat de sursa de alimentare internă a PC-ului. Sunt adesea utilizate în sistemele profesionale combinate cu convertoare și preamplificatoare externe, pe care le putem alege apoi în funcție de nevoile noastre.

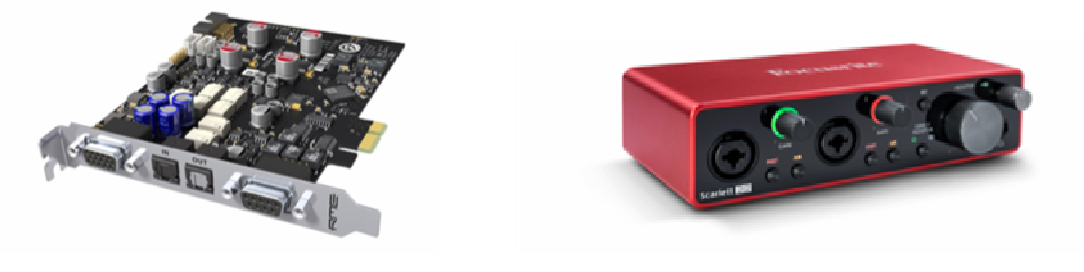

Placă de sunet internă Placă de sunet externă

**Extern**: cu siguranță cel mai răspândit. Acestea sunt conectate la calculator prin intermediul unui port de comunicare (USB, FireWire etc.). Sunt, în general, sisteme

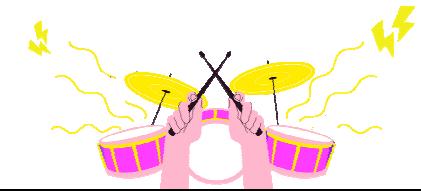

integrate și, de fapt, în cadrul lor găsim unele elemente de prelucrare a semnalului, cum ar fi preamplificatoare pentru captarea semnalului analogic, convertoare pentru transformarea ulterioară în digital și invers, ieșiri analogice și amplificatoare pentru căști pentru monitorizare. Acestea sunt cele mai comune echipamente de bază.

În mod special, ne vom ocupa de cele externe, și pentru că piața oferă mult mai multe opțiuni și un raport calitate/preț ridicat. În plus, așa cum am spus deja, acestea sunt sisteme complete, cu toate componentele esențiale; ca de obicei, alegerea va fi dictată de nevoile noastre.

Un sfat ce nu trebuie subestimat, este acela de a alege un model care să aibă ceva mai multe caracteristici decât ceea ce credem că am putea avea nevoie; de exemplu, dacă două intrări pot fi suficiente, să luăm unul cu patru, și astfel vom avea încă două intrări de rezervă, utile pentru orice eventualitate. În același mod, să evităm să cumpărăm ceva ce este puțin probabil să folosim; o placă cu opt sau mai multe intrări nu numai că va fi voluminoasă din punct de vedere al spațiului ocupat, dar va fi și inutilă pentru scopurile noastre, cu excepția cazului în care o vom folosi pentru a înregistra tobe acustice sau trupe în spectacole live.

Un alt parametru de luat în considerare va fi tipul de driver de interfață. Acesta este un program ce va permite calculatorului să recunoască hardware-ul interfeței noastre și să o facă să comunice în cel mai bun mod posibil cu DAW; cele mai comune sunt driverele ASIO, iar stabilitatea lor va fi fundamentală.

După aceste clarificări, trecem acum la caracteristicile de evaluare:

**Tipul de conexiune la calculator**, ce trebuie ales în funcție de cele de pe PC; există diferite tipuri, cum ar fi:

- **USB 2**: standard mai vechi, dar foarte stabil;
- **USB 3**: mult mai rapid decât USB 2, permite un flux de date mai mare și, de asemenea, un număr mai mare de canale ce pot fi înregistrate simultan;
- **Thunderbolt:** Standard de comunicare de foarte mare viteză, similar cu PCIe, potrivit pentru sisteme cu multe canale de intrare și ieșire. Mai multe dispozitive periferice sau monitoare video vor putea fi conectate în aceeași magistrală.

### **Intrări audio (input)**

După cum s-a menționat, este unul dintre principalele criterii de selecție determină numărul maxim de semnale ce pot fi înregistrate simultan; cele mai frecvente tipuri sunt:

- **Intrare microfon**: potrivită pentru semnale de impedanță joasă de la un microfon sau D.I.. Tipul de conexiune utilizat este XLR tip mamă;
- **Intrare de linie**: potrivită pentru semnale de mare impedanță, cum ar fi tastaturi și sintetizatoare. Acestea pot fi conectate prin intermediul mufelor TRS;

• **Intrare pentru instrumente**: potrivită pentru recepționarea semnalelor dezechilibrate de impedanță mare, cum ar fi chitara electrică, chitara bas, chitara acustică electrificată.

#### **Ieșiri audio (output)**

Sunt esențiale pentru a trimite semnalul către dispozitivele noastre de ascultare, cum ar fi amplificatoarele de căști sau monitoarele audio; sunt, de asemenea, utilizate pentru a trimite semnalul către echipamente hardware externe, cum ar fi compresoarele, egalizatoarele sau procesoarele de efecte. Cele mai frecvent utilizate tipuri de conexiuni sunt mufele TRS sau XLR-urile tip tată.

#### **Conexiuni digitale**

Acestea sunt intrări și ieșiri ce transportă semnalul audio deja convertit în digital; le putem găsi în diferite formate și protocoale, de exemplu:

- **S/PDIF**: Semnal audio digital stereo, conectat la placă prin mufă RCA sau Toslink cu fibră optică;
- **AES/EBU**: similar cu protocolul S/PDIF, dar de tip profesional. Este transportat cu un cablu certificat cu conectori XLR;
- **ADAT**: protocol creat de Alesis. Prin intermediul portului optic Toslink, acesta poate transporta 8 canale cu o rată de eșantionare de până la 48 Khz;
- **MADI**: similar cu conexiunea ADAT, dar capabil să transporte până la 64 de canale audio digitale simultan. Acest tip de protocol se regăsește în interfețele audio de foarte bună calitate;
- **MIDI:** nu transportă semnale audio, ci mai degrabă informații MIDI utile pentru ca instrumentele ce implementează acest protocol să comunice între ele. Acesta va fi explicat mai detaliat mai târziu.

Dintre criteriile de selecție, am putea să includem de asemena:

- Calitatea convertoarelor, evaluată în funcție de frecvența maximă de eșantionare și, mai ales, de gama dinamică;
- Calitatea preamplificatoarelor de microfon;
- Prezența unor contoare mai precise pentru ajustarea rapidă a nivelurilor;
- Numărul de ieșiri pentru căști de monitor;
- Popularitatea crescută a unui produs este adesea legată de compatibilitatea cu diferitele platforme de sisteme de operare, cu sistemele DAW utilizate și cu asistența excelentă din partea producătorului.

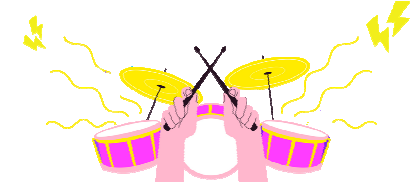

### **Monitoare audio**

Monitoarele audio, din toate echipamentele, joacă un rol foarte important în faza de producție audio. De fapt, prin intermediul acestora avem posibilitatea de a asculta și de a evalua calitatea filmărilor și a mixajelor realizate.

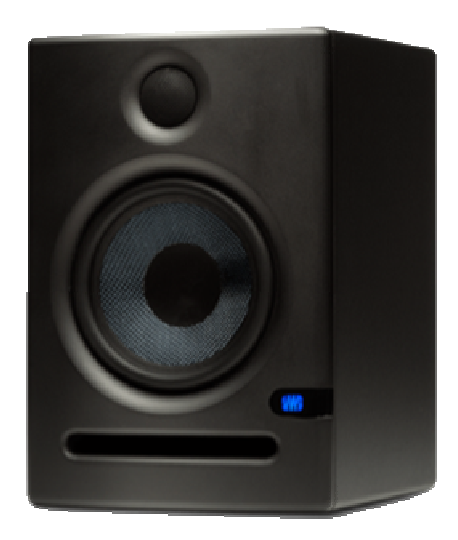

Monitor de câmp apropiat activ

Putem deduce că monitoarele vor trebui să aibă specificații adecvate pentru utilizarea în studio, deci diferite de difuzoarele obișnuite de la care ascultăm muzică în fiecare zi.

**Caracteristicile** de bază pe care trebuie să le aibă un monitor audio sunt:

- Răspuns liniar în frecvență: asta înseamnă că pe întreaga bandă reproductibilă nu ar trebui să existe atenuare sau accentuare a frecvențelor; în acest fel, monitorul va reproduce sunetul fără a-l "colora", ceea ce se întâmplă în cazul difuzoarelor Hi-Fi cu scopul de a înfrumuseța experiența de ascultare; monitoarele sunt acolo pentru a evidenția orice defecte, nu pentru a le ascunde;
- Banda de frecvență reproductibilă extinsă: pentru a ne asigura că auzim orice problemă la extremele benzii;
- Precizia reproducerii imaginii stereo: pentru a ne putea poziționa bine instrumentele și pentru a avea un echilibru corect între cele două canale atunci când mixăm;
- Răspuns tranzitoriu mai rapid: asta înseamnă că vor fi mai rapizi la reproducerea vârfurilor și, prin urmare, mai fideli în reproducerea semnalului, acest lucru ajutându-ne să corectăm orice problemă de înveliș din cauza compresiei prea agresive.

### **Poziționare**

Pentru ca monitoarele să funcționeze bine, acestea trebuie poziționate corect și într-o încăpere tratată acustic, pentru a evita reflexiile (chiar și în contrafază), ce ar putea să se adauge la sunetul direct al monitoarelor, și astfel să ne ofere o experiență de ascultare complet diferită de cea reală.

Una dintre cele mai comune poziții este de a le aranja astfel încât capul operatorului să fie echidistant față de cele două monitoare, formând un triunghi echilateral; monitoarele trebuie să aibă o înclinare de 30 de grade spre centru, iar difuzorul de înaltă frecvență (tweeter) să fie îndreptat la înălțimea urechii.

Adesea, din cauza lipsei de spațiu, monitoarele vor fi plasate la o distanță foarte mică de peretele din spate; în acest caz, va fi recomandat să alegem o boxă cu bas reflex frontal; în caz contrar (bass reflex posterior) vom avea frecvențe joase predominante ce vor distorsiona ascultarea. De fapt, reflexul de bas este o deschidere în difuzor ce servește la punerea în fază a frecvențelor joase ale difuzorului, adică o gaură din care iese sunetul, o deplasare de aer, de aceea este mai bine să fie ținut la o distanță mare de perete.

Cu toate acestea, există monitoare ce au posibilitatea de a remedia poziționarea incorectă prin compensarea electronică a răspunsului în frecvență cu ajutorul unor filtre reglabile.

#### **Tipuri**

Monitoarele audio pot fi împărțite în două categorii:

- **Active**: au un amplificator în interior sau, adesea, unul pentru fiecare cale. Putem conecta direct semnalul ce vine de la mixer sau de la placa de sunet;
- **Pasive**: vor avea nevoie de un amplificator extern pentru a funcționa.

Dintre acestea, cele active sunt cele mai populare în înregistrarea la domiciliu, de fapt piața oferă o varietate și o calitate foarte mare în diferite intervale de preț.

În plus, putem distinge monitoarele în funcție de mărimea și diametrul difuzoarelor instalate, împărțindu-le în:

- **Monitoare de plan apropiat**: acestea sunt monitoarele pe care le ținem pe stația de lucru sau pe birou, deci foarte aproape de ascultător. De obicei, sunt cu două căi, cu tweetere de 1" și woofere de 3" până la 7". Cel mai probabil, acestea vor fi cele pe care le vom alege, recomandate în încăperi netratate și cel mai bine gestionate într-un context de înregistrare la domiciliu. Este recomandat să nu exagerăm cu dimensiunea woofer-ului, mai ales dacă este folosit într-o cameră foarte mică, altfel nu am face decât să creștem problemele de "eliminare" a reflexiilor de frecvență joasă; în general, pentru o utilizare de birou într-o cameră de dimensiuni medii mici, un monitor cu un woofer de 4" până la 6" va fi suficient;
- **Monitoarele din mijlocul planului**: vor fi plasate la o distanță de aproximativ 1,5 până la 2 metri. Adesea cu două sau trei căi, cu woofere de 8" până la 10", sau cu woofere duble de 6" până la 7"; au nevoie de mult spațiu pentru a funcționa la maximum;

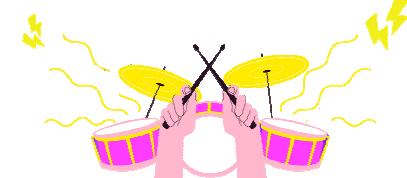

• **Monitoare de plan îndepărtat**: monitoarele principale ale studiourilor cu direcții destul de mari. Acestea sunt foarte puternice și au woofere de până la 18".

## **Căști de monitorizare**

Căștile nu pot fi considerate ca fiind secundare, ci mai degrabă ca o alternativă. Utilizarea lor este legată de diferite contexte de producție, cum ar fi faza de înregistrare a unui instrument acustic sau a unei voci, împiedicând ca sunetul bazei sau al metronomului să reintre în microfoanele utilizate pentru înregistrare.

Utile în faza de mixare, în special pentru reproducerea unei imagini stereo foarte extreme, ajută la plasarea instrumentelor cu precizia corespunzătoare în peisajul stereo. De asemenea, se utilizează adesea pentru comparații de ascultare cu monitoarele audio atât în faza de mixare, cât și în cea de masterizare.

Căștile ne permit să ascultăm sunetul produs fără influența mediului înconjurător, neutralizând astfel orice problemă de reflexie din camera noastră. Prin urmare, mai ales în cazul înregistrărilor la domiciliu, unde nu există posibilitatea de a corecta sensibil acustica camerei sau dacă este nevoie să lucrăm noaptea, sfatul este să investim mai mult într-o pereche bună de căști de monitorizare decât în difuzoare, cu atât mai mult dacă trebuie să lucrăm pentru sesiuni foarte lungi.

Lucrul cu căștile este foarte obositor, așa că este indicat să alegeți un model de calitate. atât din punct de vedere al materialelor și al componentelor, cât și, mai ales, unul care să fie confortabil de purtat. Există diferite tipuri de căști, iar dintre acestea le putem menționa pe cele mai comune:

- Căști externe;
- Căști în ureche;
- Căști intra-auriculare.

Vom lăsa deoparte căștile în ureche și intra-auriculare, deoarece acestea sunt utilizate în principal la nivel de consumator și, în unele cazuri, ca monitorizare în situații live; în schimb, ne vom ocupa de cele mai utilizate în studio: **căștile externe**.

Căștile externe pe care se impune să le luăm în considerare sunt căști de studio și nu Hi-Fi, și este necesar să posede caracteristici similare cu cele ale monitoarelor audio, așadar:

- Bandă largă de frecvențe reproductibile;
- Răspuns în frecvență cât mai liniar posibil;
- Răspuns tranzitoriu.

Putem să le împărțim în două categorii:

- Circum-auriculare (peste urechi): acoperă urechea exterioară înglobându-le în interior, atenuând astfel sunetele din exterior;
- Supra-auriculare (pe urechi): se sprijină doar pe urechea externă. Sunt mult mai confortabile decât precedentele; totuși vom avea mai puțină izolare față de exterior.

În funcție de tipul de construcție, putem distinge trei categorii principale:

- Căști închise: acestea sunt construite astfel încât să nu permită trecerea sunetului către și dinspre exterior, asigurând o izolare ridicată. Din acest motiv sunt foarte utile la înregistrare;
- Căști deschise: spre deosebire de cele anterioare, acestea au un spate deschis. Tipul de reproducere va fi mai natural, mai apropiat de cel al monitoarelor, ideal pentru mixare și masterizare, dar nu este potrivit pentru înregistrare, deoarece nu sunt izolate față de exterior. Ar putea apărea reveniri foarte sensibile la microfon;
- Căști semi-deschise: aproape identice cu cele deschise. Acestea nu sunt foarte izolate și, prin urmare, sunt mai putin potrivite pentru înregistrare.

Un alt parametru important de evaluat este impedanța. Pentru a simplifica, vom spune că, cu cât aceasta este mai mică, cu atât volumul în căști va fi mai mare cu același amplificator utilizat. Nu există o regulă care să stabilească dacă, din punct de vedere al calității reproducerii, o impedanță mică sau mare este mai bună; este cert, însă, că pentru a putea gestiona una cu impedanță mare, vom avea nevoie de un amplificator mai puternic; în orice caz, cel furnizat cu plăcile de sunet va fi adesea adecvat.

Cele mai populare căști sunt cele cu traductoare dinamice; la modelele high-end au atins acum niveluri foarte ridicate de liniaritate; cu toate acestea, există tehnologii cu principii de funcționare alternative, cum ar fi electrostatică și planare. Nu ne vom ocupa de aceste variante, deoarece sunt mai degrabă legate de lumea Hi-Fi audiofilă și, în plus, pentru că ating costuri de achiziție ridicate, ieșind categoric din contextul nostru.

Un sfat ce ar trebui urmat întotdeauna: nu lucrați NICIODATĂ la volume mari cu căști sau monitoare, pentru că nu numai că obosiți mai repede, dar, în timp, puteți provoca daune sistemului nostru auditiv – foarte valoros pentru cei care se apropie de această lume și, poate, decid să facă din ea profesia lor.

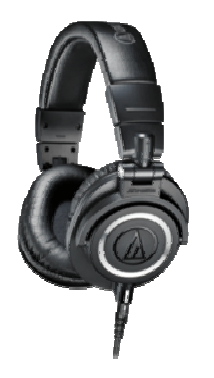

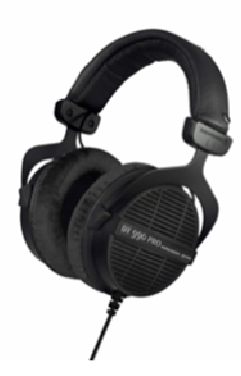

Căști închise Căști deschise

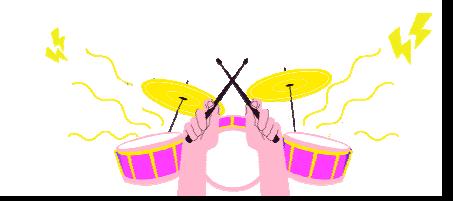

### **Microfoane**

Ne vom ocupa de acest subiect mai târziu și mult mai detaliat, deocamdată ne vom limita la a descrie principalele particularități ce influențează eventuala decizie și alegere de a achiziționa un microfon.

În primul rând, trebuie să avem o idee destul de clară despre tipul de proiecte pe care le vom realiza: de acest lucru va depinde alegerea de a cumpăra unul sau mai multe microfoane.

Întotdeauna este mai bine să aveți cel puțin unul în studioul nostru. Acesta poate fi util în orice moment; desigur, dacă munca noastră se va concentra pe producția muzicală cu utilizarea exclusivă a instrumentelor virtuale, am putea la fel de bine să îl omitem din configurația noastră; în caz contrar, dacă trebuie să înregistrăm voci sau instrumente acustice, fără îndoială, vom avea nevoie de el.

Pe baza principiului de funcționare, cele mai frecvente tipuri sunt:

- Microfoane dinamice: acest tip include atât microfoane cu bobină mobilă, cât și microfoane cu panglică. Sunt cele mai potrivite pentru captarea instrumentelor de percuție, a amplificatoarelor, a instrumentelor de suflat și, în cazuri speciale, chiar și a vocilor. De asemenea, sunt recomandate în mediile slab controlate acustic și, prin urmare, sunt preferate microfoanelor electrostatice cu condensator, care sunt mult mai sensibile;
- Microfoane cu condensator electrostatic: după cum s-a menționat, acestea au o sensibilitate mai mare și, prin urmare, pot transmite sunete cu intensitate acustică scăzută. Ele întorc un sunet mult mai detaliat decât cele dinamice. Sunt potrivite pentru instrumentele acustice cu dinamică ridicată și mai ales pentru voci, atunci când trebuie să captați detaliile expresive ale acestora. După cum am menționat anterior, nu sunt foarte potrivite pentru utilizarea în medii slab controlate sau zgomotoase.

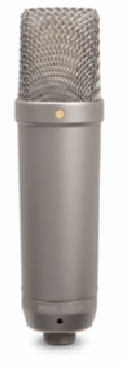

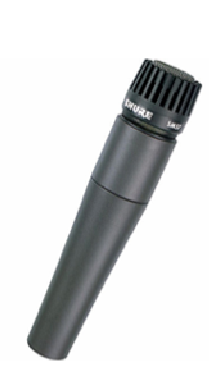

Condensator Dinamic Pereche de condensatoare

Echipamentul de bază recomandat pentru a răspunde diferitelor nevoi este următorul:

- **Un microfon cu condensator cu o diafragmă largă**, pentru înregistrarea vocilor și a instrumentelor acustice;
- **Un microfon dinamic cu o diafragmă mică pentru** înregistrarea percuției, a instrumentelor de suflat din lemn etc;

Și, dacă bugetul ne permite, am putea completa setul cu:

• **Două microfoane cu condensator cu diafragmă mică și împerecheate** (pentru înregistrare stereo și panoramice sau chiar pentru instrumente acustice).

## **DAW și controlere MIDI**

Controlerele sunt dispozitive hardware speciale. Acestea reproduc în mod fizic (comutatoare, butoane) comenzile și parametrii prezenți în program. Ele sunt foarte utile deoarece nu numai că oferă un control tactil al parametrilor, dar mai ales accelerează fluxul de lucru. Sunt alternative la utilizarea mouse-ului sau a tastaturii, deși acestea din urmă pot fi programate și integrate pentru a executa multe comenzi DAW.

Protocolul de comunicare utilizat este MIDI, astfel încât acestea vor fi conectate la calculator prin intermediul unei interfețe MIDI directe (conexiune DIN cu 5 pini) sau prin USB.

Printre principalele tipuri de controlere putem distinge:

• Claviatură master MIDI: controlere a căror funcție este de a reda instrumente MIDI externe sau interne (instrumente VST). Acestea se conectează prin USB sau interfață MIDI, pot avea diferite formate, de la 25 la 88 de taste, și adesea integrează butoane, pârghii sau taste speciale pentru controlul instrumentelor virtuale. Tastatura este dinamică, iar la modelele cele mai complete și mai scumpe poate fi "ponderată" pentru a emula răspunsul la atingere al unui pian.

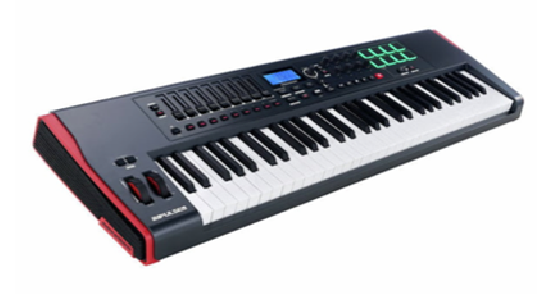

Tastatura principală de controler DAW

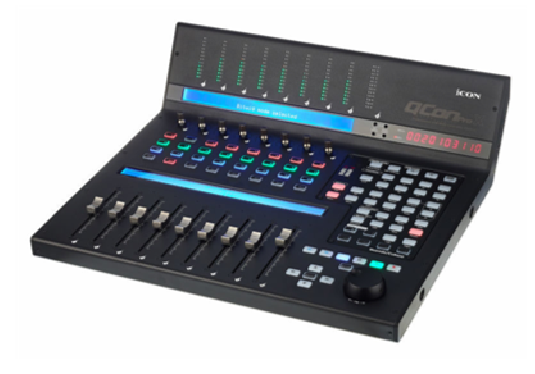

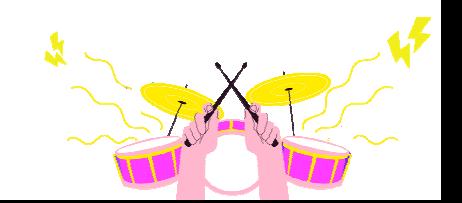

- Controlere DAW: suprafețe de control formate din butoane, afișaje și fadere (de asemenea, motorizate), ce controlează DAW-ul nostru și, în special, fader-ul mixerului, comenzile solo și mut ale pieselor, butoanele de redare, de înregistrare, de *oprire* etc. Acestea arată informații prin intermediul afișajelor și indică nivelurile prin intermediul contoarelor. Pe scurt, sunt replici hardware ale programului nostru. Ele controlează doar programul, fără a afecta deloc calitatea audio. De asemenea, comunică cu PC-ul prin intermediul interfeței USB sau MIDI; pot suporta protocoalele Mackie HUI și Mackie Control, în funcție de DAW-ul utilizat.
- Controlere MIDI: mai generice. De fapt, acestea sunt adesea legate de un anumit program, mai degrabă decât de altul. Pot avea în interiorul lor un secvențiator sau un arpegiator, pad-uri pentru utilizare percutantă etc. Sunt adesea prima alegere a producătorilor sau a muzicienilor pentru spectacolele live.

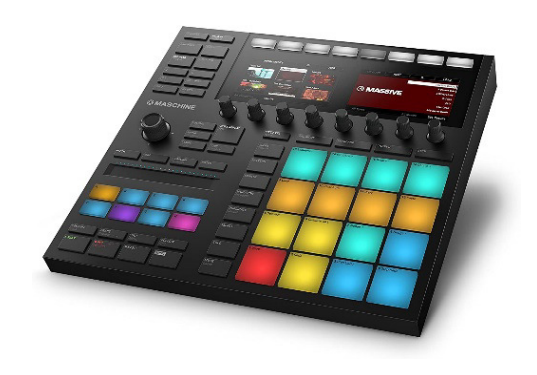

Controler MIDI

## **Cabluri audio, tipuri și conexiuni**

Cablurile sunt elemente esențiale într-un studio pentru a asigura conexiunile între echipamente și diverse instrumente. În funcție de construcție și de materiale, cablurile pot transporta fie un semnal electric, fie un semnal optic. În cazul semnalelor electrice, principalele materiale din care sunt confecționate trebuie să fie neapărat conductoare; este vorba, bineînțeles, de metale precum cuprul, argintul sau aurul.

Cantitatea de material conductor este importantă pentru a crește conductivitatea și, astfel, "ușurința" cu care un semnal trece prin el, asigurând pierderi minime. În schimb, lungimea mai mare a unui cablu va afecta direct pierderea de semnal. Cablurile pe care le vom folosi în studio vor fi toate de tip ecranat. Acest lucru ne va oferi o rezistență mai mare la interferențele electromagnetice din exterior.

Un cablu poate fi capabil să transporte unul sau mai multe semnale în același timp datorită utilizării multinucleelor: acestea au în interior mai mulți conductori izolați și ecranați unul față de celălalt. Cablurile de alimentare sunt capabile să transporte atât un semnal analogic, cât și unul digital.

În cazul cablurilor optice, pe de altă parte, semnalul călătorește printr-o fibră optică realizată din sticlă sau plastic cu proprietăți optice ridicate; semnalul transportat nu este electric, ci luminos. Acest lucru permite transferul de informații la o viteză mai mare, pe distanțe mai mari și fără interferențe electrice sau electromagnetice. Cu toate acestea, semnalul transportat nu poate fi decât digital. Depinzând de funcția și tipul de semnal transportat, cablul va avea:

- Unul sau mai mulți conectori la capete;
- Unul sau mai multe nuclee în interiorul său;
- Lungimea maximă depinde de tipul de semnal ce trebuie transportat;
- Impedanța miezului potrivită pentru tipul de semnal.

Cablurile pe care le vom folosi cel mai mult în studio vor fi:

- Cabluri de semnal analogic;
- Cabluri de semnal digital.

### **Cabluri de semnal analogic**

Cele mai frecvente vor fi cele atestate cu conectori de tip:

- Mufe TS de ¼ inch (6,3 mm): pentru conexiuni mono neechilibrate. Utilizate pentru instrumente precum claviaturi, chitare și basuri sau pentru semnale de linie;
- Mufe TRS de ¼ inch: pentru conexiuni mono sau stereo echilibrate sau neechilibrate. Utilizate pentru a transporta semnale la nivel de linie. Există, de asemenea, o versiune de 1/8 inch (3,5 mm) utilizată în principal la conexiunile auxiliare de consum, cum ar fi playerele audio externe, ieșirile audio ale smartphone-urilor etc., sau ca și căști și conexiuni pentru căști;
- XLR: conexiune echilibrată cu trei pini. Poate fi de tip tată (M) sau mamă (F). Folosit pentru conexiuni de linie profesionale și, în special, pentru conexiuni între microfoane și preamplificatoarele mixerului sau ale plăcii de sunet. De obicei, conectorul M va fi utilizat la semnale de ieșire, iar conectorul F la semnale de intrare. De fapt, în general, un microfon va avea un conector M, iar placa de sunet F;
- RCA: pentru conexiuni dezechilibrate. Folosit în principal pentru conexiunile consumatorilor.

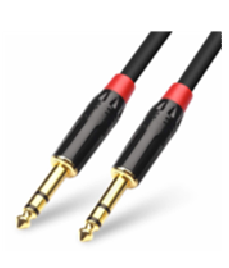

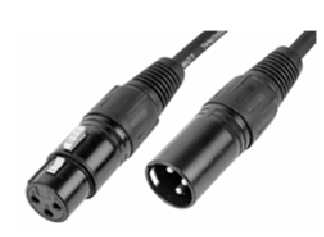

Mufe TSR TERR EST MUSEUM NUME TSR

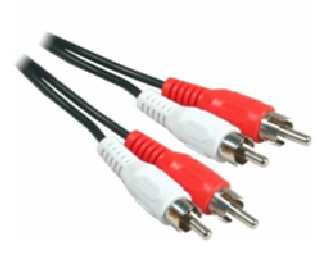

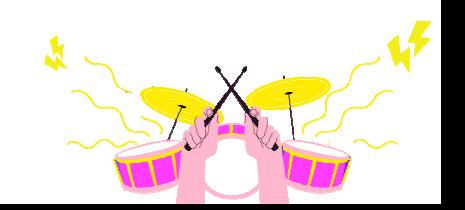

Desigur, există și alte tipuri de conexiuni, dar multe dintre ele sunt utilizate în medii foarte profesionale, unde semnalele transportate sunt cantitativ mai mari și acoperă distanțe mai generoase.

### **Cabluri de semnal digital**

În acest caz, putem avea fie semnale electrice, fie optice; cei mai comuni conectori sunt următorii:

- XLR: ca și în cazul cablurilor analogice, există două tipuri: M și F. Acestea sunt utilizate pentru conectarea și transportul a două semnale audio digitale cu protocol profesional AES/EBU;
- RCA: utilizat pentru conexiunile de tip S/PDIF, protocol digital similar cu AES/EBU, transportă două canale audio digitale;
- Toslink: conector de tip optic pentru conexiuni S/PDIF sau ADAT, ce transportă până la 8 canale la 48 Khz;
- BNC: conector coaxial cu inel de blocare, utilizat adesea pentru a conecta semnale de sincronizare, cum ar fi wordclock, sau pentru a transporta semnale MADI;
- RJ45: anexat la un cablu CAT6 (precum cablurile de rețea Ethernet). Acestea sunt utilizate în unele dispozitive audio profesionale, cum ar fi interfețe, controlere, convertoare și preamplificatoare. Protocolul utilizat în această conexiune se numește DANTE și poate transporta simultan un număr foarte mare de canale audio (1024) cu o latență redusă;
- DIN 5-pini: conectează dispozitivele audio prin protocolul MIDI, ce este aproape neutilizat din cauza folosirii mai mari a conexiunii USB, dar încă se găsește în multe instrumente muzicale și controlere.

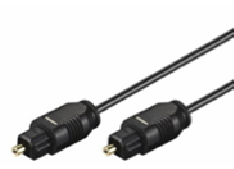

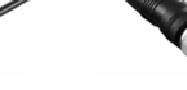

Toslink optic and BNC

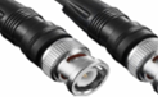

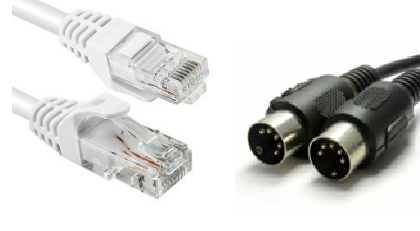

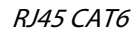

RJ45 CAT6 DIN 5-pini – MIDI

Cablurile sunt elemente esențiale. Calitatea lor va avea afecta semnificativ pe cea a semnalelor transportate; sfaturi utile ar putea fi:

- Investiți în bunătatea acestor elemente, cu atât mai mult dacă sunt folosite într-un mediu casnic, unde vor fi mai expuse la interferențe electrice și electromagnetice;
- Aveți grijă de ele, evitând să le trageți și, mai ales, atunci când nu le folosiți, să le depozitați bine înfășurate, evitând faldurile nefirești care ar putea provoca ruperea lor internă.

## **Accesorii**

Nu există o listă de accesorii esențiale pentru studioul de înregistrare. Acest lucru se datorează faptului că nevoile și metodele de utilizare sunt prea individuale pentru a crea una. Ar trebui să cumpărăm doar ceea ce ne trebuie pentru a îmbunătăți calitatea muncii pe care o facem din punct de vedere al timpului și al ergonomiei. Următoarele nu sunt elemente obligatorii, dar pot fi utile în orice moment și în orice stadiu al implementării proiectului. Vom enumera doar câteva dintre ele:

- Suporturi pentru microfoane: dacă vom folosi microfoane, va fi recomandat să avem un număr suficient de mare în funcție de numărul de microfoane de care credem că vom avea nevoie în același timp;
- Filtru anti-pop: dacă efectuați înregistrări vocale, va fi foarte util să îl plasați în fața microfonului pentru a evita efectul "pop" pe înregistrare. Acestea sunt adesea incluse în pachet cu microfonul. De asemenea, sunt utile și mic-screen-urile, care sunt structuri izolatoare de tip semicerc ce protejează microfonul de reflexiile ambientale;
- Suport pentru monitoare audio: foarte util pentru poziționarea monitoarelor și, mai ales, pentru izolarea acestora de stația de lucru, prin amortizarea vibrațiilor cu ajutorul decuploarelor, evitând astfel ecourile ce ar denatura ascultarea;
- Suporturi pentru monitoare video: montate pe perete sau pe birou. Acestea eliberează mult spațiu pe birou, permițându-ne să ne poziționăm echipamentul în cel mai bun mod posibil;
- Controlere de monitoare: controlează volumul monitoarelor audio. Foarte utile atunci când placa de sunet nu dispune de ele. De asemenea, le putem folosi pentru a selecta mai multe perechi de difuzoare și mai multe surse externe de semnal audio;
- Diferite suporturi, cum ar fi suporturi pentru muzică, tije de masă, suporturi pentru chitară etc;
- Insuflare directă: cunoscută sub numele de DI box și adesea încorporată în placa de sunet. Dacă nu are una, este mai bine să luați una externă pentru conectarea directă la preamplificatorul de microfon al unei chitare, al unui bas electric, al unui

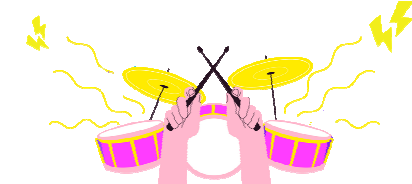

acustic electrificat, etc.;

- Stabilizatoare și UPS: alimentarea cu energie electrică este foarte importantă pentru echipamentele noastre delicate, așa că va fi util să o "curătăm" cu dispozitive speciale, cum ar fi stabilizatoarele de tensiune ce garantează o reglare constantă a tensiunii. Condiționatoare de putere ce elimină orice interferență. UPSurile, sau sursele de alimentare neîntreruptibile, garantează o alimentare constantă cu tensiune în caz de pană de curent. Acest lucru ne va permite să ne salvăm munca și să putem opri totul, evitând în același timp deteriorarea componentelor delicate, cum ar fi unitățile de hard-disk;
- Elemente de mobilier, cum ar fi suporturi pentru rafturi, sertare, scaune etc;
- Elemente acustice, cum ar fi panouri de absorbție a sunetului, capcane de bas, difuzoare acustice, perdele acustice etc. Acestea sunt esențiale pentru a corecta acustic locul în care vom înregistra și mixa proiectele. Ele nu garantează o izolare acustică totală, ce este mult mai complexă de realizat ca tratament.

Aceasta este o listă orientativă. Va depinde de fiecare dintre noi, cu timpul și mai ales cu experiența în domeniu, să înțelegem care vor fi nevoile noastre personale. În acest fel, ne vom rafina în mod dinamic din ce în ce mai mult "lista de dorințe" personală, adăugând și eliminând uneltele și instrumente de cumpărat.

Dar, din nou, așa cum spunea înțeleptul Bob Marley:

"Când ești pus în fața a două decizii, aruncă o monedă în aer. Nu pentru că aceasta va face alegerea corectă pentru tine, ci pentru că, în momentul exact în care moneda este în aer, vei ști brusc ce speri."

# **PROGRAMUL**

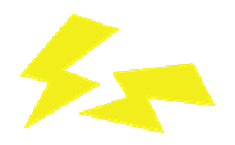

### **Introducere**

În capitolul anterior, s-a făcut o analiză a tipului de instrumentar de care am avea nevoie pentru o înregistrare audio; în acesta ne vom concentra asupra a ceea ce va fi probabil elementul principal al întregului sistem: programul audio.

În mare măsură, a luat locul echipamentelor *hardware*, iar ultimii douăzeci de ani au fost martorii unei mari evoluții în domeniul informaticii audio, făcând posibilă și utilizabilă pentru toată lumea (uneori cu o cheltuială minimă, alteori chiar gratuită) crearea propriilor proiecte muzicale datorită utilizării unui calculator personal, a unei interfețe audio și, mai ales, a unui program pe care îl vom alege în funcție de nevoile sau experiența noastră.

Până acum am vorbit generic despre program, ce va fi împărțit în categorii și subcategorii, fiecare în funcție de tipul și funcția pe care o va avea.

Mai jos este o listă a principalelor categorii:

- **Secvențiatoare** (secvențiatoare);
- **Efect plug-in** (efecte);
- **Instrumente virtuale** (instrumente virtuale);
- **Masterizare** (finalizare);
- **Scor** (scoruri).

Datorită evoluției și calității ridicate ce se poate obține în prezent, multe programe integrează mai multe categorii în cadrul lor, ceea ce face ca o singură aplicație instalată pe sistemul propriu să fie mai mult decât suficientă.

Setul de echipamente și programul ce alcătuiesc sistemul de înregistrare poate fi denumit unitar ca **DAW**.

### **Audio digital**

Înainte de a trece la descrierea unui DAW, va fi necesar să înțelegem câteva proprietăți ce aparțin sunetului digital.

Cu siguranță nu vom face o lecție de electronică bazată pe sistemul algebric binar, însă vom încerca să înțelegem conceptele de bază pe care va trebui să le cunoaștem pentru a folosi echipamentul audio.

Prin urmare, am putea simplifica spunând că, întrucât toate achizițiile și prelucrările pe care le vom face vor fi în domeniul digital, toate vor fi transformate în date digitale, ce vor fi stocate în calculatorul nostru personal. Cantitatea și calitatea lor vor depinde de setările acestor proprietăți în DAW-ul utilizat.

### **Eșantionare**

Prin acest termen se desemnează exact faza de conversie a unui semnal, de la analogic (electric) la digital. Un semnal analogic este alcătuit dintr-o serie infinită de puncte: pentru a-l transforma în digital, va fi necesar să se ia "eșantioane" din forma de undă pentru a o transforma în puncte finite. Reconstrucția semnalului nu va mai fi continuă, ci va apărea, evident, în niveluri sau mai degrabă în trepte.

Pentru a da un exemplu, este ca și cum am uni puncte pentru a reconstrui o imagine, așa că, prin intuiție, cu cât numărul de puncte este mai mare, cu atât imaginea va fi mai fidelă originalului. Este ceea ce se întâmplă și în lumea fotografiei digitale, când mărim imaginea digitalizată și observăm tot mai multe puncte (pixeli) din care aceasta este formată.

#### **Rata de eșantionare**

Această valoare se referă la numărul de eșantioane luate într-o secundă în operațiunea de conversie analogică-digitală și invers. Pentru a reconstrui un semnal cât mai fidel posibil, rata de eșantionare trebuie să fie de cel puțin două ori mai mare decât lățimea de bandă audibilă (teorema lui Nyquist).

Astfel, deoarece 20.000 Hz este limita maximă audibilă a urechii noastre, 40.000 Hz ar putea fi o frecvență de eșantionare mai mult decât suficientă, însă, din cauza unor probleme ce ar putea fi generate la extremele benzii și a costurilor mai mari pentru eliminarea acestora, s-a preferat creșterea acesteia la 44.100 Hz (banda de 22.050 Hz) sau 48.000 Hz, precum și la multiplii acestora.

Acest parametru va fi important de setat la începutul fiecărui proiect, în funcție și de destinația pe care o va avea acesta. De exemplu, standardul CD-urilor audio este de 44.100 Hz la 16bit; cel al producțiilor video 48.000 Hz la 24bit.

După cum se poate intuit în mod evident, cu cât rata de eșantionare și biții de cuantificare sunt mai mari, cu atât semnalul va fi mai definit și, de asemenea, cu atât mai multe date digitale vor fi produse. Acest lucru va avea drept consecință ocuparea unei cantități mai mari de spațiu de stocare de masă și o utilizare mai mare a procesorului PC-ului, ce va trebui să proceseze mai multe date pe secundă.

#### **Adâncimea biților**

Adâncimea biților este strâns legată de eșantionare. Dacă prin primul am definit numărul de eșantioane prelevate într-o secundă, cu acest parametru definim numărul de pași (punctele noastre de unit) ce pot fi utilizate pentru reconstrucția semnalului.

Acest parametru ne va indica numărul de biți de cuantificare și, în consecință, numărul de niveluri pe care îl poate avea fiecare eșantion. De fapt, va fi suficient să mărim de 2 ori cu numărul de biți pentru a obține această valoare:

16 biți: 65.536 de valori

24 de biți: 16.777.216 valori

Astfel, de exemplu, un semnal eșantionat la 48.000 Hz și 24 de biți va avea 48.000 de eșantioane într-o secundă, iar valoarea fiecăruia va fi cuprinsă între 0 și 16.777.216.

Standardele cele mai frecvent utilizate sunt de 16 și 24 de biți, în unele cazuri chiar 32. Cu aceste valori vom avea o dinamică foarte mare; trebuie doar să știți că fiecare bit corespunde la 6 dB de dinamică, deci:

 16 biți: 96dB 24 bit: 144dB 32 de biți: 192dB

### **Latență**

Timpul necesar pentru ca un semnal de intrare să fie eșantionat, procesat și convertit înapoi în analogic se numește latență. Aceasta va fi resimțită ca o întârziere a sunetului de la generarea lui până la trimiterea sa.

Pentru a explica un astfel de eveniment, trebuie să știm că unitatea centrală a PC-ului procesează eșantioanele achiziționate în grupuri, pe care le stochează într-o memorie tampon. La sfârșitul procesării, aceasta va fi golită și umplută cu un alt grup de date ce urmează să fie procesat. Prin urmare, dimensiunea memoriei tampon va afecta timpul de latență: cu cât este mai mare, cu atât mai mare este întârzierea.

De obicei, este indicat printr-o cifră ce definește numărul de eșantioane. De exemplu, o dimensiune a bufferului de 512 indică faptul că se vor procesa de calculator blocuri de 512 eșantioane. Având în vedere că eșantionăm la 48.000 Hz, putem obține timpul de întârziere din următoarea formulă:

latență = (buffer/frecvență de eșantionare) x 1000

latență = (512 / 48000) x 1000= 10,6 ms (milisecunde)

Trebuie subliniat faptul că la această întârziere este nevoie să se adauge alte latențe

intermediare cauzate de procesele inserate în calea semnalului, cum ar fi cele ale efectelor și, de asemenea, de reconversia în analogic.

Pentru a reduce latența, va trebui, prin urmare, să reducem nivelul tamponului și să îl aducem la valori ce sunt, deci, neglijabile. Totuși, acest lucru va intensifica munca procesorului care, atunci când nu este suficient de adecvat pentru performanța necesară, va intra în suprasarcină, provocând blocarea fluxului audio, cu întreruperi și clicuri în ascultare.

Tocmai din aceste motive, este recomandat ca dimensiunea bufferului să varieze în mod dinamic, în funcție de necesități. De exemplu, o putem micșora în faza de înregistrare, astfel încât întârzierea să rămână imperceptibilă pentru muzician, dar unde poate fi totuși mărită în faza de mixare, când va fi nevoie de mai multă performanță a procesorului pentru a procesa efectele și dinamica, făcând inutile latențele mici.

### **Concluzii**

Pentru a încheia subiectul, vom face un rezumat foarte scurt a ceea ce va trebui să configurăm în DAW-ul nostru:

- Frecvența de eșantionare: în funcție de nevoile și scopul proiectului, 44.100Hz va fi o valoare bună pentru lucrări de calitate audio;
- Adâncimea de biti: același lucru, deși este recomandat să lucrați la niveluri mai ridicate, cum ar fi 24 de biți (suficient pentru toate lucrările, atât pentru uz casnic, cât și pentru cele profesionale);
- *Dimensiunea bufferului*: depinde de caracteristicile interfeței audio și de calitatea driverelor furnizate cu aceasta, de tipul de conexiune la calculator (USB, FireWire, PCIe, Thunderbolt, LAN), de performanța calculatorului în sine și de tipul de operațiune pe care o efectuăm (înregistrare sau mixare). Pentru a scădea cât mai mult posibil la înregistrare și apoi a crește la mixare;
- Formatul audio: cele mai frecvent utilizate sunt următoarele:
	- o wav fără pierderi până la 2Gb fără metadate;
	- o w64 identic cu wav, dar permite fișiere mai mari de 2Gb;
	- o aiff format fără pierderi dezvoltat de Apple cu metadate;
	- o mp3 format liber (compresia duce la pierderea calității).

Vă recomandăm orice format fără pierderi acceptat de DAW-ul vostru.

### **Ce este un DAW?**

DAW este un acronim ce înseamnă Digital Audio Workstation (stație de lucru audio digitală) și este, așa cum am menționat mai devreme, un sistem format din hardware și un program special pentru înregistrare, editare și redare audio în domeniul digital.

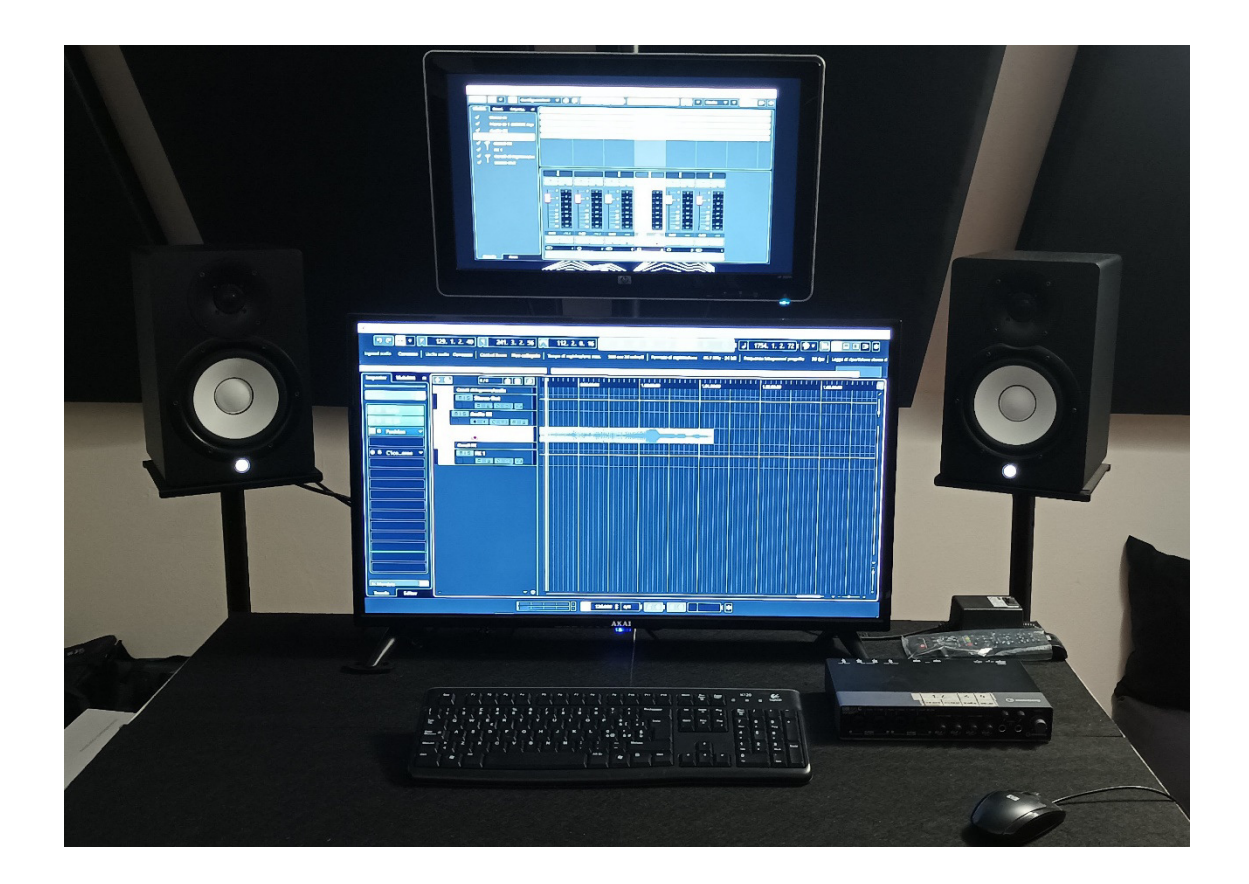

În limbajul comun de astăzi, avem tendința de a defini DAW ca fiind un program de secvențiere ce înglobează în el toate instrumentele utile pentru producția muzicală, cum ar fi efectele și instrumentele virtuale, devenind astfel o unealtă indispensabilă și, de fapt, inima întregului sistem.

Cu această aplicație vom putea parcurge întregul traseu al producției noastre muzicale, de la conceperea, compoziția, aranjamentul, înregistrarea, editarea, mixarea și finalizarea cu master, toate într-un singur pachet.

Există atât de multe oferte pentru acest tip de program muzical, toate foarte bune și fiecare cu particularități specifice, deși caracteristicile fiecăreia tind să se conformeze una alteia, variind mai mult în ceea ce privește operabilitatea și aspectul decât orice altceva.

Astfel, alegerea unui DAW va depinde de mai mulți factori, cum ar fi: bugetul pe care dorim să îl folosim, utilizarea pe care o vom face, dotarea de bază cu efecte sau instrumente, operativitatea și simplitatea în editare și mixare, integrarea sau nu a protocolului MIDI, stabilitatea, compatibilitatea cu program de la terți, răspândirea utilizării, sistemul de operare folosit etc.

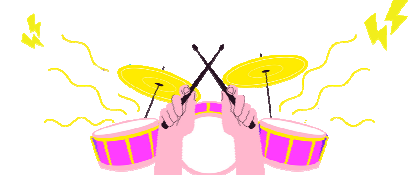

Programul nu va afecta în mod semnificativ calitatea produsului final, ce va depinde mai mult de microfoane și de poziționarea acestora în cazul filmărilor, de preamplificatoarele și convertoarele utilizate în interfața audio, de ascultare (monitorizare) și, cel mai important, de utilizarea mai mult sau mai puțin corectă a întregului sistem.

Tocmai din acest motiv, un sfat ce nu trebuie subestimat, este acela de a cheltui ceea ce este necesar, adaptându-ne la nevoile noastre. De fapt, așa cum am menționat deja, o cheltuială mai mare nu va fi sinonimă cu un produs mai bun: un program ce costă mai mult va avea caracteristici utile, de exemplu, pentru procesele de post-producție a înregistrărilor, cum ar fi gestionarea sunetului surround, instrumente de dublare, editare și automatizări avansate, sau prevederea utilizării simultane a sute de intrări și ieșiri audio către și dinspre lumea exterioară; caracteristici potențial foarte costisitoare și pe care probabil că nu le vom folosi niciodată.

Dintre cele mai frecvent utilizate DAW-uri vom menționa câteva:

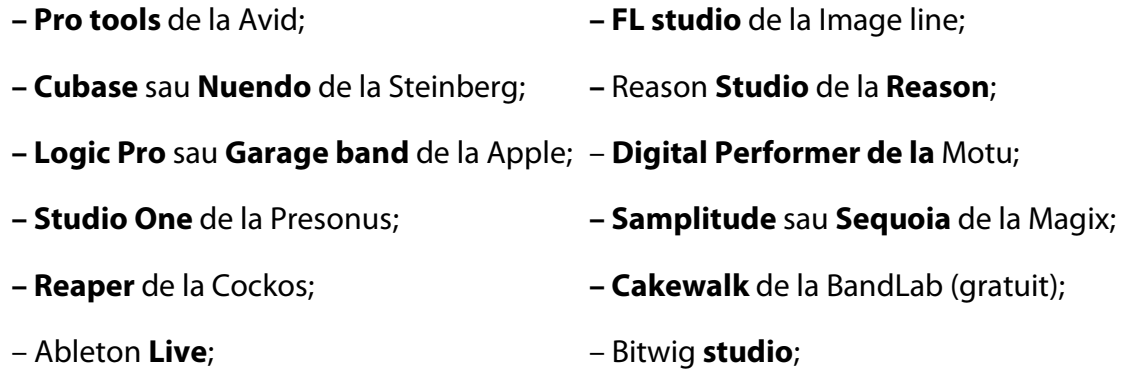

În plus, pentru multe dintre ele, va fi posibilă instalarea unei versiuni de testare sau a uneia gratuite pentru a le putea evalua funcțiile, compatibilitatea și impresia generală înainte de a face o eventuală achiziție.

# **Cum funcționează un DAW**

Un DAW este format dintr-o interfață sau o placă de sunet, un calculator, un program de înregistrare și un sistem de ascultare.

Interfața audio poate fi internă (va fi instalată în interiorul PC-ului pe un slot liber al plăcii de bază) sau externă. Pentru interfețele externe, piața ne oferă diferite tipuri de produse legate de tipul de conexiune (USB 2 sau 3, Thunderbolt, LAN sau FireWire), de cantitatea de intrări și ieșiri analogice și/sau digitale, sau de prezența porturilor MIDI.

Interfața va fi utilizată pentru a conecta microfoanele noastre (MIC input), instrumentele electronice (LINE input), o chitară electrică sau chitară bas (INSTRUMENT input) prin intermediul intrărilor analogice. Apoi, semnalele preluate vor suferi o transformare în date digitale prin intermediul convertoarelor interne.

Datele produse vor fi stocate ca fișiere audio într-o memorie de masă conectată la PC și, ulterior, vor fi afișate ca forme de undă prin intermediul programului de secvențiere. În mod similar, semnalul audio, odată procesat în PC prin intermediul programului, va fi convertit înapoi în analogic și trimis pentru a fi ascultat prin monitoare audio sau căști.

Calculatorul și programul de înregistrare sunt elementele de bază pentru ca un DAW să existe.

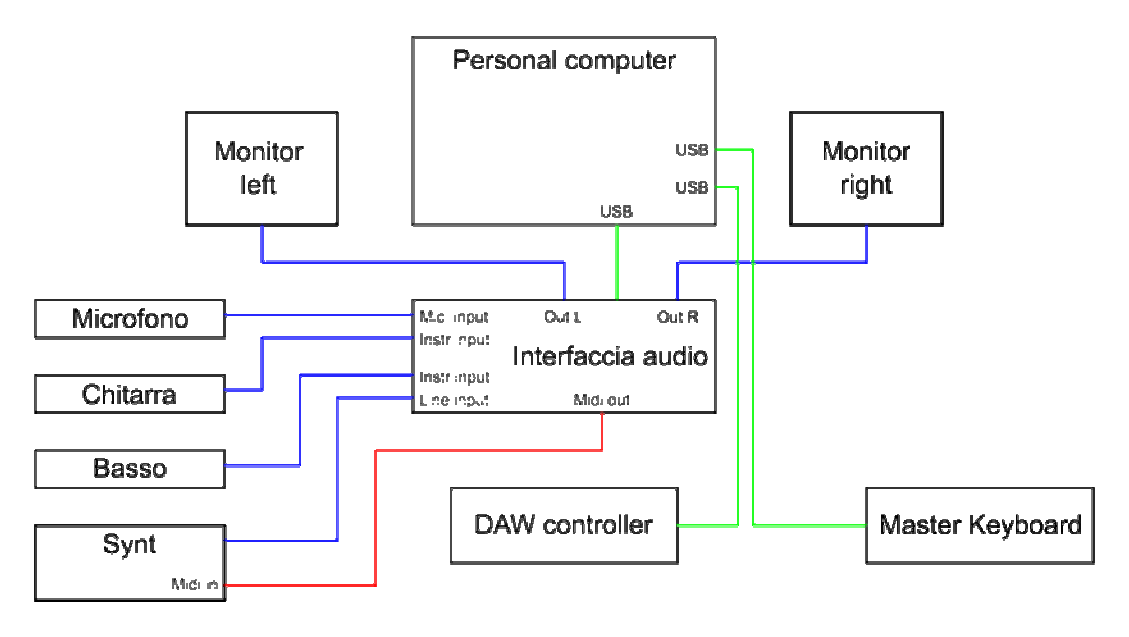

Diagrama conexiunilor dintre elementele DAW

Caracteristicile pentru PC au fost deja acoperite. În orice caz, sfatul pe care vi-l putem da este să vă echipați cu un procesor multicore performant, multă memorie RAM și un dispozitiv de stocare rapid (hard-disk), cum ar fi SSD-urile. În orice caz, calculatorele personale de ultimă generație vor fi capabile să îndeplinească suficient de bine cerințele minime pentru utilizarea audio.

## **Programul de înregistrare**

Elementul din DAW ce orchestrează tot acest flux de semnale, procese, gestionarea intrărilor și ieșirilor audio/MIDI etc. este programul de înregistrare. Acesta poate fi definit ca fiind inima unui DAW, adică cel ce ne va permite să ne realizăm producțiile muzicale prin intermediul instrumentelor pe care le vom găsi în interior.

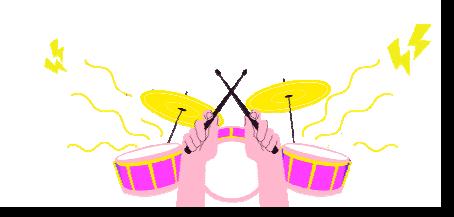

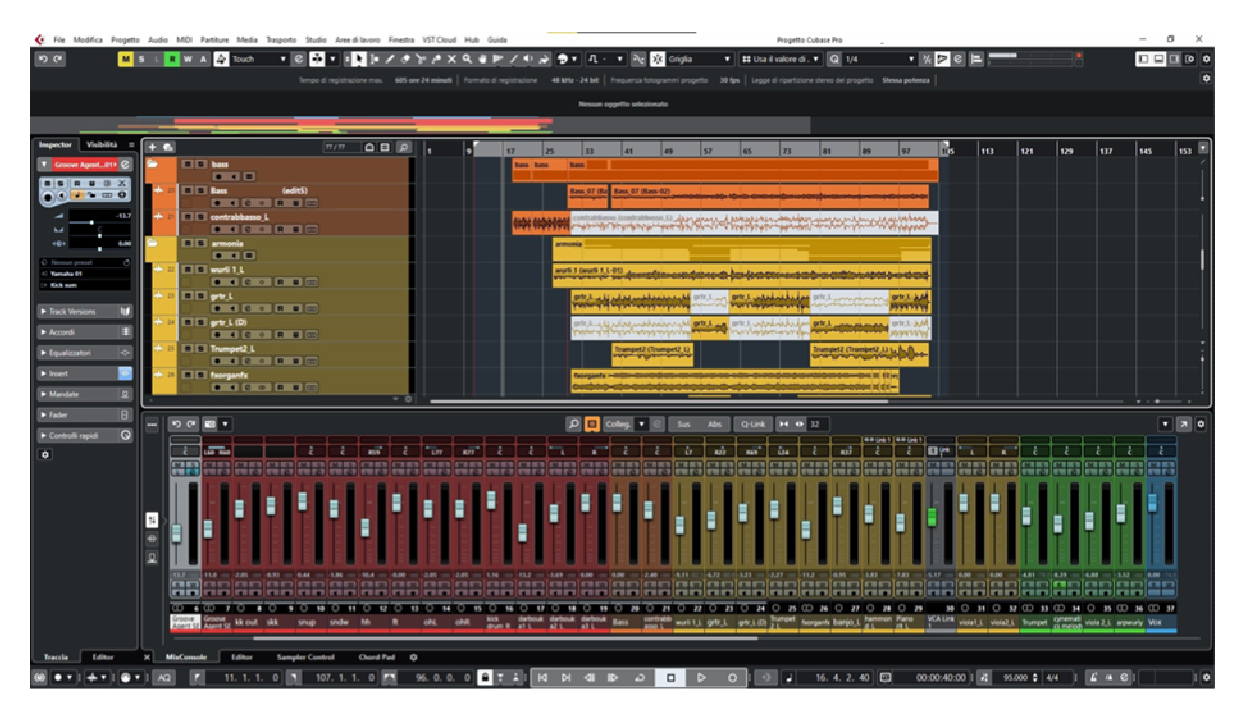

Exemplu de captură de ecrana unui DAW tipic

După instalarea programului ales, trebuie acordată o atenție deosebită setării driverelor interfeței audio în cadrul setărilor din program.

Driverele (furnizate de producătorul interfeței audio) sunt foarte importante, deoarece asigură o comunicare perfectă între secvențiatorul DAW și interfața audio, deci recunoașterea tuturor intrărilor și ieșirilor.

Dacă, de exemplu, interfața noastră are două intrări de microfon și 4 ieșiri de linie, cu un driver bine setat, toate vor fi vizibile în listă.

Driverele ASIO sunt cele mai potrivite și compatibile în majoritatea aplicațiilor audio și oferă, de asemenea, o rutare mai complexă (rutarea semnalelor audio) și latențe mai mici, deoarece au fost dezvoltate în acest scop. Utilizarea lor este întotdeauna recomandată.

În continuare, trebuie setați anumiți parametri importanți pentru o funcționare corectă și pentru a limita eventualele probleme de stabilitate. Printre cei principali vom avea:

- Frecvența de eșantionare pe care intenționăm să o folosim (în funcție de tipul de lucru), de obicei 44.100 Hz sau 48.000 Hz la 24 de biți;
- Bufferul ce urmează să fie utilizat (important pentru latență). Valoarea va varia în funcție de performanța PC-ului, și de calitatea driverelor și a interfeței audio. De obicei, 512 eșantioane este o valoare suficientă ce ne oferă un bun compromis între latență și sarcina procesorului PC-ului;
- Rezoluția proceselor interne, 32 sau 64 de biți, cu sau fără virgulă mobilă, depinde, de asemenea, de performanța PC-ului utilizat;
- Tipurile de fișiere generate (wave, aiff sau mp3);

• Orice porturi MIDI utilizate pentru instrumente sau controlere externe, cum ar fi tastaturile principale și suprafețele de control pentru DAW-uri. Acestea sunt adesea dispozitive USB, dar vor fi instalate și considerate de program ca fiind dispozitive MIDI;

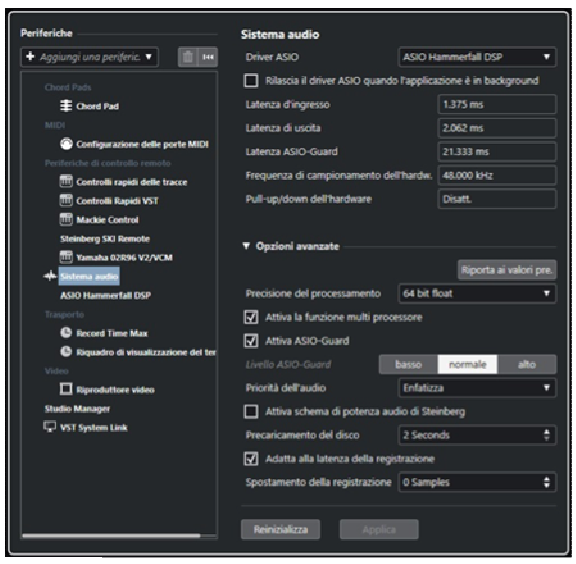

| Durata del progetto                                                                                       |                               | Proprietà del progetto                                         |  |                                     |  |  |
|----------------------------------------------------------------------------------------------------|-------------------------------|----------------------------------------------------------------|--|-------------------------------------|--|--|
| Ora di inizio                                                                                             | 00:00:00:00                   | Autore                                                         |  | Inserisci nome<br>Digita la società |  |  |
| Durata del progetto                                                                                       | 00:10:00:00                   | Società                                                        |  |                                     |  |  |
| Frequenza fotogrammi propetto                                                                             |                               | Altre impostazioni del progetto                                |  |                                     |  |  |
| Frequenza fotogrammi progetto                                                                             | 30 fps <b>v</b>               | Legge di ripartizione stereo                                   |  | Stessa potenza V                    |  |  |
| Rileva la freguenza dei fotogrammi dal video                                                              |                               | Volume Max                                                     |  | +6 dB T                             |  |  |
| Formato visualizzazion.                                                                                   | Misure e movimenti +          | <b>Intonazione Hermode</b><br><b>Tipo HMT</b>                  |  | Niente v                            |  |  |
| Display del tempo del progetto<br>Scostamento visualizzazione<br>Visualizzazione dello scostamento nelle. | 00:00:00:00<br>е<br>O.        | Profondità HMT                                                 |  | $100% =$                            |  |  |
|                                                                                                    |                               | Posizione del progetto                                         |  |                                     |  |  |
| Formato del file di registrazione                                                                         |                               | DADG-CUBO10\ZTEST\Test new daw\<br>Test new daw 2021_01-02.cpr |  |                                     |  |  |
| Fr. campionamento<br>Risoluz in bit                                                                       | 48.000 kHz T<br>24 bit $\Psi$ |                                                                |  | Mostra in Explorer                  |  |  |

*Exemplu de setări ale driverului ASIO Exemplu de setări de proiect* 

| <b>Periferiche</b>                                                | <b>Configurazione delle porte MIDI</b> |       |                                                                      |                           |                         |               |                         |
|-------------------------------------------------------------------|----------------------------------------|-------|----------------------------------------------------------------------|---------------------------|-------------------------|---------------|-------------------------|
| $\pm$ Aggiungi una periferic. $\blacktriangledown$<br>144<br>TITT | Periferica                             | VQ    | Porta                                                                | Visualizza come           | Visibile                | Stato         | In 'All MIDI            |
|                                                                   | <b>Windows MIDI</b>                    | Ingr. | RayDAT Midi Port 1                                                   | RayDAT Midi Port 1        | $\blacktriangledown$    | Attivo        | $\sqrt{}$               |
| <b>Chord Pads</b><br>主 Chord Pad                                  | <b>Windows MIDI</b>                    |       | Ingr. RayDAT Midi Port 2                                             | <b>RayDAT Midi Port 2</b> | $\overline{\mathsf{v}}$ | Attivo        | $\overline{\mathsf{v}}$ |
| <b>MIDI</b>                                                       | <b>Windows MIDI</b>                    |       | Ingr.   X-Touch One                                                  | X-Touch One               | $\overline{\mathsf{v}}$ | <b>Attivo</b> | ■                       |
| ⋒<br><b>Configurazione delle porte MID</b>                        | <b>Windows MIDI</b>                    | Inar. | <b>Yamaha 02R96-1</b>                                                | <b>Yamaha 02R96-1</b>     | $\overline{\mathsf{v}}$ | Attivo        | ■                       |
| Periferiche di controllo remoto                                   | <b>Windows MIDI</b>                    | Inar. | Yamaha 02R96-2                                                       | <b>Yamaha 02R96-2</b>     | $\overline{\mathsf{v}}$ | <b>Attivo</b> | ■                       |
| <b>TITI</b> Controlli rapidi delle tracce                         | <b>Windows MIDI</b>                    |       | Ingr.   Yamaha 02R96-3                                               | <b>Yamaha 02R96-3</b>     | $\overline{\mathsf{v}}$ | <b>Attivo</b> | ■                       |
| [111] Controlli Rapidi VST                                        | <b>Windows MIDI</b>                    | Inar. | Yamaha 02R96-4                                                       | Yamaha 02R96-4            | $\overline{\mathbf{v}}$ | <b>Attivo</b> | ■                       |
| <b>TTT</b> Mackie Control                                         | Windows MIDI                           |       | Ingr.   Yamaha 02R96-5                                               | <b>Yamaha 02R96-5</b>     | $\overline{\mathsf{v}}$ | <b>Attivo</b> | ■                       |
| <b>Steinberg SKI Remote</b>                                       | <b>Windows MIDI</b>                    | Inar. | Yamaha 02R96-6                                                       | Yamaha 02R96-6            | $\overline{\mathsf{v}}$ | Attivo        | ■                       |
| TII Yamaha 02R96 V2/VCM                                           | Windows MIDI                           | Ingr. | Yamaha 02R96-7                                                       | Yamaha 02R96-7            | $\overline{\mathsf{v}}$ | <b>Attivo</b> | ■                       |
| www. Sistema audio                                                | Windows MIDI                           |       | Ingr.   Yamaha 02R96-8                                               | Yamaha 02R96-8            | $\overline{\mathsf{v}}$ | Attivo        | п                       |
| <b>ASIO Hammerfall DSP</b>                                        | Windows MIDL                           |       | Lisciti Microsoft GS Wavetable Synth                                 | Microsoft GS Wavetable S  | $\overline{M}$          | Non atti      |                         |
| Trasporto                                                         |                                        |       | Utilizza il timestamp del sistema per gli ingressi di 'Windows MIDI' |                           |                         |               |                         |
| Record Time Max                                                   |                                        |       | Utilizza la periferica 'DirectMusic'                                 |                           |                         |               |                         |
| Riquadro di visualizzazione del ti                                |                                        |       | Utilizza il timestamp del sistema per gli ingressi di 'DirectMusic'  |                           |                         |               |                         |
| Video                                                             | <b>Reinizializza</b>                   |       | Applica                                                              |                           |                         |               |                         |

Exemplu de setări MIDI

După setarea parametrilor principali, vom trece la descrierea celor mai comune componente pentru secvențiatoarele audio/MIDI din DAW-ul nostru. Elementele de bază ale unui DAW (termen prin care vom desemna de acum înainte doar programul de înregistrare) sunt următoarele:

- Fereastra proiectului;
- Fereastra mixerului;

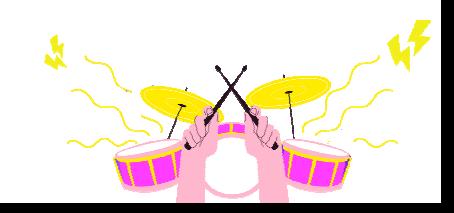

• Fereastra editorului;

Aceste trei ferestre pot fi afișate alternativ sau simultan pe aceeași pagină. Alternativ, dacă aveți două sau mai multe monitoare video, le puteți afișa pe acestea ca pe o pagină întreagă.

**Fereastra de proiect** este cea principală: cu siguranță vom petrece mai mult timp acolo. De fapt, de aici veți putea gestiona aproape toate funcționalitățile DAW și, așa cum am discutat anterior, în unele cazuri va integra și celelalte ferestre de mixer și editor.

Această fereastră este formată din mai multe elemente; le vom menționa pe cele mai importante și comune tuturor DAW-urilor:

- Track list (Listă de piese): de obicei plasată în partea stângă, această zonă va lista toate piesele create și utilizate în proiect. Fiecare dintre ele va avea în interiorul ei controale de gestionare, o zonă pentru introducerea numelui, o indicație a tipului sau chiar informații despre intrările și ieșirile aceleiași piste. Vom discuta mai în detaliu despre piste mai târziu;
- Zona de evenimente: situată în dreapta listei de piste, afișează pe linia de timp toate evenimentele înregistrate în pistele respective. Aici va fi posibilă editarea acelorași evenimente, de exemplu, cu instrumente precum copiază, taie sau lipește, crearea de fade in/out etc. Linia de timp poate fi gestionată, de obicei, pe bază de timpi sau măsuri, și este legată de o grilă ce ne va permite să avem puncte de referință precise, pe care să clipăm evenimentele propriu-zise;

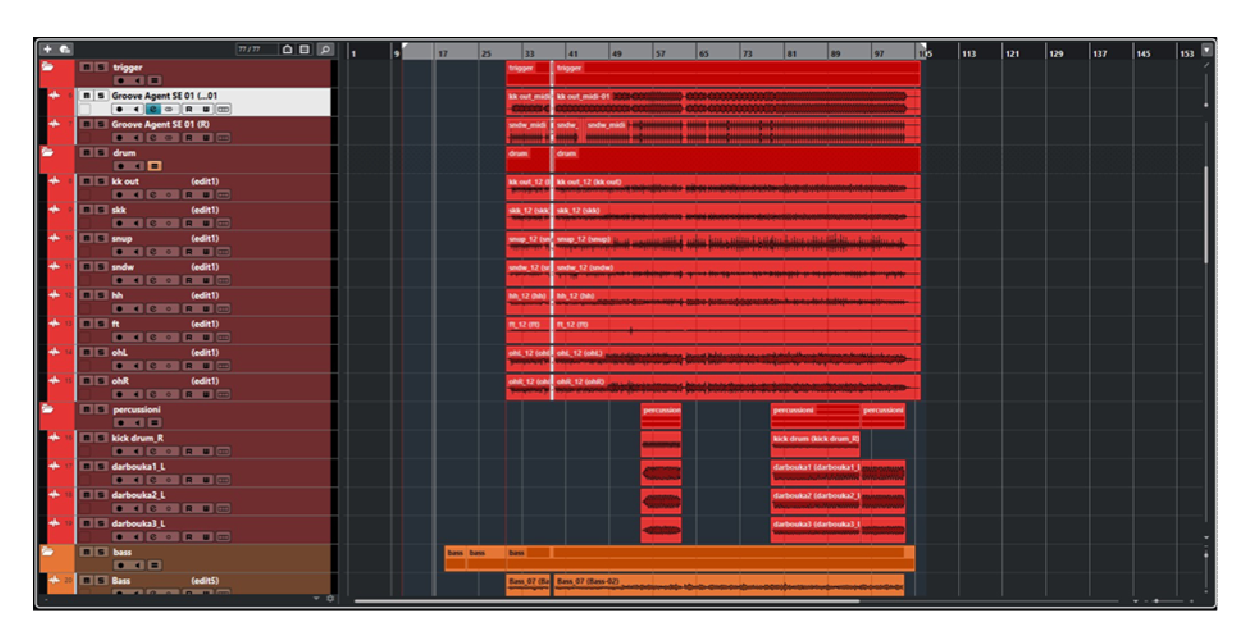

Ecranul proiectului, lista de piste în stânga, zona de evenimente în dreapta

Bara de transport: plasată în general în partea de sus sau de jos, conține toate comenzile ce nu sunt diferite de cele de la înregistrator, cum ar fi redare, înregistrare, avansare/retrogradare rapidă, ciclu etc. În unele cazuri, este integrată în bara de instrumente;

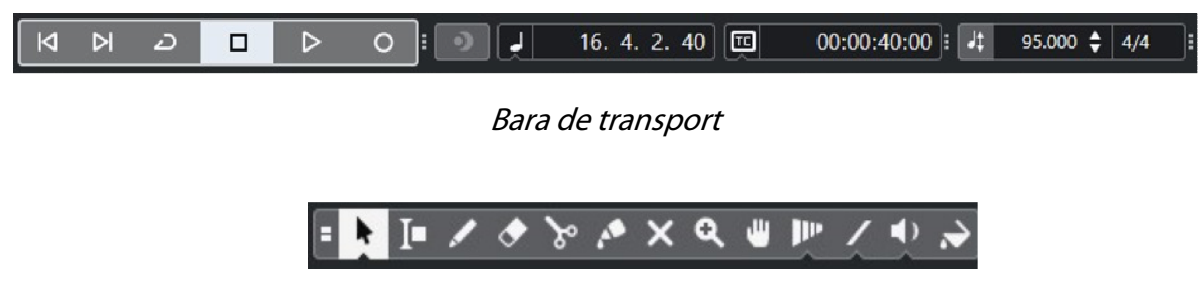

Bara de instrumente

- Bara de instrumente. constă în instrumente de editare (copiere, lipire, selectare etc.), setări de metronom, instrumente de cuantificare și markeri. Este adesea personalizabilă prin inserarea funcțiilor pe care le vom folosi cel mai mult;
- Bara de informații: în care vor fi afișate informații despre proiect, cum ar fi durata, setările de frecvență și cuantificare, cantitatea de date utilizate, performanța sistemului etc. Adesea plasată în partea de sus sau de jos;
- Bara de meniuri: în partea superioară, unde vom găsi indicat fiecare meniu de acces la funcțiile programului audio, de la gestionarea fișierelor la editare, preferințe și configurare audio și MIDI, etc.

**Fereastra mixerului** este strâns legată de fereastra proiectului, de fapt, fiecare pistă creată în listă va fi afișată și pe mixer sub forma unui canal cu aceeași ordine de poziționare. În această fereastră, canalele vor rula pe verticală, similar unui mixer analogic, deci le vom găsi una lângă alta. Multe DAW-uri, pentru a simplifica identificarea canalelor/pistelor din mixer, în cazul în care acestea sunt destul de numeroase, permit diferențierea lor cu culori diferite în funcție de tip.

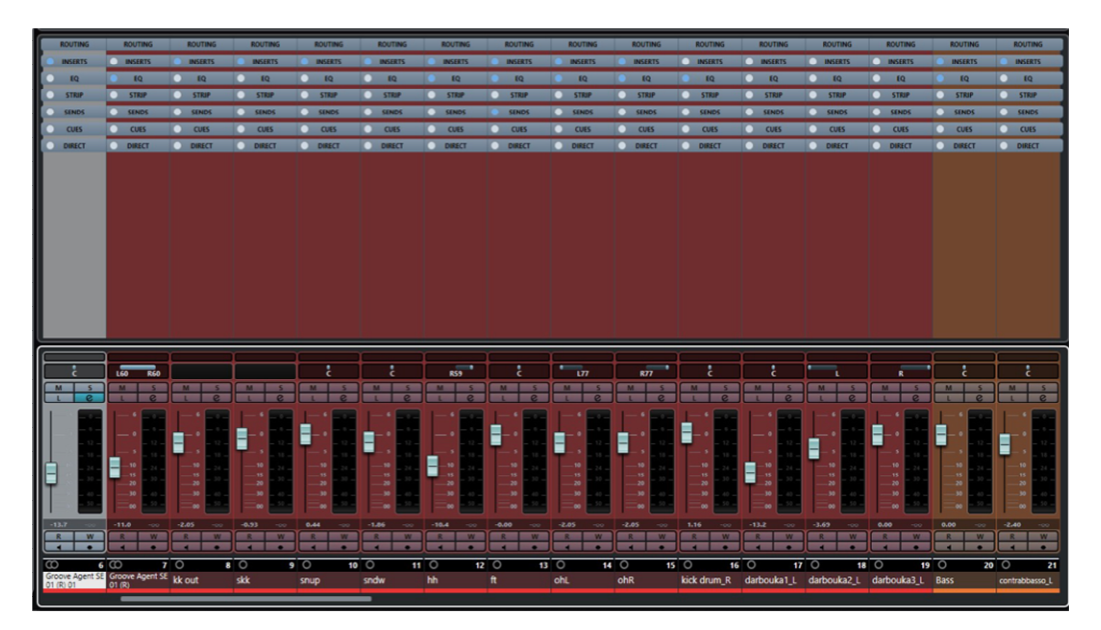

Fereastra mixerului

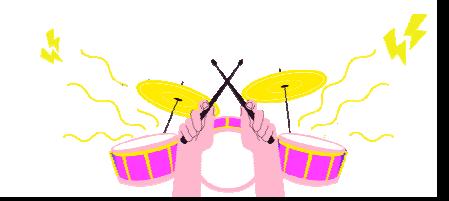

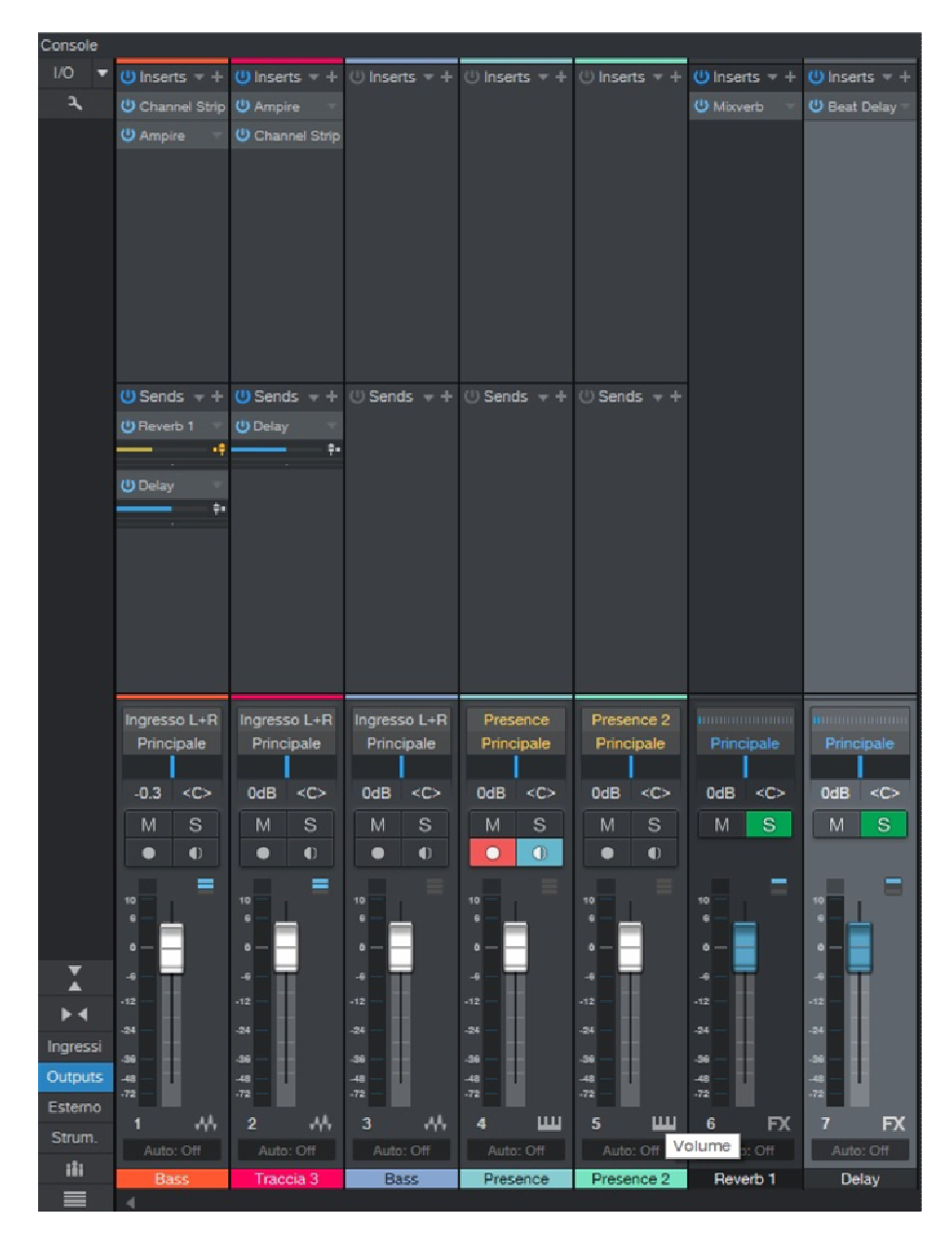

Exemplu de elemente ale canalului mixerului

Elementele comune ce se regăsesc adesea în fiecare canal, începând de sus în jos, sunt:

- Routing (rutare): în această secțiune vom avea posibilitatea de a configura intrarea fizică a semnalului în pistă (intrarea interfeței audio) și destinația acestuia după faderul de volum, ce poate fi fizică (ieșirea interfeței audio) sau program (magistrală sau auxiliară);
- Insert slots (inserare sloturi): în care va fi posibilă inserarea procesoarelor de dinamică sau a diferitelor efecte în serie cu semnalul sub forma unui plug-in sau, dacă DAW-ul permite acest lucru, ca procesor hardware extern. Un control ce este adesea integrat, este cel de atribuire a slotului în modul pre-fader (semnal preluat înainte de controlul volumului) sau post-fader (semnal preluat după acesta);
- *Send slots* (emitere sloturi): în acest caz vom atribui fiecărui slot o destinatie (autobuz auxiliar, *aux bus*, sau autobuz effect, *effect bus*) de la care o parte din semnal va fi trimisă pentru a fi procesată în paralel. Tot aici, în unele cazuri, va fi posibilă atribuirea pre sau post-fader;
- *Pan control (*control panoramic): este utilizat pentru a distribui semnalul între canalele stânga și dreapta ale magistralei țintă. Dacă este plasat în centru, semnalul va avea aceeași valoare în ambele canale;
- Volume fader (fader pentru volum): servește la creșterea sau scăderea volumului pistei din cadrul mixajului, în poziția 0dB (câștig unitar). În absența unor procese în canal, acesta introduce la ieșire aceeași valoare ca și semnalul de intrare. De obicei, lângă el este plasat și un contor pentru a indica valoarea de intrare sau de ieșire a semnalului;
- Channel controls (controlere de canale): acestea sunt, de obicei, butoane ce le reproduc pe cele ce se găsesc în piste pe pagina proiectului. Acestea sunt utilizate pentru a activa mut, solo, automatizări, monitorizare, armarea pistei pentru a activa înregistrarea etc.

Orice acțiune efectuată pe comenzile mixerului va fi sincronizată cu aceleași comenzi de pe pista corespunzătoare și invers. Dacă activăm un mut într-o piesă din mixer, acesta va fi activată automat și în pista corespunzătoare din fereastra de proiect.

**Fereastra editorului** este cea care ne va arăta doar evenimentul selectat și ne va permite să îl modificăm sau să îl prelucrăm independent de celelalte. Evenimentele ce pot fi afișate pot fi fie audio, fie MIDI. În această zonă va fi posibil, de exemplu, să editați notele unei piese MIDI înregistrate sau să editați o piesă audio modificându-i lungimea, tempoul, înălțimea sau intonația. Implementarea acestei ferestre și a fiecăreia dintre funcțiile sale – mai mult sau mai puțin avansate – va depinde întotdeauna de DAW-ul pe care îl alegem.

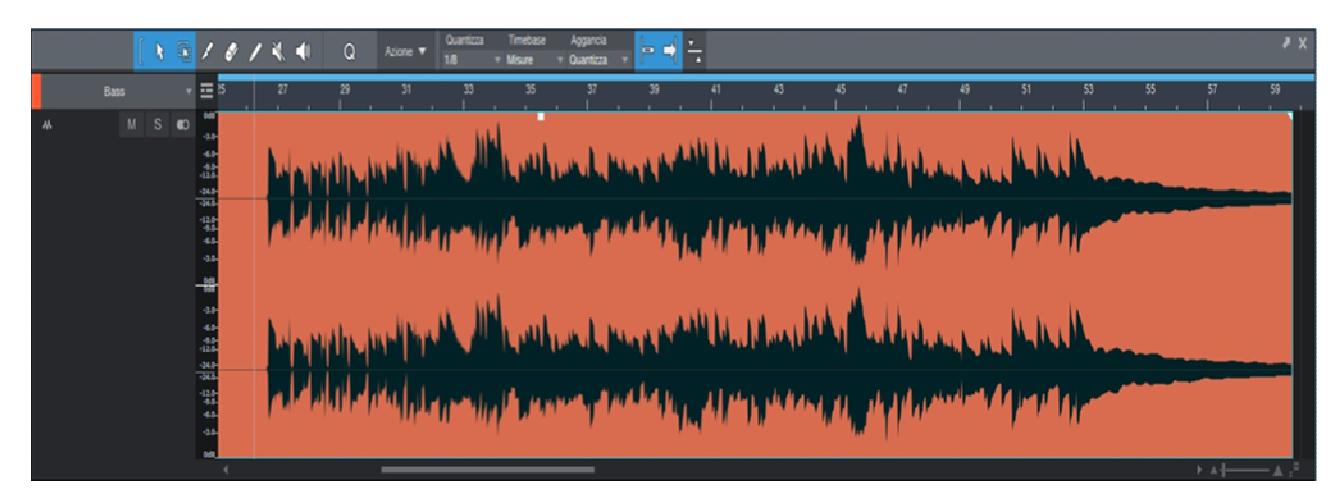

Fereastra editorului

# **Piste și canale, tipuri și gestionare**

La crearea unei noi sesiuni muzicale, pagina inițială va fi doar cea a proiectului. Aceasta va apărea goală și va depinde de noi, în funcție de necesități, să creăm noi piste în care să înregistrăm sau să importăm instrumentele sau vocile noastre, sub formă de evenimente.

Tocmai de aceea este bine să se specifice diferitele tipuri de piste, funcționalitatea lor și modul în care pot fi gestionate cel mai bine. Există patru tipuri de piste (tracks), cele mai comune tuturor DAW-urilor:

- Piste audio;
- Piste MIDI;
- Piste instrumentale;
- Piste auxiliare;

DAW-urile mai avansate dispun de mult mai multe opțiuni cu piste specializate pentru utilizări specifice, cum ar fi piste video, VCAA, folder, grup, efecte etc.

Pentru o utilizare pur audio, aceste patru tipuri sunt mai mult decât suficiente.

#### **Pista audio**

Le vom folosi pentru a importa fișiere audio externe sau pentru a înregistra și reda instrumentele și vocile direct de la o intrare audio de pe interfață, pentru a le edita și prelucra ulterior.

Cele mai frecvente setări sunt:

- Tip mono (un canal) sau stereo (două canale);
- Audio input track (pistă de intrare audio): se utilizează pentru a seta de la ce intrare audio va proveni semnalul. În cazul fișierelor importate, această funcție este irelevantă;
- Audio track output (Pistă de ieșire audio): setează ieșirea de la care va fi direcționat semnalul. După cum s-a menționat deja, ar putea fi magistrala master al DAW-ului, care o va trimite apoi din interfață. Sau ar putea fi un autobuz auxiliar pentru a crea, de exemplu, un submix de mai multe piese;
- Track name (numele piesei): aici se va introduce, de exemplu, numele instrumentului pentru a face clar conținutul acestuia;
- Butonul MUT: dacă această funcție este activată, vom dezactiva piesa selectată;
- Butonul SOLO: va dezactiva toate piesele în care nu am activat această funcție;
- Butonul RECORD ENABLE (activare înregistrare): dacă este activat, va permite înregistrarea pe piesa relevantă atunci când este apăsat butonul RECORD (înregistrare) din bară;
- Butonul MONITOR ENABLE (activare monitor): vă permite să ascultați semnalul prezent la intrarea piesei. Adesea, această funcție nu este prezentă, dar este totuși integrată în funcția de activare a înregistrării;
- Butoanele READ AND WRITE AUTOMATION (citește și scrie automat): nu sunt prezente, din păcate, în toate aplicațiile DAW; sunt foarte utile în gestionarea controlului automat al parametrilor de pistă, cum ar fi volumul sau pan;
- Controlul VOLUM: ne va permite să reglăm volumul piesei selectate;
- Control PAN: permite poziționarea semnalului în panorama stereo (stânga și dreapta).

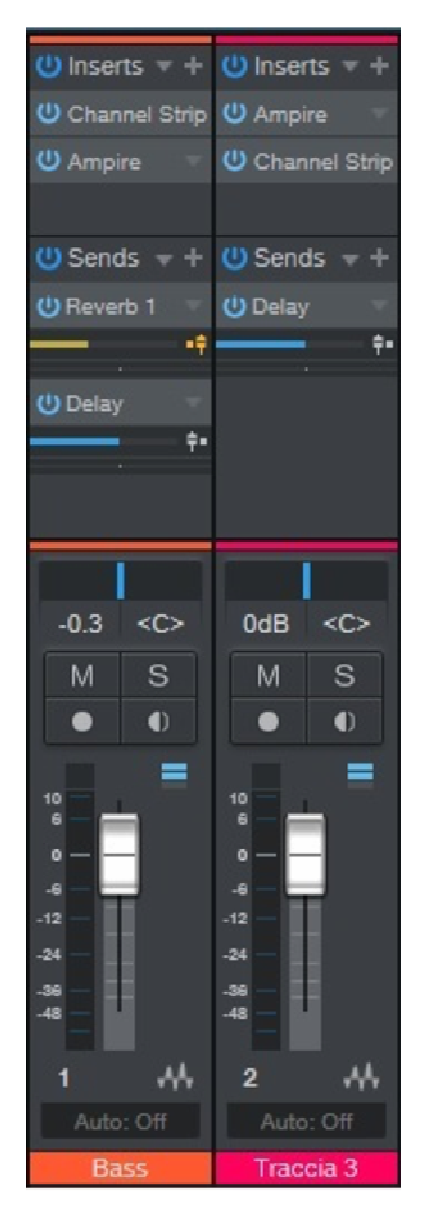

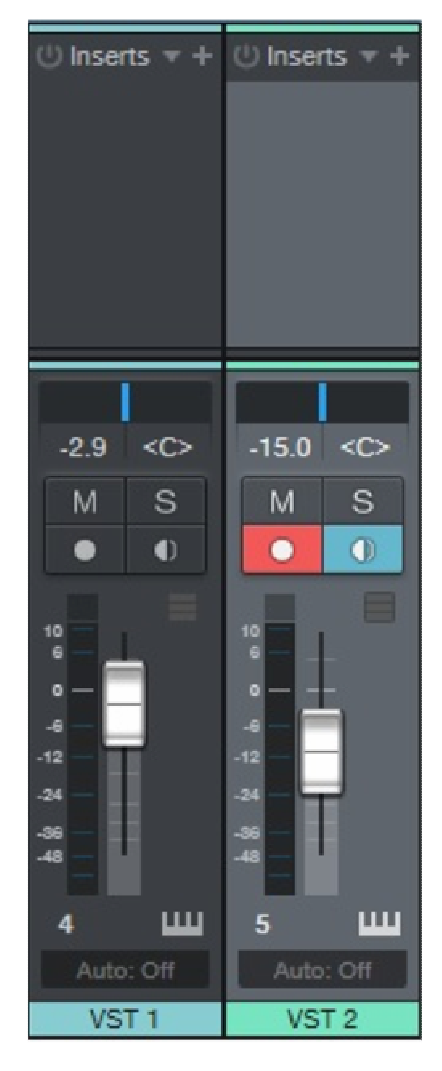

Piese audio Piese MIDI
### **Piste MIDI**

Pistele MIDI vor fi utilizate pentru a importa, înregistra și reda părți MIDI. Spre deosebire de pistele audio, acest tip gestionează numai informații digitale legate exclusiv de protocolul de comunicare MIDI.

Fișierele generate de acest tip de pistă (track), conțin informații legate de note și de parametrii respectivi, cum ar fi dinamica, volumul etc. De aici putem deduce că volumul de date produs va fi mult mai mic decât cel al pieselor audio.

Cei mai comuni parametri sunt:

- MIDI input track (pistă MIDI de intrare): de obicei, oferă o listă cu toate porturile de intrare MIDI activate în calculator, iar de aici vom indica dintre dispozitivele conectate care va înregistra pe această pistă. Fie că este vorba de piane digitale, claviaturi master sau controlere conectate prin intermediul interfeței MIDI, sau direct cu un cablu USB la PC;
- Output MIDI track (pistă MIDI de ieșire): din nou, va fi afișată o listă de porturi de ieșire MIDI și, în plus, vom putea detecta și prezența instrumentelor virtuale active (instrument VST). Cu acest parametru vom arăta care va fi destinația pistei, apoi vom atribui instrumentul, intern sau extern la DAW, ce va reda părțile MIDI prezente;
- Canal MIDI: o valoare între 1 și 16. De fapt, acest protocol stipulează că informațiile aparținând la 16 canale pot călători în același timp pe fiecare port. De exemplu, 16 piste MIDI cu canale diferite pot reda 16 instrumente MIDI externe pe un singur port.

Apoi, în ceea ce privește pistele audio:

- Numele pistei;
- Mut;
- Numai/doar;
- Activarea înregistrării;
- Volum;
- Citire și scriere automată.

### **Piste pentru instrumente**

Am putea să le definim ca pe o combinație între un instrument virtual și o pistă MIDI. De fapt, evenimentele înregistrate vor fi de acest tip, dar manipularea audio a VST-ului va fi atribuită mixerului. Rutarea semnalului de ieșire este, de obicei, gestionată de instrumentul VST însuși.

Parametrii sunt aceiași ca și cei care se găsesc în pistele MIDI.

#### **Piste auxiliare**

Acestea sunt piste auxiliare ce nu au o funcție specifică, dar din acest motiv se pretează la mai multe, de exemplu, ca magistrală de mixare, magistrală de efecte sau magistrală de semnal. Utilizarea este foarte simplă; dacă, de exemplu, am dori să creăm un submix de tobe, ar trebui să inserăm o pistă auxiliară, să o numim "drum bus" (autobuz de tobe) și să îi atribuim ieșirea la magistrala DAW. Apoi, direcționăm ieșirile pistelor individuale de tobe (toba mare, toba mică, talgere, tambur, tomuri etc.) către magistrala de tobe. Procedând astfel, vom fi creat un mixaj de tobe separat, controlat de un singur *fader* de volum.

Cu ajutorul acestui principiu, se pot crea mai multe submixuri pentru chitare, clape, coarne, voce etc., pentru a simplifica operațiunile de mixare.

În aceste piste nu vor fi create evenimente: sunt piste de serviciu ce permit o mai bună gestionare a rutelor audio și, în unele cazuri, pot fi utilizate în mod creativ și în mixaj.

Parametrii acestor piste sunt comparabili cu cei ai pistelor audio, cu excepția faptului că nu dispun de posibilitatea de înregistrare și monitorizare.

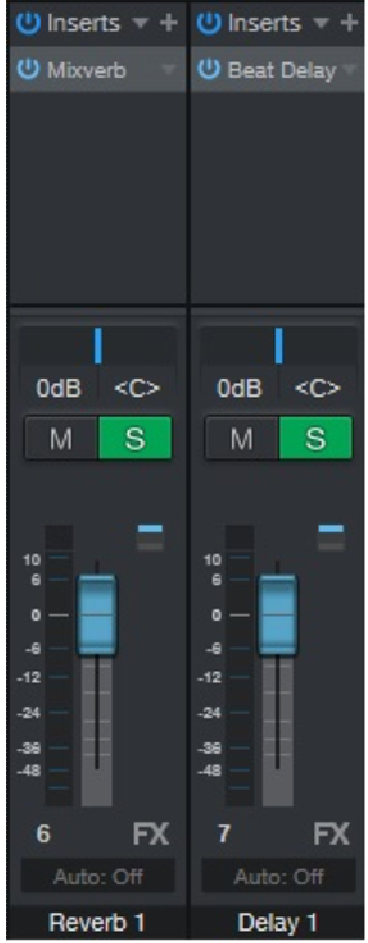

Piste AUX sau de efect

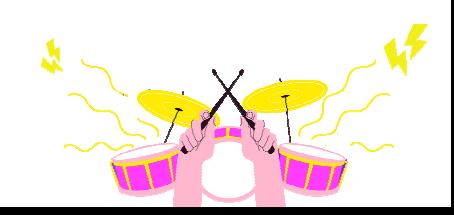

### **Managementul pistelor (Track Management)**

Se referă la operațiunile de orice tip pe care le vom putea face pe piste. Printre cele mai comune vom avea:

- Inserarea sau crearea unei noi piste;
- Ștergerea unei piste;
- Importul și exportul de piste;
- Deplasarea unei piste;
- Copierea sau duplicarea unei piste;
- Gruparea mai multor piste chiar și în foldere;
- Urme colorate.

Va fi posibil să găsiți alte operațiuni, uneori mai avansate, în unele DAW-uri față de altele.

### **MIDI**

Prin acest termen se desemnează un acronim: Musical Instrument Digital Interface (Interfață Digitală pentru Instrumente Muzicale). Acest protocol a luat naștere la începutul anilor 1980 pentru a permite comunicarea și schimbul de date între instrumentele muzicale electronice, cum ar fi sintetizatoarele, secvențiatoarele, aparatele de tobe etc. Este un set format atât din specificații tehnice program, cât și dintr-o interfață *hardware*.

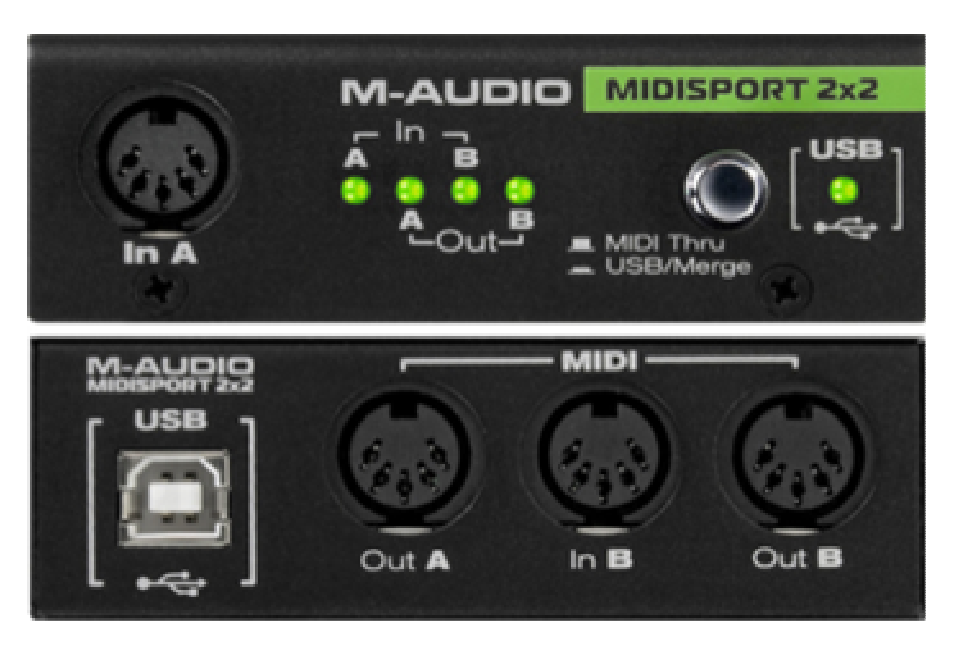

Interfață MIDI

Un lucru pe care trebuie să-l clarificăm de la început este că această interfață nu transportă sunetul, ci toate informațiile necesare pentru a face să cânte instrumentul nostru muzical, care poate fi hardware (sintetizator) sau program (instrument VST). Tocmai de aceea am putea defini un mesaj sau un eveniment MIDI ca fiind o partitură ce trebuie interpretată de instrumentul nostru.

Tipul de conexiune între instrumente este prin porturi, care sunt:

- **MIDI in**: intrare MIDI a mesajelor din port;
	- o Aici va fi conectat dispozitivul master, cel ce va trimite mesaje MIDI către celelalte instrumente. Master-ul poate fi un secventiator *hardware*, un program (DAW-ul nostru), un controler sau, cel mai frecvent, o tastatură master sau o tastatură de mut. La acesta poate fi conectat doar un semnal de la un *MIDI out* sau *thru* apartinând unui alt instrument;
- **MIDI out**: ieșire MIDI a mesajelor din port;
	- o Aici vor fi conectate dispozitivele ce vor fi controlate ca module de sunet: DAW cu VST în interior, secventiatorul *hardware* sau program pentru înregistrarea părților MIDI etc. Acest port poate fi conectat numai la MIDI in al unui alt instrument;
- **MIDI thru**: duplică mesajele de ieșire care intră;
	- o Este utilizat pentru a conecta mai multe instrumente receptoare la același port master; de fapt, *MIDI thru* va fi conectat la *MIDI in* aparținând unui alt instrument.

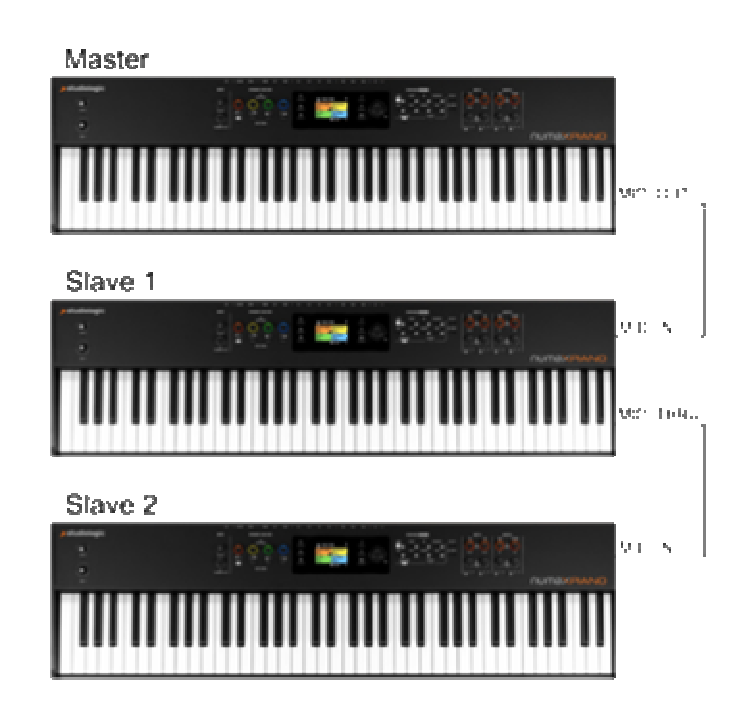

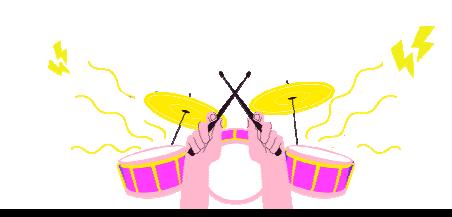

Conexiuni MIDI

Rețineți că DAW sau secvențiatorul se regăsește atât în descrierea *MIDI in,* cât și în cea MIDI out. Acest lucru se datorează faptului că ele pot funcționa simultan atât la recepție (înregistrând părți MIDI pe pistele respective), cât și la transmisie, redând instrumente VST interne sau instrumente *hardware* externe prin intermediul interfetei MIDI.

Cele mai multe dispozitive MIDI (atât de control, cât și de sunet) ce comunică cu DAW-ul nostru folosesc în prezent conexiunea USB, însă, dacă este necesar, se poate folosi metoda mai "clasică", prin intermediul unor cabluri cu 5 pini conectate direct la interfața audio (dacă aceasta are MIDI încorporat) sau prin utilizarea unei interfețe de conversie MIDI-USB.

După cum am menționat mai devreme, protocolul MIDI poate gestiona 16 canale simultan pe același port; din acest motiv, de exemplu, DAW-ul nostru poate atribui 16 piste diferite, fiecare cu propriul canal, unui singur instrument MIDI ce poate genera 16 sunete diferite, câte unul pentru fiecare pistă trimisă.

Fără îndoială, pentru ca două instrumente să comunice, va fi obligatoriu ca acestea să aibă același canal MIDI.

În practică, este posibil să avem nevoie de MIDI, de exemplu, pentru a cânta și a înregistra instrumentele noastre virtuale în cadrul DAW, prin intermediul unui controler extern, cum ar fi o tastatură master, care, conectată printr-un port MIDI sau USB, va fi disponibilă în lista de intrări MIDI a pistei. După ce am selectat și setat același canal (în mod implicit 1 sau toate), vom atribui un instrument virtual la ieșirea MIDI a pistei, astfel încât să putem începe să înregistrăm părți pe pista proiectului nostru.

Mesajele (sau datele) pe care le transmitem pentru fiecare notă cântată vor genera un eveniment ce va conține, la rândul său, un set de informații ce pot fi gestionate de DAW-ul nostru.

Cele mai importante informații despre fiecare notă (sau eveniment) MIDI sunt:

- Note on/off (notă activată/dezactivată): indică dacă tasta este apăsată sau eliberată, și înălțimea notei;
- Velocity (viteză): indică presiunea cu care este apăsată o notă;
- Aftertouch (după atingere): indică schimbarea presiunii asupra unei note apăsate anterior;
- Pitch (înălțime): pentru a modifica înălțimea unei note deja cântate.

După înregistrarea pieselor MIDI în proiect, aceste informații vor fi disponibile și pot fi corectate sau editate destul de ușor cu ajutorul unui instrument ce se găsește în aproape orice DAW: pianul.

Datorită acestuia, vom avea o vizualizare foarte clară a tuturor informațiilor stocate și va fi posibil, de exemplu, să adăugăm note, să le modificăm volumul sau durata etc.

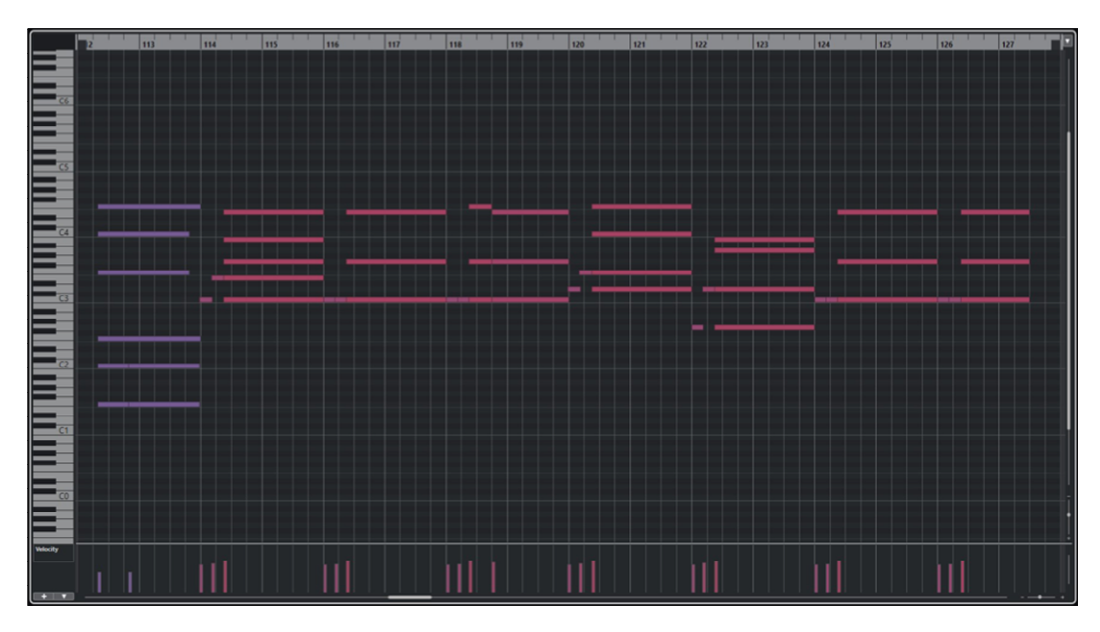

Exemplu de rulou de pian, similar pentru multe DAW-uri

O altă funcție legată de MIDI este cea de notare, adică scrierea partiturilor pe portativ. Apoi, programul va transforma partiturile în evenimente MIDI ce vor fi redate de instrumentele virtuale. În mod inevitabil, va fi posibilă și operația inversă: transformarea unuia sau mai multor evenimente MIDI într-o partitură.

Nu toate aplicațiile DAW implementează această funcție.

# **Instrumente VST**

Instrumentele VST (Virtual Studio Technology, Tehnologie de Studio Virtual) sunt instrumente muzicale virtuale și, prin urmare, program, utilizate ca plug-in (dependente de DAW) sau de sine stătător (independente de DAW). Tipurile și ofertele acestor instrumente sunt cu adevărat vaste și pot include: sintetizatoare, samplers, tobe electronice, generatoare de sunet, sample playere etc.

Acestea sunt capabile să genereze audio ca și cum ar fi adevărate sintetizatoare și, fiind integrate în DAW-ul nostru, sunt controlate prin mesaje MIDI, prin intermediul pieselor înregistrate sau printr-o tastatură master conectată la DAW.

Datorită evoluției tehnologice din ultimii ani, un VST poate astăzi să emuleze sau chiar să redea tipuri de instrumente reale, cum ar fi: piane acustice, piane electrice, tobe acustice, sintetizatoare, claviaturi de epocă, etc. Piața oferă o gamă destul de largă de opțiuni; în plus, aceste instrumente pot fi incluse în stoc în diverse DAW-uri sau pot fi găsite gratuit pe internet.

Cu ajutorul acestei tehnologii, vom putea avea un arsenal de sunete fără a fi neapărat nevoiți să deținem instrumentele propriu-zise, ceea ce ne-ar implica cheltuieli uriașe pentru achiziție, întreținere, transport și, cel mai important, pentru volum.

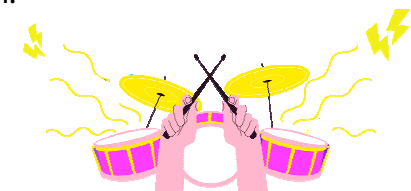

Utilizarea a fost deja descrisă mai sus. Pe scurt, putem spune că multe DAW-uri din ziua de azi tratează instrumentele VST fie ca destinație pentru piese MIDI, fie ca piese independente cu propriile evenimente, cu propriile părți înregistrate sau importate.

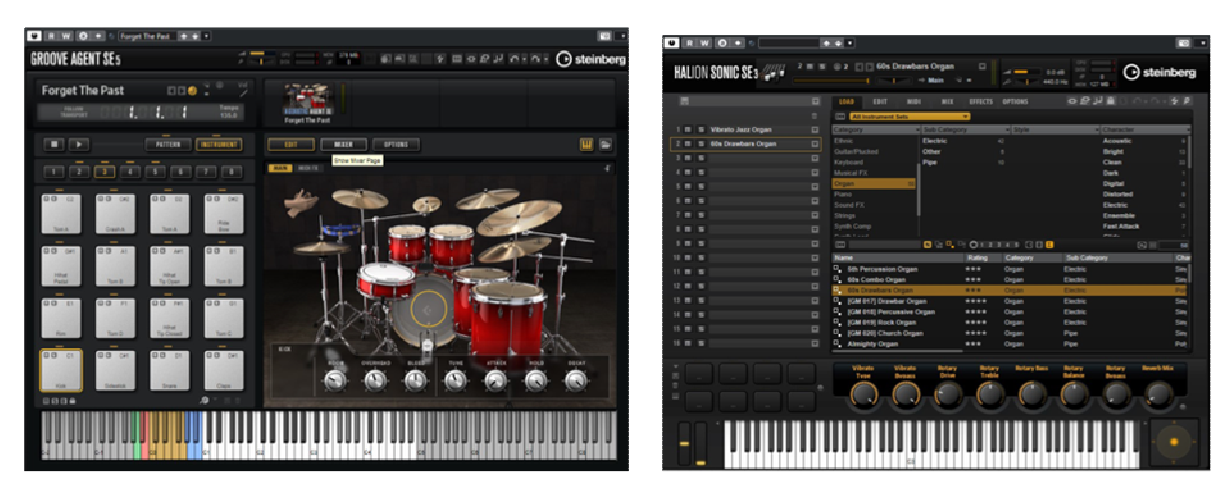

Instrument VST – Tobe Instrument VST – Sample

# **Plug-in-uri de efecte**

Un plug-in este un program ce adaugă funcții specifice unui alt program, astfel încât nu este creat pentru a fi utilizat independent. Programul ce îl găzduiește se numește, întradevăr, gazdă și, în cazul nostru, este vorba de DAW-ul utilizat.

Cele mai frecvente categorii de plug-in-uri audio sunt:

- Instrument plug-in;
- Efecte plug-in;

Din prima categorie fac parte instrumentele virtuale discutate mai sus, iar din cea de-a doua, toate acele plug-in-uri ce vor fi folosite pentru a procesa semnalele audio în cadrul DAW. De fapt, le putem găsi deja furnizate din inventar în programul de înregistrare pe care l-am ales sau le putem instala ulterior, în funcție de nevoile noastre.

Există mai mulți dezvoltatori de plug-in-uri audio, astfel încât va fi posibil să alegeți dintr-o gamă largă de tipuri, calitate și prețuri. Inevitabil, există alternative mai ieftine sau uneori gratuite, ce ne oferă o calitate la fel de înaltă comparabilă cu cele mai scumpe.

Sfatul este întotdeauna același: cheltuiți suma corectă, având în vedere că, prin intermediul DAW-ului nostru, vom avea deja toate instrumentele de care avem nevoie pentru a lucra și finaliza un proiect.

O proprietate de care trebuie să ținem cont atunci când instalăm plug-in-uri este cea a formatului: ar trebui să fie compatibil cu DAW-ul nostru.

Există mai multe, iar cele mai frecvente sunt:

- VST: ajuns la versiunea 3, este cel mai popular printre diversele DAW-uri, cum ar fi Cubase, Reaper, Studio one etc., utilizabil atât pe PC, cât și pe Mac;
- Au: Audio unit, format proprietar Apple. Formatul nativ al Logic, dar care funcționează și în Reaper, Ableton și Digital performer, dar întotdeauna numai pe Mac;
- Aax: Formatul Avid, utilizat în Pro Tools atât pe PC, cât și pe Mac, a înlocuit formatul RTA-urilor.

Putem împărți principalele categorii de procesoare în:

- Procesoare de egalizare;
- Procesoare dinamice;
- Procesoare de modulare și spațializare;
- Procesoare de întârziere (delay).

### **Procesoare de egalizare**

Un egalizator, în aplicațiile audio, este un dispozitiv utilizat pentru a filtra una sau mai multe benzi de frecvență, reușind să le accentueze sau să le atenueze, fără a acționa asupra celor din jur. Acest lucru ne va ajuta să compensăm echilibrul de frecvențe al unui sunet, de exemplu, prin amplificarea unei benzi sau eliminarea alteia. Desigur, toate acestea vor trebui făcute în funcție de context și de sunetul pe care dorim să-l obținem.

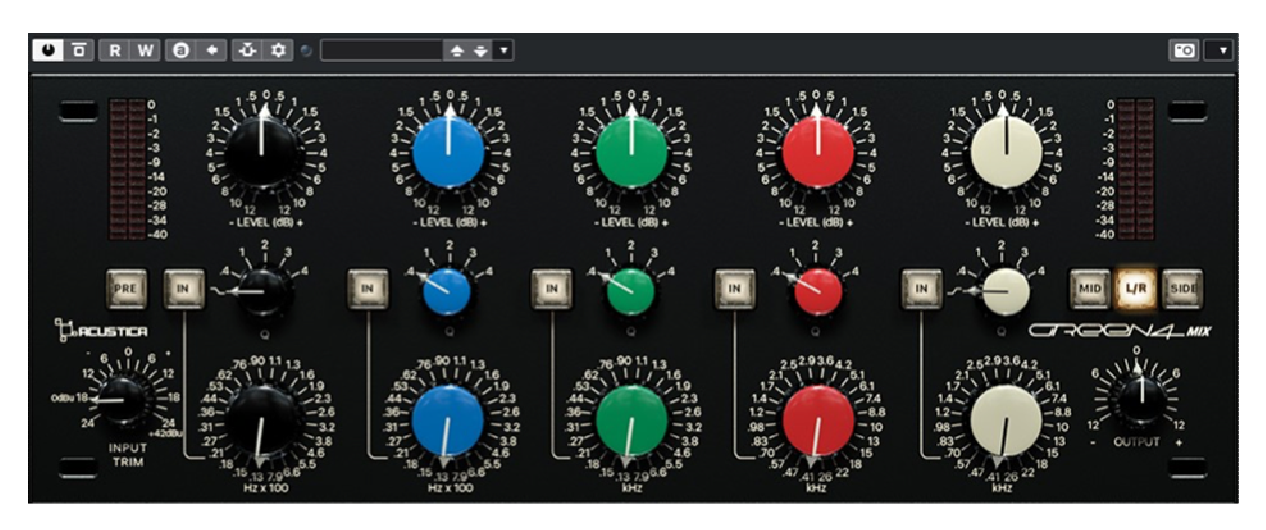

Patru benzi de egalizator parametric plug-in parametric

Prin urmare, un egalizator ne poate fi de folos într-o varietate de utilizări, cum ar fi, de

exemplu, corectarea timbrului sunetului în timpul înregistrării, în timpul mixării sau masterizării și, astfel, pentru a elimina probleme cum ar fi bâzâiturile, pocniturile sau rezonanțele generate de sursa înregistrată.

În etapa de mixare, ne va ajuta, de asemenea, să adaptăm și să punem împreună mai multe sunete ce trebuie să împartă aceeași bandă de frecvență.

Printre cele mai frecvent utilizate egalizatoare putem menționa:

- Egalizatoare parametrice și semi-parametrice;
- Egalizatoare cu bandă fixă;
- Egalizatoare grafice.

### **Parametrice și semi-parametrice**

Acest tip special de egalizator are în cadrul său, una sau mai multe benzi de **egalizare în formă de clopot,** fiecare dintre acestea având trei controale:

- Frecvența centrală;
- Gain (câștig);
- Factorul Q.

Se numește astfel deoarece intervenția sa se comportă grafic ca forma unui clopot în cazul amplificării benzii și, în cazul atenuării, a unui clopot inversat.

Cei trei parametri pe care i-am enumerat vor fi utilizați pentru a determina forma și poziția clopotului în spectru.

- **Frecvența centrală**: stabilește care va fi poziția benzii în spectru și, prin urmare, frecvența ce va avea câștigul sau atenuarea maximă și, bineînțeles, va fi exprimată în Hz.
- **Câștig**: este utilizat pentru a amplifica sau atenua clopotul cu frecvențele din cadrul acestuia; este indicat în dB.
- **Factorul Q**: indică cât de departe vor fi frecvențele de tăiere față de frecvența centrală. În practică, este utilizat pentru a determina lățimea clopotului și, prin urmare, a benzii de frecvențe pe care o tratăm. Cu cât numărul ce indică acest lucru este mai mare, cu atât clopotul va fi mai îngust; invers, cu cât numărul este mai mic, cu atât banda va fi mai largă.

Acest tip de egalizator este utilizat pe gamă largă în faza de mixaj, deoarece ne permite să intervenim cu mare precizie asupra unor frecvențe specifice.

De exemplu, îl putem seta cu un factor Q foarte îngust (valoare mai mare) pentru a elimina o rezonanță enervantă a unei tobe, cu un factor Q mai larg (valoare mai mică) pentru a accentua sau atenua frecvențele unei voci pentru a o face mai clară și mai inteligibilă.

În contextul plug-in-urilor, aceste egalizatoare sunt adesea configurabile pe mai multe benzi (chiar mai mult de 12) și pot avea mai multe tipuri de filtre în interior.

Într-un egalizator parametric, am putea folosi o bandă de **egalizare shelving** (etajare) în locul unei benzi de clopot, dacă este necesar.

Acestea sunt utilizate în principal la extremele spectrului sunetului tratat. Parametrii pe care îi vom avea vor fi doar doi:

- Frecvența de tăiere;
- Câștig.

Acestea se disting în rafturi joase și rafturi înalte pe baza acțiunii lor la începutul, respectiv la sfârșitul spectrului; de fapt, spre deosebire de filtrele de clopot, acestea funcționează diferit:

- În cazul egalizatoarelor cu rafturi joase, filtrul va amplifica sau atenua tot ceea ce se află sub frecvența de tăiere (tăiere);
- În cazul celor cu rafturi înalte se va întâmpla contrariul: toate frecvențele de deasupra frecvenței de tăiere vor fi amplificate sau atenuate;

Alte controale găsite în egalizatoarele parametrice pot fi filtrele **HP** și **LP.** Acestea sunt foarte utile, deoarece ne permit să eliminăm tot ce se află sub sau deasupra unei anumite frecvențe de tăiere, curățând, de fapt, semnalul nostru. De obicei, acestea au un singur parametru și anume frecvența de tăiere, însă, în unele cazuri, la egalizatoarele mai cuprinzătoare, va fi prezentă și panta filtrului (în dB/octavă).

În cazul **HPF** (high pass filter), tot ce se află sub frecvența de tăiere setată va fi eliminat. Atunci când este prezentă, panta filtrului va stabili cu cât de mult va fi atenuat semnalul pentru fiecare octavă de frecvență în jos. Foarte util pentru a tăia, de exemplu, zgomotele de frecvență joasă, cum ar fi bâzâitul sau zgomotul ambiental. Pe de altă parte, filtrele **LPF**  (low pass filters) se vor ocupa de tăierea a tot ceea ce se află deasupra unei frecvente de tăiere. Panta va indica atenuarea la octavă în sus.

Precizăm că o octavă în sus corespunde unei dublări a frecvenței de referință, iar în jos corespunde unei înjumătățiri. De exemplu, frecvența de 1.000 Hz corespunde unei octave în sus cu 2.000 Hz și în jos cu 500 Hz.

Pe de altă parte, egalizatoarele **semiparametrice** sunt egalizatoare în formă de clopot, ce au capacitatea de a varia doar doi dintre cei trei parametri, cum ar fi:

- Frecvența centrală;
- Câștig.

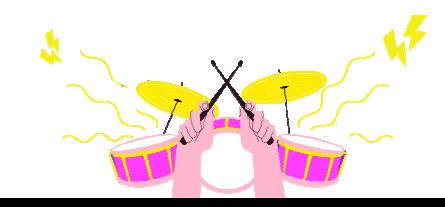

Acestea vor avea un factor Q fix. Adesea, putem avea semiparametri configurați cu trei benzi formate din două de raft și un clopot central.

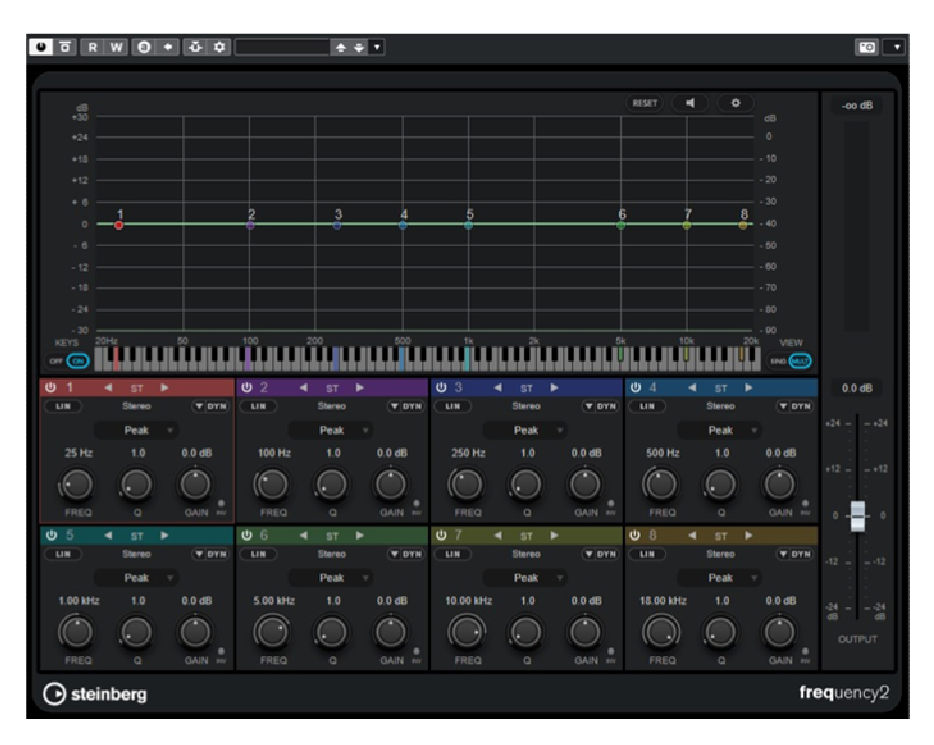

Plug-in de egalizare parametrică cu opt benzi

### **Banda fixă**

Acest egalizator este derivat din egalizatoarele de tip clopot și shelving, dar cu limitări apreciabile, ce îl fac mai puțin precis în intervențiile sale.

Se găsește adesea în configurație cu trei benzi, dintre care două benzi de *shelving* cu frecvență de tăiere fixă, și o bandă de clopot cu frecvență centrală și factor Q fix. În practică, singurul parametru modificabil pentru benzi va fi câștigul.

### **Egalizatoare grafice**

Acest tip de egalizator este format din mai multe benzi de filtre clopot, fiecare dintre acestea având o frecvență centrală și un factor Q fix. De obicei, are o serie de cursoare plasate unul lângă altul, de la stânga (frecvențe joase) la dreapta (frecvențe înalte), ce acționează doar asupra unui singur parametru variabil, câștigul.

Factorul Q al fiecărui cursor sau bandă va depinde de numărul acestora și, prin urmare, de contextul de utilizare. În acest fel putem avea egalizatoare de 1 octavă (10 benzi), 1/2 octavă (20 benzi) 1/3 octavă (31 benzi). Cu acest tip de egalizator, vom avea o vizualizare grafică mult mai intuitivă a tendinței curbei de egalizare.

### **Procesoare dinamice**

Acestea sunt dispozitive care, prin modificarea propriilor parametri, acționează pentru a controla dinamica unui semnal.

Cele mai frecvente tipuri de procese din această categorie includ:

- Compresor;
- Limitator;
- Expander;
- Gate;
- De-esser.

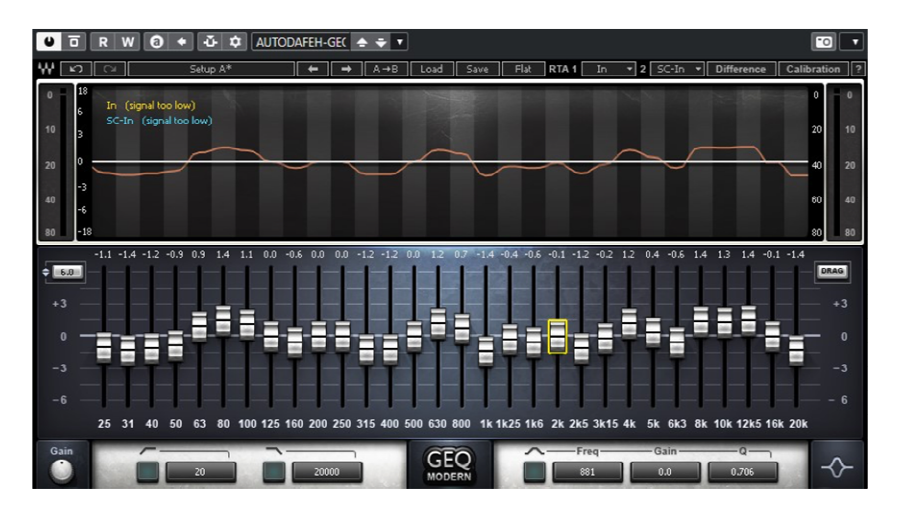

Plug-in de egalizare grafică cu 31 de benzi

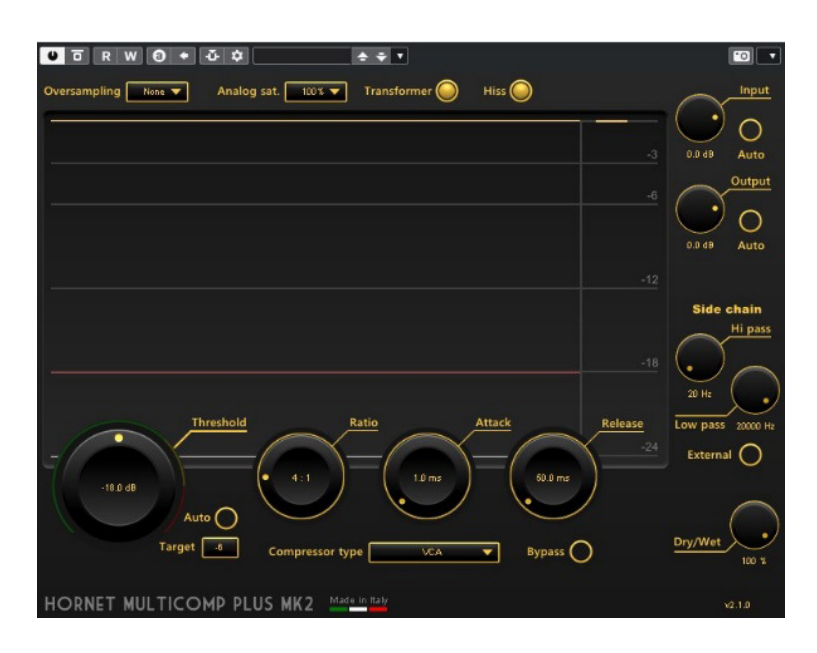

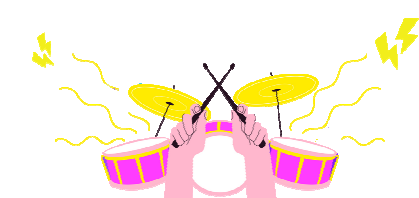

### **Compresor**

Un astfel de procesor modifică dinamica prin atenuarea vârfurilor maxime ale unui semnal în momentul în care acesta depășește un anumit prag. Rezultatul va fi o atenuare a dinamicii cu vârfuri mai mici, ce se apropie de cele mai mari, păstrând în același timp nivelul decibelilor neschimbat.

Vom putea folosi acest proces nu numai pentru a limita amplitudinea maximă, ci și pentru a sublinia detaliile ce se pierd adesea din cauza volumului prea mic, cum ar fi, de exemplu, fantomele din tobă sau chiar creșterea efectului ambiental al camerei în care a fost cântat instrumentul.

Tipul de construcție al unui compresor poate fi ales în funcție de tipul de lucrare ce urmează să fie efectuată. Cele mai frecvent utilizate sunt:

- FET: compresoare cu răspuns foarte rapid, potrivite pentru utilizarea cu instrumente cu tranzienți foarte rapizi, cum ar fi percuția, chitarele electrice etc;
- VCA: răspuns rapid, foarte asemănător cu FET-urile ca și caracteristici, în versiunile hardware acestea diferă în ceea ce privește circuitele interne;
- Optice: răspuns mai lin și mai natural, adesea și în tehnologia cu tuburi, sunt foarte potrivite pentru instrumente cu tranzienți mai lenți, excelente pentru bas și voce;
- Valve (sau tuburi): răspuns mai lent, deci mai potrivit pentru instrumente cu tranzitorii mai lente, au particularitatea de a colora și caracteriza semnalul.

Cei mai comuni parametri în compresoare sunt:

- Threshold: exprimat în dB, este utilizat pentru a seta pragul de semnal peste care compresorul va începe să atenueze;
- Raport: este exprimat ca n:1, și este utilizat pentru a seta cantitatea de amplitudine ce urmează să fie redusă în semnal;
	- o Cu un raport 1:1 nu există compresie, la 2:1 semnalul ce trece peste prag va fi redus la 1/2 , 3:1 la 1/3 și așa mai departe;
	- o Cu valori ale raportului mai mari de 10:1 vom avea un comportament de tip limitator.
- Attack: exprimat în milisecunde, indică timpul de intervenție a compresorului atunci când semnalul depășește pragul;
- Release: exprimat în milisecunde, indică momentul în care compresorul va înceta să comprime odată ce semnalul revine sub prag;
- Make up gain: exprimat în dB, este folosit pentru a reda dB semnalului după compresie.

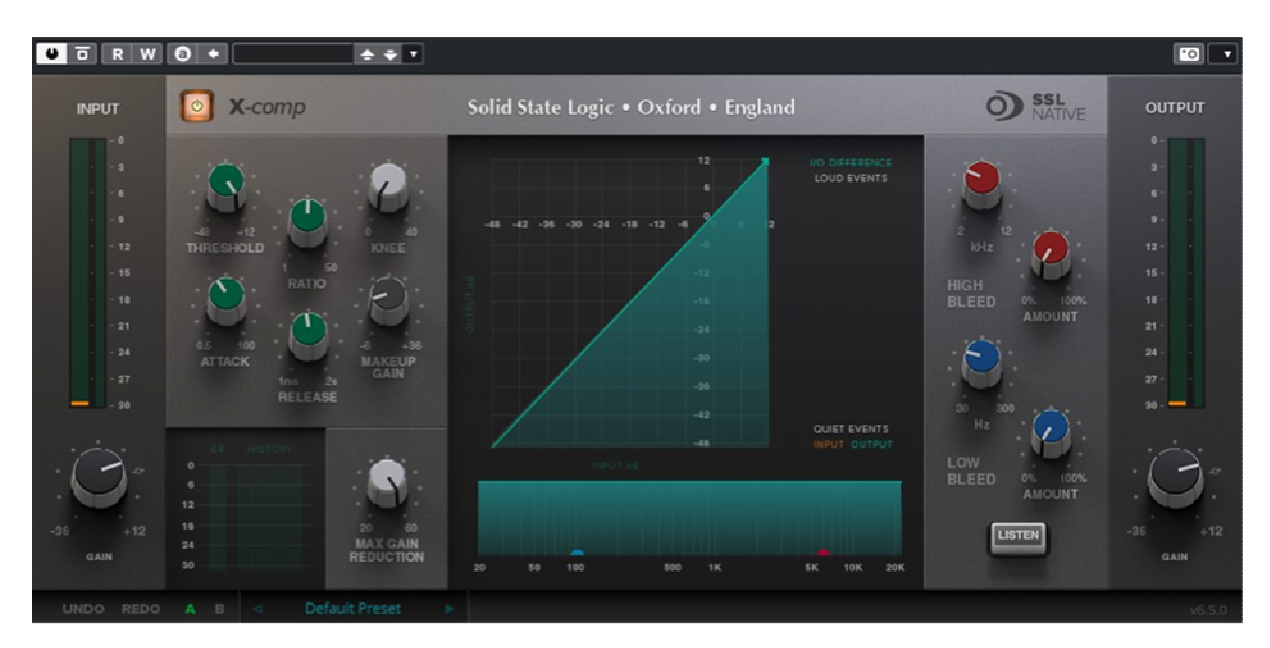

Plug-in de compresie

#### **Limitator**

Acest procesor se comportă ca un compresor, însă diferă de acesta prin tipul de intervenție, ce va fi mult mai precisă. De fapt, raportul de compresie (ratio) va avea valori foarte mari, de la 12:1 la ∞:1. Astfel, semnalul ce depășește pragul va fi blocat sau altfel atenuat semnificativ. Este adesea utilizat pentru a proteja echipamentele de vârfurile bruște. În masterizare, este un instrument indispensabil pentru nivelarea semnalului.

### **Expander (Expansor)**

Este un procesor dinamic ce funcționează invers decât compresorul. Parametrii sunt aceiași, însă funcționează diferit. Aici, pragul va stabili valoarea sub care semnalul va fi atenuat cu o valoare a raportului 1:n. De exemplu, un semnal cu 2 dB sub prag, cu un raport de 1:2 va fi atenuat cu 4dB, 1:4 cu 8dB și așa mai departe.

În acest fel, nu vom avea o compresie, ci o expansiune a semnalului, deoarece vom îndepărta punctul maxim al semnalului de punctul său minim. Adesea utilizat pentru a elimina zgomotul de fond sau pentru a atenua cozile instrumentelor.

### **Gate (Poartă)**

Funcționarea este similară cu cea a unui expander și constă în atenuarea totală a unui semnal sub pragul stabilit. Valorile raportului vor fi mult mai mari, în general pe 1:∞. În practică, va trece doar semnalul ce depășește pragul stabilit. Este foarte util în controlul percuției, cum ar fi tomurile sau cele de podea, pentru a elimina cozile de reverberație.

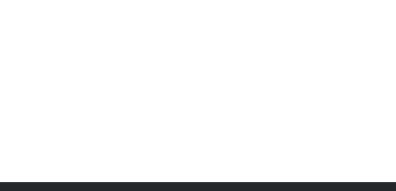

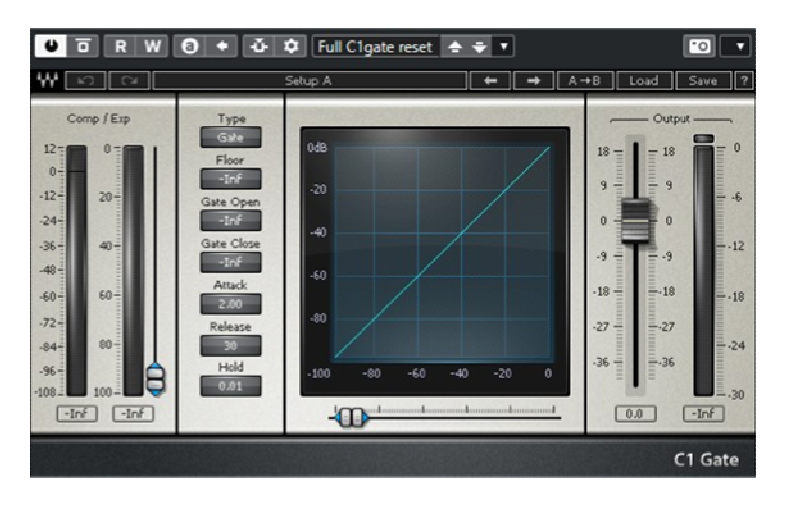

Poarta de conectare

#### **De-esser**

De-esser-ul este un tip special de procesor dinamic ce nu acționează asupra întregului spectru de semnal, ci asupra unei benzi înguste de frecvențe înalte. Practic, este un compresor ce acționează asupra frecvențelor înalte, cum ar fi cele accentuate de pronunția consoanelor precum "s", sau este utilizat pentru a "îndulci" sunetul țambalelor de tobe. Banda de frecvențe asupra căreia se va acționa va putea fi setată printre parametrii procesorului.

| W<br>$\bullet$<br>R<br>п                                         | $  1 \ 0 \ 0  $                        | ٠<br>۳                        | Гo<br>Б                          |
|------------------------------------------------------------------|----------------------------------------|-------------------------------|----------------------------------|
|                                                                  |                                        |                               |                                  |
| 30                                                               |                                        |                               |                                  |
| 24                                                               |                                        |                               |                                  |
| 18                                                               |                                        |                               |                                  |
| 12                                                               |                                        |                               |                                  |
| $\bar{a}$                                                        |                                        |                               |                                  |
| $\circ$<br>×,                                                    |                                        |                               |                                  |
| $-12$                                                            |                                        |                               |                                  |
| $-18$                                                            |                                        |                               |                                  |
| $-24$                                                            |                                        |                               |                                  |
| $-30$<br>50<br>$\circ$                                           | 200<br>100<br>500<br>1k                | 2k<br><b>OK</b><br>10k        | 20k                              |
| <b>FILTER</b>                                                    | <b>DYNAMICS</b>                        | SIDE-CHAIN                    |                                  |
| 4.50 MHz<br>15.00 kHz                                            | <b>AUTO</b><br>4.0                     | 150 mg                        |                                  |
|                                                                  |                                        |                               |                                  |
|                                                                  |                                        |                               |                                  |
| ιю<br>M                                                          | <b>THRESH</b><br>REDUCT                | <b>RELEASE</b><br><b>FREQ</b> | <b>QIFIACTOR</b>                 |
| $\overline{v}$<br>$\overline{\mathbb{Q}}$<br><b>SOLO</b><br>DIFF | $\overline{\mathbf{C}}$<br><b>AUTO</b> | U)<br>SIDE-CHAIN              | $\blacksquare$<br><b>MONITOR</b> |
|                                                                  |                                        |                               |                                  |
|                                                                  | LIVE                                   |                               |                                  |
| ◯ steinberg                                                      |                                        |                               | deesser                          |

Plug-in pentru de-esser

### **Procesoare de modulație**

Această categorie include acele procesoare ce modifică un sunet prin utilizarea unui oscilator de frecvență joasă numit LFO. Un astfel de oscilator generează un semnal cu o anumită frecvență (rată) și o anumită amplitudine (profunzime), ce va modula un parametru aparținând unui dispozitiv prin variația ciclică a sunetului prin intermediul acestuia.

Tipul procesului de modulare și, prin urmare, al efectului obținut, va depinde de parametrul modulat și de logica de construcție a procesorului în sine. În orice caz, printre parametrii de control îi vom avea adesea pe cei de rată sau viteză și adâncime și, în unele cazuri, și forma de undă a semnalului de modulare (sinusoidală, triunghiulară etc.).

Printre cele mai frecvente efecte de modulare se numără:

• Chorus: un efect generat de modificări minuscule ale fazei și frecvenței unui semnal, adăugate la semnalul original nealterat;

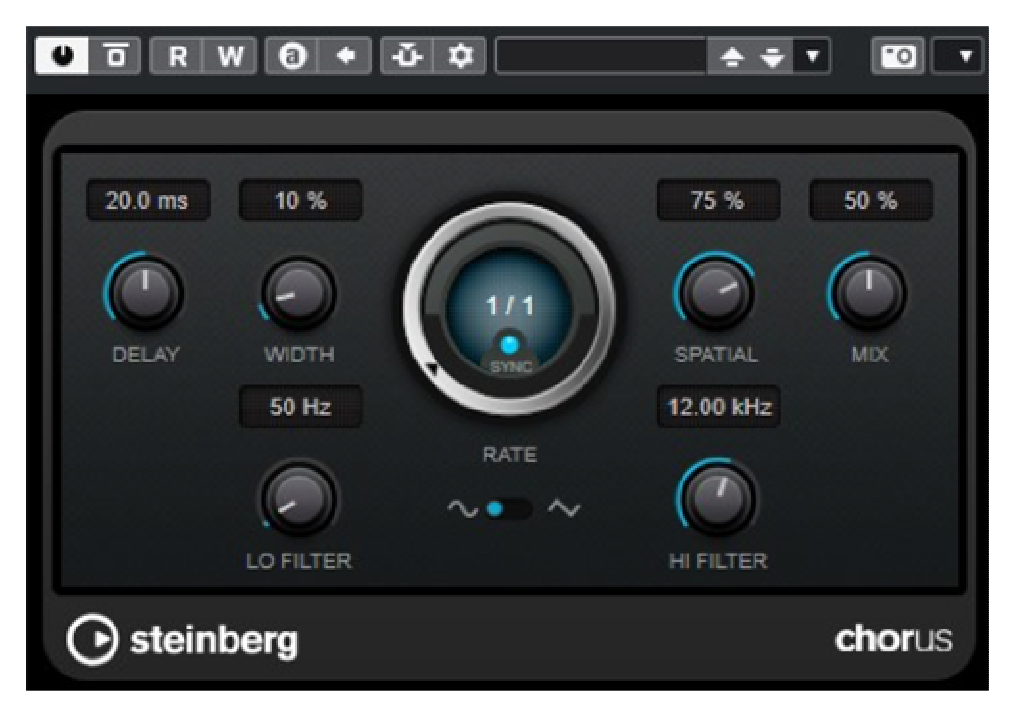

Plug-in modulator – chorus

• Phaser: generat de suma a două semnale identice, dintre care unul este modulat în fază;

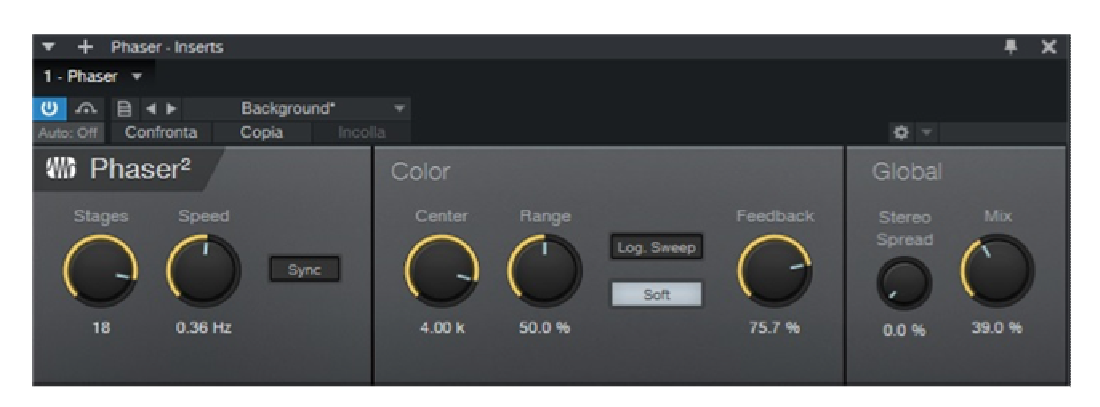

Plug-in modulator – phaser

• Flanger: similar cu phaser-ul, dar puțin mai invaziv. Oferă un efect de anulare și accentuare a unor frecvențe. Este generat de suma a două semnale identice în care unul este modulat pe timp de întârziere;

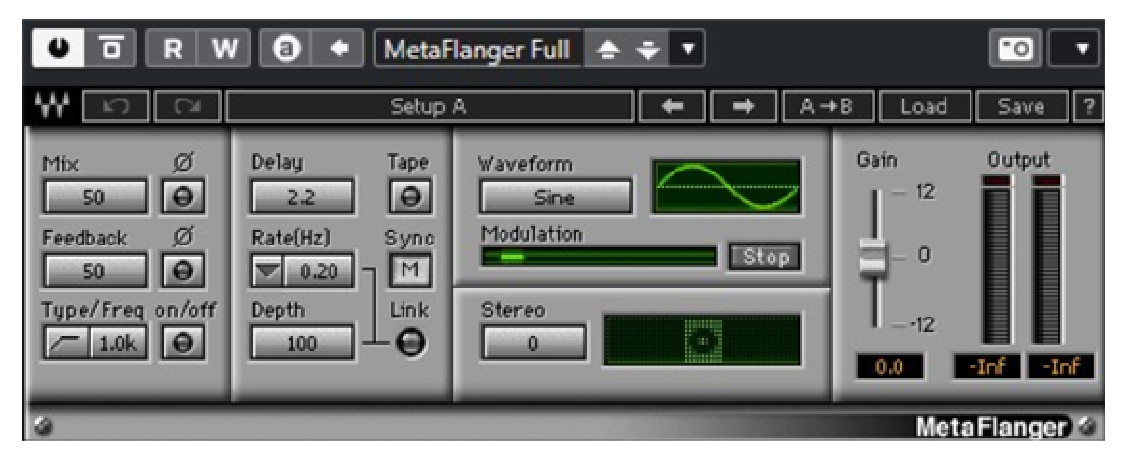

Plug-in modulator – flanger

• Tremolo: este un efect ce modulează amplitudinea unui semnal, de fapt, rezultatul va fi o schimbare ciclică a "volumului" semnalului;

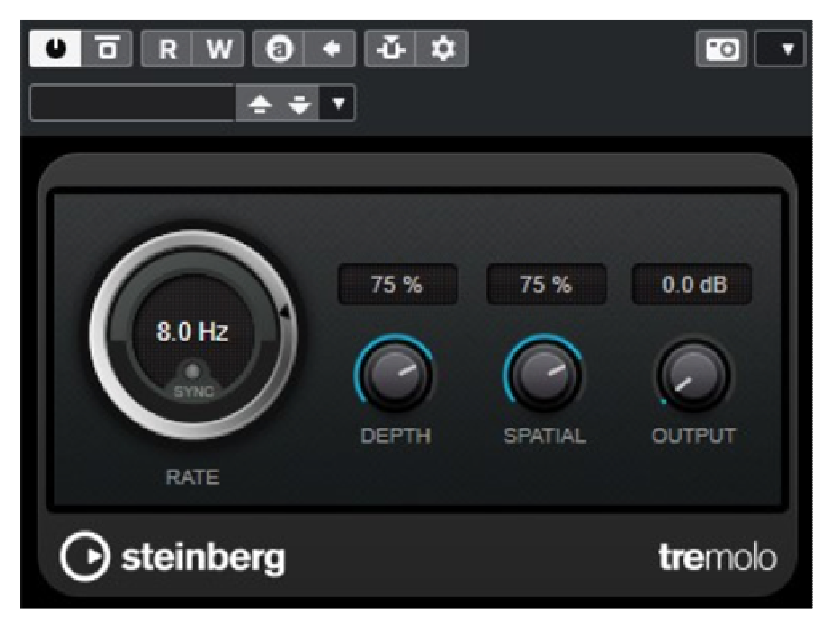

Plug-in modulator – tremolo

• Vibrato: structură similară cu cea a tremolo-ului, însă diferă de acesta prin faptul că parametrul modulat este timpul de întârziere al unui delay. Efectul pe care îl vom auzi este cel al unei variații ciclice a frecvenței semnalului original.

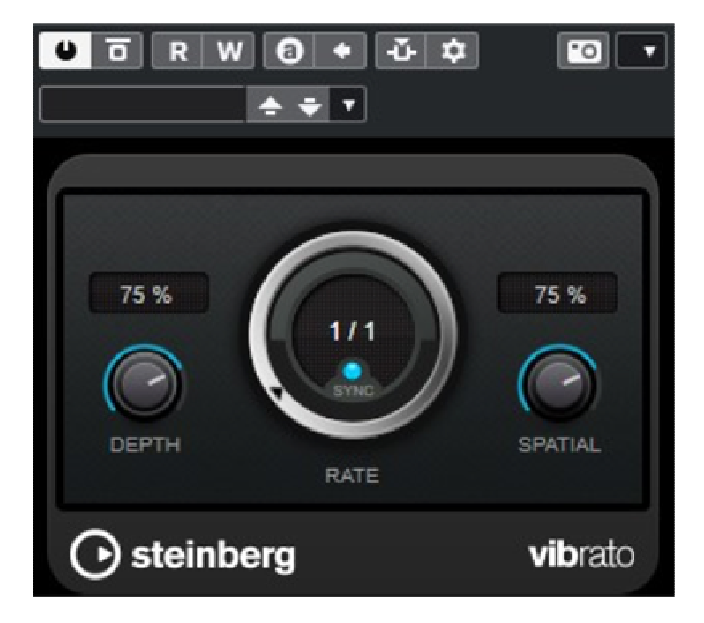

Plug-in modulator – vibrato

### **Procesoare de întârziere**

Din această categorie fac parte acele procesoare ce nu modifică nici spectrul, nici dinamica sunetului, dar generează o întârziere ce va fi adăugată ulterior la sunetul original. Putem distinge două categorii principale: Reverb (reverberație) și Delay (întârziere).

### **Reverberație**

Reverberația este un efect obținut din reflexiile de pe pereții unei încăperi, atunci când un semnal sursă se propagă în interiorul acesteia. Reflexiile generează la rândul lor alte reflexii cu amplitudine din ce în ce mai mică până când sunt complet amortizate. Chiar și după atenuarea semnalului sursă, reflexiile rămân, creând tocmai acest efect de cameră: reverberația.

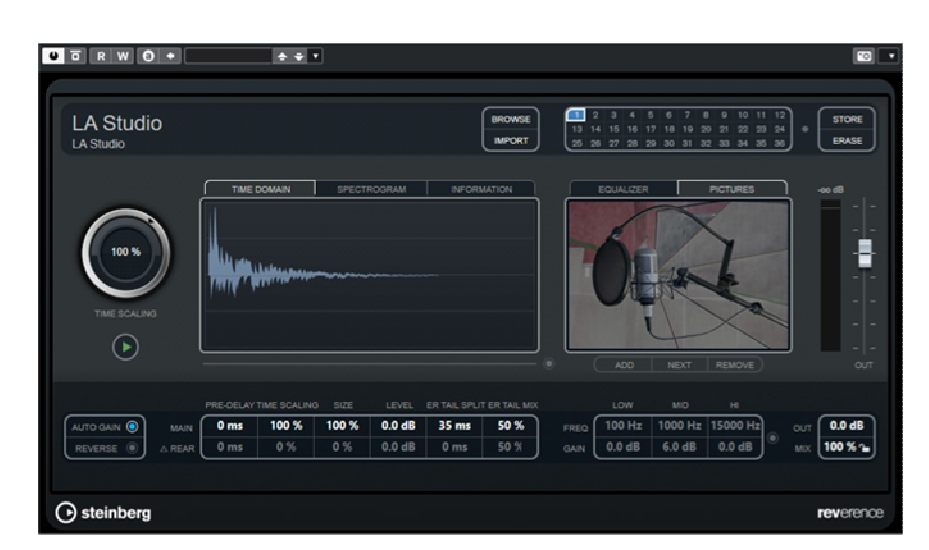

Plug-in de reverberație convoluțională

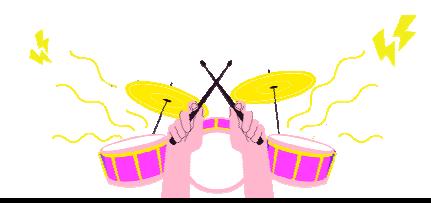

Pe baza principiului de construcție, putem distinge diferite tipuri de reverberații emulate de plug-in-urile actuale. Printre cele mai comune vom avea:

- Placă: tip mecanic, bazat pe o placă metalică și un sistem de transductoare. Adesea utilizat la voce;
- Arc: similar cu placa, dar cu unul sau mai multe arcuri în loc de placă. Adesea utilizat la amplificatoarele de chitară;
- Room (cameră): emulează reverberația unei încăperi de diferite dimensiuni. Frumos pentru a da ambianță unor instrumente precum chitara, corzile sau tobele;
- Hall (sală): reverberația sălii. Emulează mediile foarte mari și reverberante, cum ar fi sălile de concert. Folosit pentru a crea o mare spațialitate, adesea în muzica clasică și pop;
- Catedrală: reverberația naturală generată în interiorul clădirilor din piatră și a celor foarte înalte, cum ar fi bisericile. Foarte frumos pe coruri, coarde și orgi.

Cele mai utilizate tehnologii în domeniul program al plug-in-urilor de reverberație sunt:

- Bazate pe algoritmi: cele mai populare, recreează efectul prin utilizarea unor algoritmi ce generează reflexiile;
- Convoluționale: mult mai realiste, reușesc să reproducă reverberația unui anumit loc eșantionat anterior prin impulsuri înregistrate în locul respectiv. Prin procesarea informațiilor înregistrate, programul va reuși să emuleze particularitățile de mediu ale sale. Acestea necesită mai multe resurse din partea procesorului.

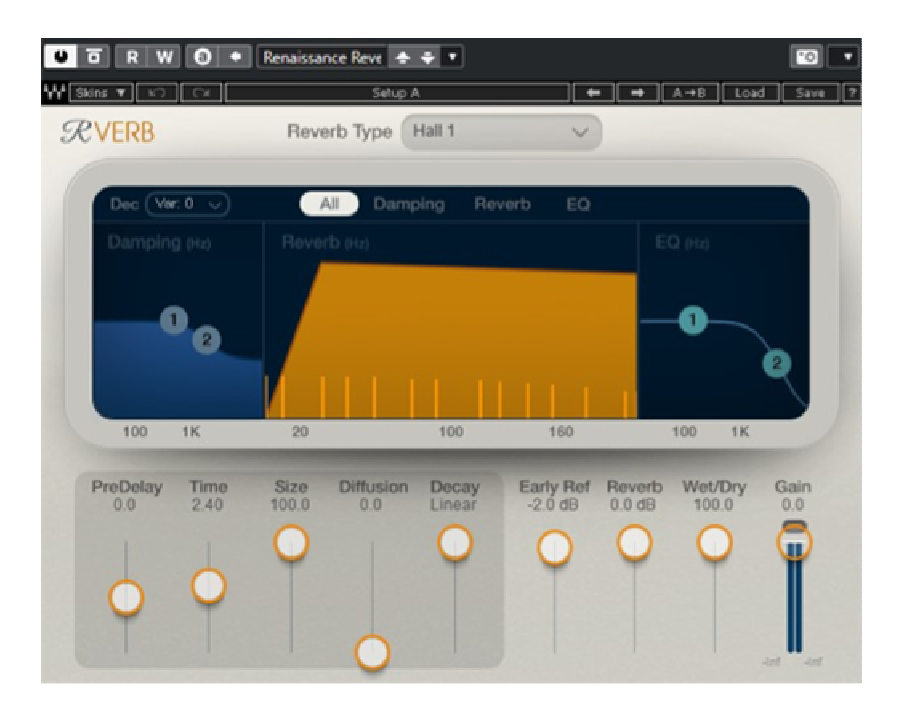

Algoritm reverberație plug-in

Cei mai comuni parametri de control ai unui program de reverberații sunt:

- Preîntârziere: este timpul dintre semnalul sursă și primele reflexii;
- Reflecție timpurie: stabilește durata primelor reflecții;
- Difuzia reflexiei timpurii: stabilește cantitatea de reflexii timpurii;
- Timpul reverberației: stabilește durata de diminuare a reverberației;
- Difuzia reverberației: stabilește cantitatea de reflexii ale reverberației;
- Mix: stabilește echilibrul între cantitatea de sunet sursă și cea de sunet reverberat.

### **Întârziere**

Atunci când primele reflexii au un timp mai mare de 35 ms, tipul de efect generat se numește delay (ecou). Sunetul ce se întoarce la sursă are același timbru ca și sunetul original; cel mult, la fiecare repetiție se poate observa doar o diminuare a frecvențelor înalte.

Principalii parametri ai unei întârzieri sunt.

- Timpul de întârziere: este timpul dintre repetiții, exprimat în milisecunde;
- Feedback: reprezintă numărul de repetări, exprimat ca procent;

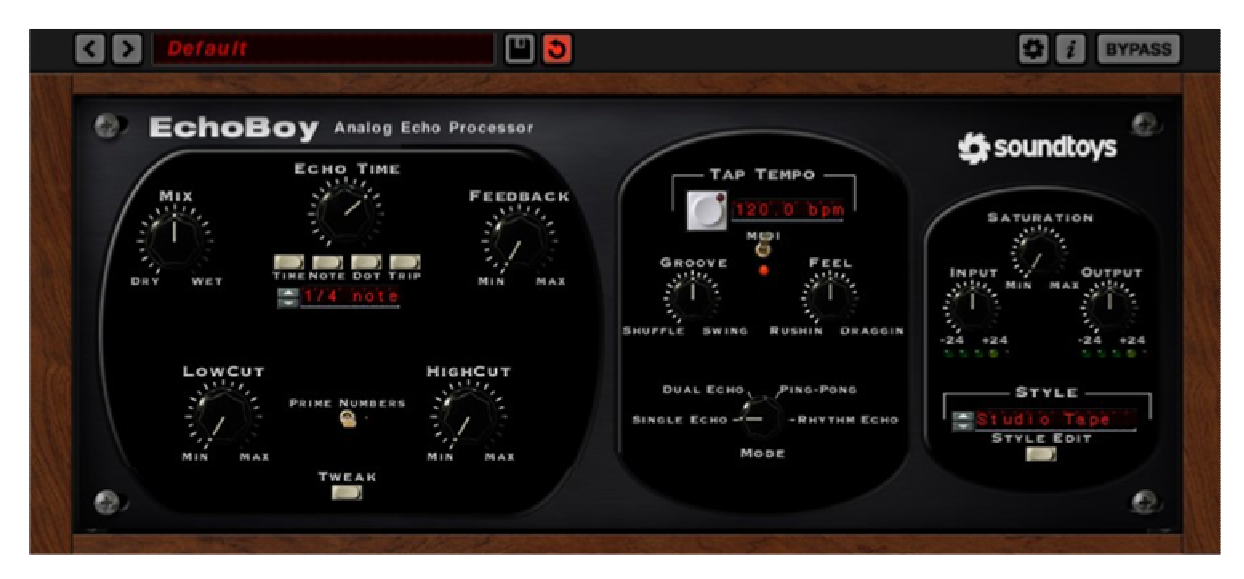

Delay plug-in

Putem distinge diferite tipuri de întârzieri, cum ar fi:

• Single sau mono: cu o singură pereche de parametri de control al timpului de întârziere și al feedback-ului;

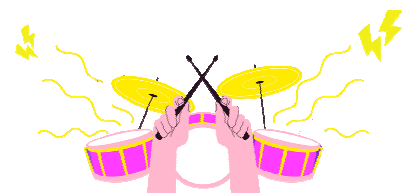

- Dual sau stereo: cu două perechi de comenzi, câte unul pentru fiecare canal stânga și dreapta – utile pentru a genera repetiții speciale sau efecte ritmice;
- Pingpong: cu o singură pereche de comenzi. Spre deosebire de mono, repetițiile vor fi trimise alternativ în dreapta și în stânga.

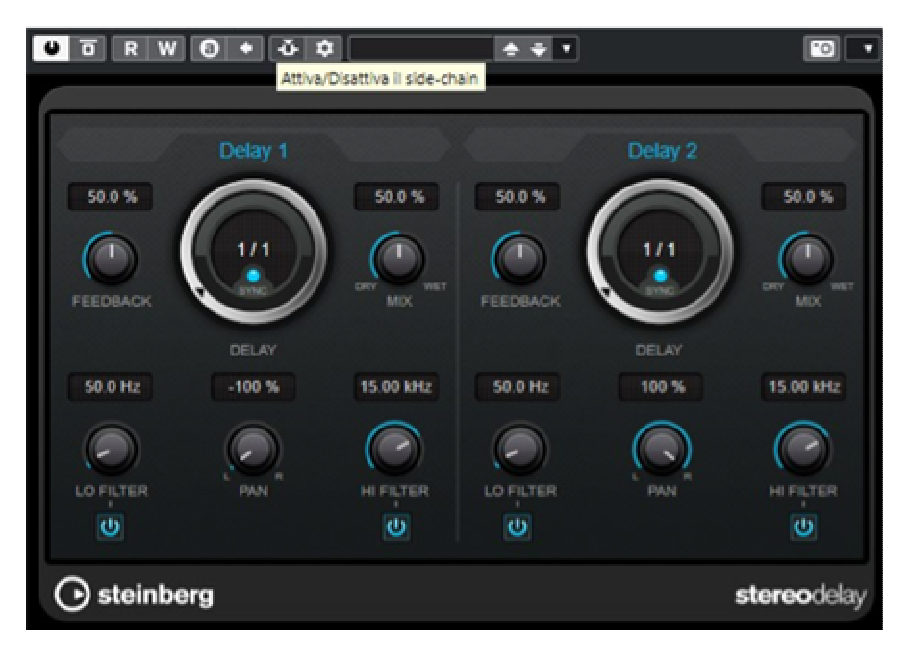

Stereo delay plug-in

Există, desigur, forme și tipuri mult mai complexe ale tuturor tipurilor de efecte discutate, noi ne-am limitat la descrierea celor mai utilizate și de bază, din care, totuși, vor putea fi realizate chiar și cele mai elaborate.

# **ÎNREGISTRARE**

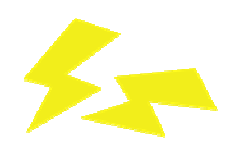

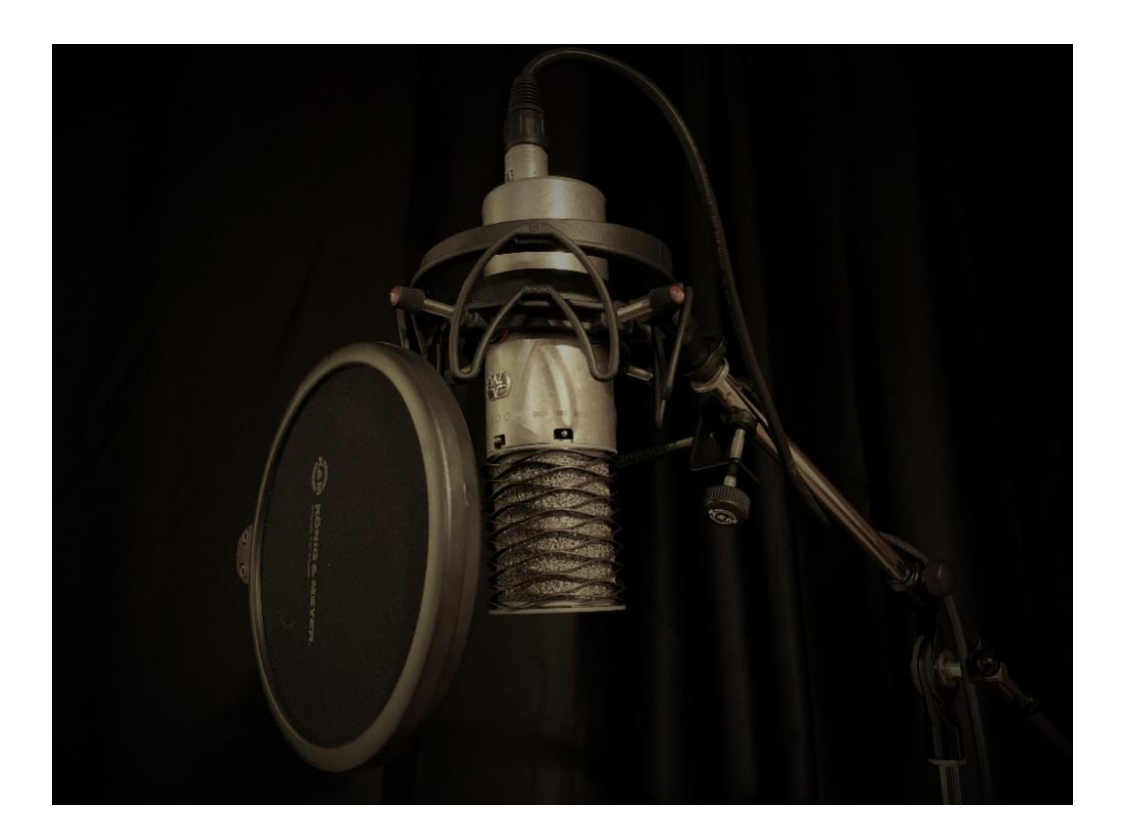

În acest capitol vom aborda temele de bază ale producției muzicale, pe care le putem împărți în trei secțiuni:

- Pre-producție: se ocupă de întreaga etapă de compoziție și aranjament;
- Producție: pe baza înregistrării și a mixajului proiectului;
- Post-producție: etapa de finalizare a proiectului prin masterizare.

Ne vom ocupa în principal de înregistrare și mixaj, apoi vom menționa masterizarea, care este esențială, deoarece ne va permite să "împachetăm" proiectul pentru a-l face optim pentru distribuție.

# **Înregistrare**

Înregistrarea este etapa de captare a surselor audio ce fac parte din proiectul nostru, cum ar fi vocea sau instrumentele muzicale.

În această etapă va fi important să ne dăm seama ce metode și strategii tehnice să folosim, în funcție de tipul de sursă ce urmează să fie tratată, de genul de muzică, de tipul de sunet pe care dorim să-l obținem, de muzicianul ce interpretează piesa și chiar de locație. Metodele de înregistrare a unei melodii pot fi diferite, fiecare fiind potrivită mai degrabă pentru un context decât pentru altul.

Dacă dispunem, de exemplu, de o încăpere cu mult spațiu și tratată acustic, cu posibilitatea de a separa diferitele surse de sunet pentru a evita întoarcerile la microfoane, am putea realiza o înregistrare în direct în studio, adesea cea mai bună în anumite genuri, cum ar fi muzica acustică sau jazzul. Într-o astfel de împrejurare, toți muzicienii vor cânta simultan în sesiunea de înregistrare. Cu această metodă, pe lângă locul de desfășurare a concertului, va trebui să dispunem de un echipament de înregistrare adecvat.

O altă metodă este de a înregistra un singur instrument pe rând. Se începe cu înregistrarea, de exemplu, a tobelor: muzicianul va asculta doar metronomul sau chiar o pistă de ghidaj elaborată anterior în pre-producție; apoi, un alt muzician, cum ar fi basistul, își va înregistra partea sa după tobe, apoi va fi rândul chitaristului și așa mai departe până la înregistrarea completă a tuturor părților din aranjament. Această metodă este cea mai utilizată în muzica pop, rock, electronică și, în general, în majoritatea producțiilor actuale. Procedând astfel, se garantează, de fapt, o mai mare precizie pentru părțile cântate sau interpretate, asigurând posibilitatea de a repeta de câte ori are nevoie muzicianul, astfel încât să poată fi aleasă cea mai bună înregistrare.

Un alt avantaj este claritatea produsului final, ce va fi lipsit de spațieri ale altor instrumente din microfon. În ambele cazuri, înregistrarea se va face prin rutarea fiecărui instrument pe o pistă diferită în DAW-ul nostru. Această metodă de înregistrare se numește multitrack (piste multiple).

Alegerea metodei pe care să o folosim este, de asemenea, legată de tipul de DAW folosit, în special de disponibilitatea intrărilor și ieșirilor pe care le avem pe interfața audio. Ca urmare, atunci când înregistrăm un set de tobe acustice sau chiar o trupă în direct completă, vom avea nevoie de o interfață cu un număr mare de intrări, în special intrări pentru microfon.

Cu toate acestea, în cele mai multe cazuri, o interfață cu două intrări va fi suficientă pentru a acoperi nevoile generale de înregistrare, cum ar fi o voce, chitară, bas, claviatură etc., atunci când sunt înregistrate individual.

# **Înregistrare multitrack**

Vom intra acum în faza operațională a procesului de înregistrare.

### **Crearea proiectului**

Primul pas va fi crearea unui proiect sau a unei piese în DAW-ul nostru, atribuindu-i un dosar țintă și setări de bază.

Un sfat bun este să nu folosiți același dosar de destinație pentru mai multe proiecte, ci fiecare în parte. Astfel, va fi mai ușor de gestionat și de identificat în cadrul PC-ului proiectul propriu-zis.

#### **Metronom**

În continuare, dacă melodia va avea un tempo fix, trebuie setat metronomul de bază, în caz contrar trebuie folosit o pistă-tempo (tempo-track) cu variații de metronom pe linia de timp. Desigur, în unele cazuri, utilizarea metronomului poate să nu fie prevăzută.

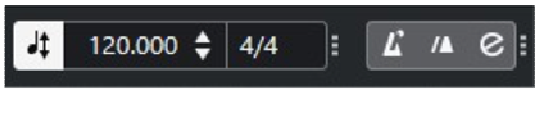

Setări metronom

#### **Marker**

Următoarea operațiune – totuși opțională – poate fi marcarea pistei pe linia de timp. Constă în crearea unei piese marker în care vom indica puncte specifice ale cântecului. De exemplu:

- marker 1 introducere
- marker 2 versetul 01
- marker 3 refren 01
- marker 4 versetul 02

... și așa mai departe.

În acest fel, vom avea o cunoaștere mai precisă a locului din cântec în care ne aflăm, cu un avantaj de timp vizibil.

### **Pista de ghidare**

Crearea unei piste de ghidare este o înregistrare realizată în timpul preproducției, și conține atât referințe armonice, cât și ritmice ale pistei, păstrând atât structura, cât și tempo-ul acesteia. Un pian și o voce, de exemplu, ar putea fi pistele de ghidare ale pistei, astfel încât primul muzician ce își va înregistra partea va ști cu ușurință unde se află în pistă, dedicându-se astfel mai mult interpretării și exprimării decât urmăririi măsurilor.

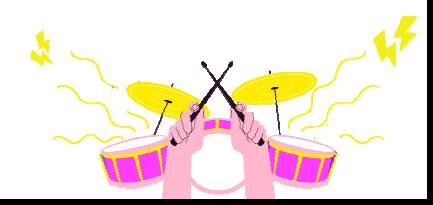

|                                                                                       | 47 / 47                                                                                                    | $\boxed{\mathbf{a} \boxed{\mathbf{a}}$ | h.  | l gi |                 | 17  | 25         | 33          |                | 41                                                                                                    | 49     | 57         | 65 |
|---------------------------------------------------------------------------------------|----------------------------------------------------------------------------------------------------|----------------------------------------|-----|------|-----------------|-----|------------|-------------|----------------|----------------------------------------------------------------------------------------------------|--------|------------|----|
| $\sim$<br>Metrica<br>l,                                                               | $\overline{r}$                                                                                                    |                                        | 4/4 |      |                 |     |            |             |                |                                                                                                    |        |            |    |
| O Tempo                                                                               |                                                                                                    | 120.000 - Grad                         |     |      |                 |     |            |             |                |                                                                                                    |        |            |    |
| <b>Marker</b>                                                                         | Localizz Ciclo Zoom                                                                                                    |                                        |     |      | <b>B: INTRO</b> |     | 4: VERSE 1 | S: BRIDGE 1 |                | <b>E CHORUS 1</b>                                                                                                    |        |            |    |
| $\blacksquare$ $\blacksquare$ $\blacksquare$                                          | <b>Band El</b>                                                                                                    |                                        |     |      |                 | Vox |            |             |                |                                                                                                    |        |            |    |
|                                                                                       | $\boxed{\blacksquare}$ $\boxed{\blacksquare}$<br><b>CONSTRU</b> |                                        |     |      |                 |     |            |             |                | Vox01_14 (Vox01-01)<br>Development waves - 2000 - 2000 - 2000 - 2000 - 2000 - 2000 - 2000 - 2000 - 2000 - 2000 - 2000 - 2000 - 2000 |        | واللسفيرية |    |
| $\Box$ $\Box$ ch1                                                                     | <b>Example 19</b> (edit1)<br>$\bullet$ $\bullet$ $\circ$ $\bullet$ $\bullet$ $\bullet$                                                                                                    |                                        |     |      |                 |     |            |             |                | ch1_01 (ch1_01 (2))                                                                                                    |        |            |    |
| $\Box$ $\Box$ ch2<br>÷                                                                | (edit1)<br>$\bullet$ $\bullet$ $\bullet$ $\bullet$ $\bullet$ $\bullet$                                                                                                    |                                        |     |      |                 |     |            |             |                | ch2_03 (ch2_03 (2))                                                                                                    |        |            |    |
| $\Box$ ch3                                                                            | $\qquad \qquad \textbf{(edit2)}$<br><b>BICORUM</b>                                                                                                    |                                        |     |      |                 |     |            |             | ch3_01 (ch3-1) |                                                                                                    |        |            |    |
| $\blacksquare$ $\blacksquare$ drum<br>$\begin{array}{c} \hline \end{array}$           |                                                                                                    |                                        |     |      | drum            |     |            | drum:       |                |                                                                                                    |        |            |    |
| <b>MINIB</b> Bass                                                                     | (w2)<br>$\bullet$ $\bullet$ $\bullet$ $\bullet$ $\bullet$ $\bullet$ $\bullet$                                                                                                    |                                        |     | Bas  | 03              |     |            |             |                |                                                                                                    |        |            |    |
| <b>DE Guitar</b><br>$\begin{array}{ c c c }\n\hline\n\bullet & \bullet & \end{array}$ |                                                                                                    |                                        |     |      | Guitar          |     |            |             | <b>Guitar</b>  |                                                                                                    | Guitar |            |    |

Privire de ansamblu asupra pistelor, markerilor, tempo-ului și metricii

### **Inserarea pistelor**

În acest moment putem începe să introducem pistele ce urmează să fie înregistrate în funcție de tipul de sursă ce urmează să fie achiziționat. Astfel, putem distinge:

- Surse MIDI: acestea implică utilizarea instrumentelor virtuale (mașini de tobe, sintetizatoare etc.) sau a instrumentelor externe controlate prin intermediul protocolului MIDI;
- Surse InLine: cum ar fi pianele electronice și sintetizatoarele, sau chitarele și basurile electrice;
- Surse cu microfon: adică surse obținute prin utilizarea unui microfon, ca în cazul instrumentelor acustice sau al vocilor.

#### Sursa MIDI

În acest caz, vom insera o **pistă MIDI** sau mai degrabă o **pistă de instrument** în proiect. Conectăm controlerul MIDI pe care dorim să îl folosim la PC (este întotdeauna mai bine să facem acest lucru înainte de a deschide programul DAW). În continuare vom trece la setarea parametrilor pistei:

- MIDI in: se va utiliza pentru a configura controlerul ce va fi folosit pentru a reda pistele, cum ar fi o tastatură master (tastatură mută) conectată prin portul USB sau prin portul *MIDI in* recunoscut de PC;
- MIDI out: se utilizează pentru a seta destinația pistei, adică instrumentul ce va cânta partea sau ceea ce a fost înregistrat pe ea. Acesta ar putea fi un instrument VST

intern al DAW sau portul de *ieșire MIDI out* al PC-ului ce va fi utilizat pentru a reda, prin intermediul protocolului MIDI, un instrument extern;

- **Record enable** (activare înregistrare): un buton de obicei roșu care, atunci când este aprins, va permite înregistrarea pe pistă a părților de la portul de intrare MIDI;
- Reglați nivelul de ascultare în căști pentru muzician prin creșterea sau scăderea volumului audio al instrumentului virtual, în raport cu pistele deja înregistrate, prin intermediul ecranului mixerului;
- Înregistrați apăsând **Record** în bara de meniu acest lucru începe achiziția semnalului în pista sau pistele activate pentru înregistrare. Pentru a opri înregistrarea, apăsați **Stop**.

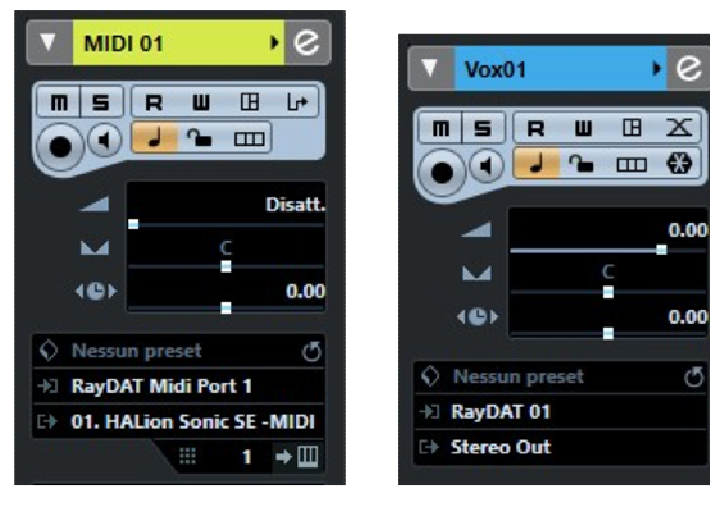

Setări pentru pistele MIDI Setări pentru piste audio

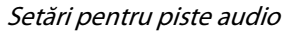

### Sursa InLine (semnal de linie)

Pentru acest tip de sursă va trebui să introducem o pistă audio, mono sau stereo, în funcție de natura instrumentului conectat.

Conectăm instrumentul la portul (porturile) de intrare Line (instrumente cu semnale de linie) sau instrument (chitară electrică, acustică electrificată, chitară bas etc.). În cazul în care avem nevoie și posibilitatea, putem, de asemenea, să achiziționăm două sau mai multe piste cu instrumente diferite în același timp, de exemplu "intrare1: chitară bas", "intrare2: chitară".

Setările pe care le vom ajusta vor fi:

- Audio in (intrare audio): va seta portul de intrare audio din interfață de la care vom prelua semnalul;
- Audio out (ieșire audio): va seta destinația semnalului pistei după trecerea prin faderul de volum. De obicei, va fi magistrala stereo, dar poate fi utilizată pentru a

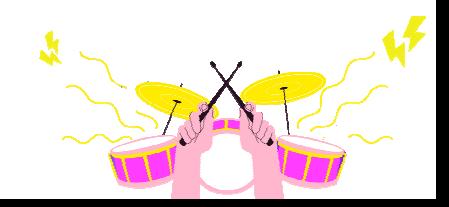

trimite semnalul către o magistrală auxiliară pentru a crea grupări de piste, cum ar fi chitarele acustice, backing vocals, tobele etc.;

- *Fader* de volum plasat la 0 dB: pentru a nu avea nici crestere, nici atenuare în semnalul de intrare;
- Reglarea creşterii de intrare: acesta este un pas foarte important; se realizează prin intermediul potențiometrului de creştere al canalului interfeței audio, de obicei marcat "Câștig" (Gain).

Pornind de la cea mai mică poziție de creştere (rotită spre stânga), verificăm nivelul de intrare al semnalului folosind contorul de pe placă (dacă este prezent) sau cel al pistei nou deschise. În acest caz, contorul trebuie să fie setat pentru a măsura semnalul de intrare; în caz contrar, nu vom avea niciun afișaj înainte de activarea monitorizării.

Când se cântă la instrument, contorul va afișa nivelul de intrare (de obicei de vârf). Acesta va trebui să fie ridicat sau coborât prin rotirea butonului "câștig" până când se va situa între -18 și -12 dBfs.

Nu vom intra în detalii pentru a explica de ce sunt stabilite aceste valori; să spunem doar că, procedând astfel, semnalul va avea un raport semnal-zgomot (S/N) și o marjă de manevră suficiente pentru a se asigura că este curat zgomotul de fond și, de asemenea, are o bună "cale de scăpare" în cazul unor tranzitori mai mari, evitând saturația. În plus, vom avea toate semnalele înregistrate la același nivel și, prin urmare, cu aceleași referințe.

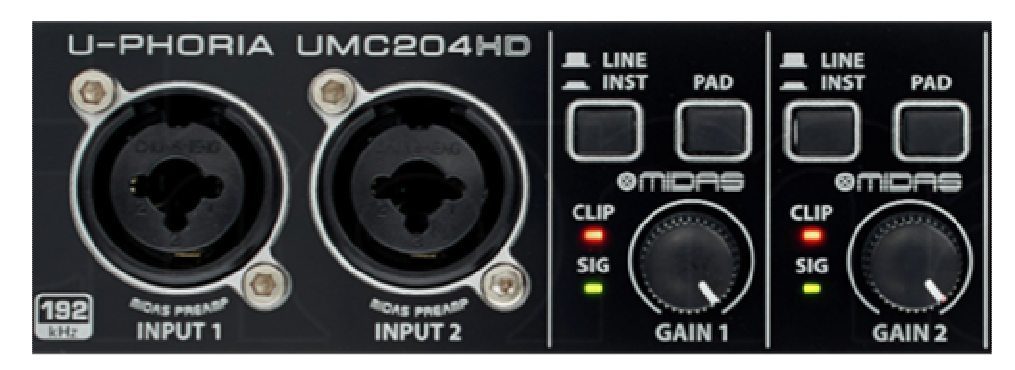

Intrări de linie, instrumente și pot de gain

În unele cazuri, semnalul de intrare poate fi foarte ridicat în ciuda poziției butonului câștig la minim. Va fi posibil să îl atenuați prin intermediul butonului PAD de pe interfața audio.

- Monitorizare: va fi utilizat pentru a asculta semnalul provenit de la intrarea audio, setată pe piesa respectivă;
- Reglați nivelul de ascultare al muzicianului în căști prin creșterea sau scăderea volumului audio în mixer, fie în instrumentul ce urmează să fie înregistrat, fie în cele deja înregistrate;
- **Activare înregistrare**: așa cum s-a explicat anterior;

• **Record (Înregistrare)**: apăsarea Record (Înregistrare) în bara de meniu pornește captarea semnalului în pistele activate pentru înregistrare. Pentru a opri, apăsați **Stop**.

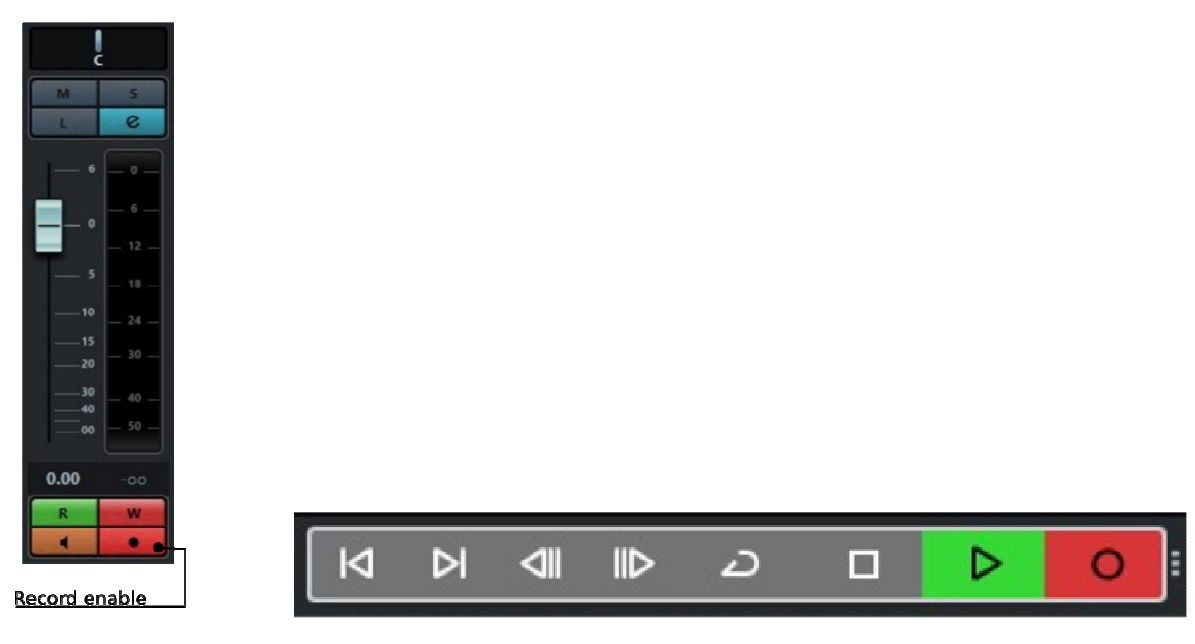

Bara de meniu – RECORD

### Sursa microfonului

Din nou, va trebui să introducem o pistă audio, mono sau stereo, în funcție de natura instrumentului conectat.

Pentru sursele înregistrate cu două microfoane, este recomandat să se utilizeze două piste mono, mai degrabă decât o singură pistă stereo, pentru a avea un control mai precis al celor două semnale și, de asemenea, al poziției lor relative (L R).

Conectăm microfonul la conectorul de intrare MIC prin intermediul unui cablu XLR echilibrat și activăm alimentarea fantomă (indicată și cu 48V), în cazul în care microfonul conectat are nevoie de aceasta (în special microfoanele cu condensator).

La fel ca înainte, dacă avem nevoie și posibilitatea, putem avea două sau mai multe piste simultan cu instrumente diferite. Alte setări vor fi tratate în același mod ca și cele utilizate pentru intrările inLine.

### **Funcții în înregistrare**

După ce am făcut înregistrarea, dacă ne mulțumește, vom continua cu celelalte piste. În cazul în care am făcut greșeli de execuție sau de exprimare, putem decide dacă o înlocuim sau o suprapunem cu alte înregistrări (overdubbing), pentru ca apoi să o putem alege pe cea mai bună.

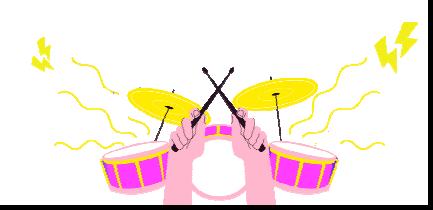

Înregistrarea evenimentelor în piste poate fi pornită fie în modul manual prin apăsarea butonului Record (Înregistrare), fie în modul automat prin activarea funcției *Punch In* și Punch Out (Intrare și ieșire). Aceasta este utilizată pentru a înregistra între markerii de început și de sfârșit. Ori de câte ori cursorul alunecă prin cele două puncte, înregistrarea va începe automat.

O funcție foarte utilă este aceea de înregistrare în buclă (loop). Aceasta este configurată în același mod ca și înainte, dar, de data aceasta, atunci când cursorul ajunge la marcajul de sfârșit, se revine automat la marcajul de început prin repornirea și suprapunerea noii înregistrări cu cea anterioară.

În general, operarea celor mai comune funcții poate varia de la un DAW la altul. Este suficient să citiți manualul de operare pentru a înțelege tipul de integrare și modul de utilizare.

# **Înregistrarea surselor acustice și tehnici de bază ale microfonului**

După enumerarea principalelor operațiuni ce trebuie efectuate pentru realizarea unei înregistrări, vom detalia metodele de achiziție atunci când sursa este de tip acustic, ceea ce face indispensabilă utilizarea unui microfon.

**Un microfon** este un traductor ce "transformă" energia presiunii sonore într-un semnal electric. În funcție de tipul de principiu electric utilizat, putem distinge trei categorii principale de microfoane:

- Dinamic cu bobină mobilă: are o sensibilitate scăzută, deci are nevoie de o presiune sonoră mai mare pentru a putea transmite semnalul. Va trebui să fie plasat aproape de sursa de sunet. Foarte potrivit pentru captarea instrumentelor cu presiune sonoră ridicată, cum ar fi instrumentele de percuție, amplificatoarele de chitară etc., nu necesită sursă de alimentare;
- Bandă dinamică: la fel ca și cel dinamic cu bobină mobilă, are o sensibilitate scăzută și, prin urmare, nu este potrivită pentru înregistrarea surselor îndepărtate. Tipul foarte delicat de construcție nu permite presiuni acustice mari, ce ar putea genera distorsiuni sau chiar ruperea benzii. Cu toate acestea, se bucură de un răspuns tranzitoriu foarte bun și, prin urmare, este foarte potrivit pentru preluarea vocilor, chitarelor etc. În general, nu are nevoie de sursă de alimentare, cu excepția unor modele ce încorporează un preamplificator în interior;
- Condensator electrostatic: foarte sensibil la presiunile acustice, care, dacă sunt ridicate, îl pot și deteriora. Convenabil pentru captarea surselor îndepărtate, are un răspuns în frecvență mai larg decât cele dinamice. Necesită să fie alimentat pentru ca circuitul electronic intern să funcționeze. Datorită calității sale de a capta detalii (are o gamă dinamică ridicată), este foarte potrivit pentru captarea instrumentelor acustice, cum ar fi chitara, coardele, percuția, pianul și mai ales vocea. Nu este

recomandat atunci când îl utilizați în medii "zgomotoase" din cauza sensibilității sale ridicate. De fapt, împreună cu sursa de sunet ar fi imaginat orice zgomot ambiental.

Direcționalitatea este o altă caracteristică distinctivă a unui microfon și va fi indicată de diagrama polară, un grafic circular ce afișează nivelul de atenuare a sensibilității în funcție de unghiul de incidență al sursei sonore.

Putem distinge trei categorii:

• Unidirecțional: sensibil la sunetele ce vin din partea din față a capsulei microfonului. Sensibilitate puternic atenuată în partea din spate.

Din această categorie fac parte microfoanele ce au diagrame polare la: **cardioid,** cu atenuare totală pe partea din spate; **supercardioid,** ce atenuează mai mult pe laterale, dar recuperează sensibilitatea posterior; **hipercardioid,** care, față de cel precedent crește sensibilitatea pe spate și o atenuează lateral.

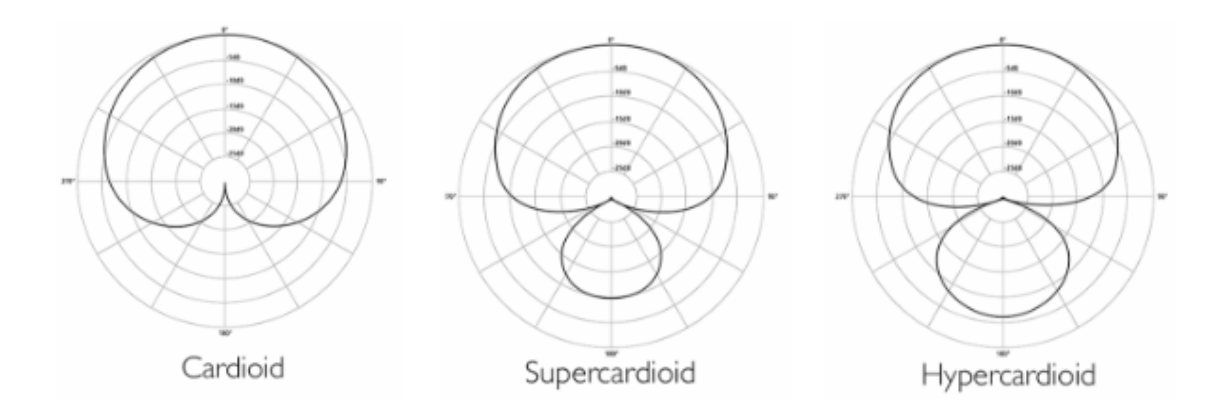

• Bidirecțional sau în formă de opt: sensibil la sunetele provenite atât din partea din față, cât și din partea din spate a capsulei. Sensibilitate atenuată în părțile laterale ale capsulei;

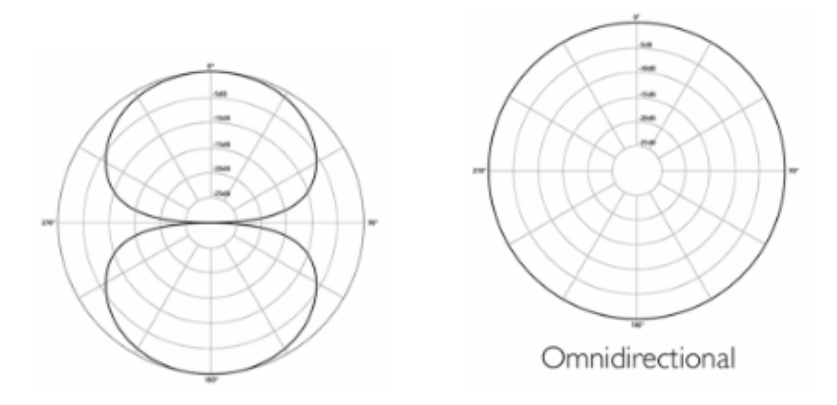

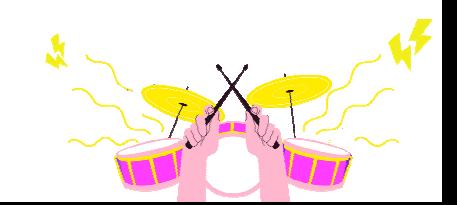

• Omnidirecțional: sensibil la sunete din toate direcțiile.

Alegerea unuia sau a mai multor microfoane și a diagramei acestora va fi dictată de contextul ambiental, de tipul de instrument ce urmează să fie înregistrat și, de asemenea, de tehnica de microfonare ce este să fie utilizată.

### **Tehnici de bază pentru microfon**

Înregistrarea cu succes a microfonului va fi posibilă dacă ținem cont de tipul de instrument ce urmează să fie înregistrat, de mediul în care se află și de calitatea sunetului pe care dorim să o obținem. În funcție de acestea va trebui să alegem microfoanele și tehnica de poziționare a acestora.

Cele mai des înregistrate instrumente sunt:

- Pian: adesea se realizează cu cel puțin două microfoane cu condensator, unul pe corzile grave și celălalt pe corzile înalte;
- Instrumente de suflat: poziționarea se schimbă în funcție de tipul de instrument. De exemplu, la trompetă și trombon, microfonul trebuie îndreptat spre clopot nu direct, ci ușor în afara axei, la o distanță medie de 40-50 cm. Pentru clarinet sau saxofon, un microfon îndreptat în direcția clapelor sau între clape și clopot (saxofon) sau două, care să preia și sunetul din clopot – întotdeauna în afara axei. Un microfon cu condensator este cea mai bună alegere;
- Coarde: posedă o dinamică și o anvelopă similare. De obicei, se realizează cu un microfon cu condensator plasat la o distanță de 50-60 cm de cutia sonoră, între coarde și gură;
- Chitare: cu un microfon cu condensator la aproximativ 30 cm în direcția celei de-a douăsprezecea taste, nu spre gaura de sunet pentru a evita un sunet prea plin de bas rezonant. Un al doilea microfon poate fi folosit și pe claviatură, sub pod, pentru a obține un sunet mai plin de frecvențe;
- Amplificatoare: din cauza presiunii sonore ridicate produse, se recomandă să se utilizeze microfoane dinamice cu bobină mobilă plasate perpendicular sau în afara axei pe centrul sau raza difuzorului;
- Tobe: este evident că va fi nevoie de un mediu și un echipament adecvat pentru înregistrarea acestui instrument. Cel mai frecvent se folosește microfonul pentru fiecare tobă în parte, dar și pentru întregul set de tobe, cu tot cu țambale, prin intermediul a două suprafețe. Captarea tobelor se face, în general, cu un dinamic cu bobină mobilă cu o incidență de 45 de grade spre interiorul pielii care bate, la o înălțime de aproximativ 5/10 cm. Pe de altă parte, la toba mare, vor exista două soluții legate de prezența sau absența găurii de pe pielea de rezonanță: în primul caz, microfonul va fi plasat în interiorul găurii la o distanță de aproximativ 40 cm de centrul pielii de bătaie; în al doilea caz, la aproximativ 20 cm de centrul pielii de

rezonanță. Hi-hat-ul va avea un microfon condensator plasat pe raza centrală a cimbalului într-o poziție de incidență verticală sau de 45 de grade.

În schimb, suprafețele sunt plasate deasupra tobelor și vor trebui să fie echidistante de tobă pentru a asigura un bun echilibru între volum și panoramă stereo. Microfoanele utilizate sunt microfoane cu condensator. Un tip de captare pe cât de simplu, pe atât de eficient presupune utilizarea versiunii simplificate, și anume, cu patru microfoane: toba mare, toba mică și două suprafețe;

• Voce: un microfon cu condensator (pentru a capta mai multe detalii vocale și dacă ne aflăm într-un mediu protejat de zgomot) sau dinamic (cel mai recomandat, de exemplu, în înregistrările la domiciliu), plasat la aproximativ 10/15 cm (5 cm dacă este dinamic) de gură, pe axă sau în afara axei (ascultați efectul obținut), de deasupra sau de sub cap, folosind un filtru anti-pop între ele.

Cele descrise mai sus sunt câteva dintre modurile utilizate pentru microfonarea celor mai comune instrumente. Desigur, ele trebuie considerate doar ca fiind orientative: într-adevăr, va fi important să experimentați și să personalizați cadrele în funcție de context.

În general, putem spune că, având un bun dinamic și un condensator cu diafragmă largă, vom putea face majoritatea înregistrărilor instrumentale și vocale.

**Înregistrările stereofonice** sunt folosite pentru a emula tipul de ascultare binaurală, adică cea pe care o percepe sistemul nostru auditiv format din două urechi. Acest tip ne permite să dăm un spațiu de preluare datorat în parte mediului și reflexiilor din acesta. Este adesea utilizat pentru a înregistra tobe, secțiuni de suflători, coarde sau coruri, ca dublă sau în plus față de dublă, pentru a capta atât detalii (microfonul pe instrument), cât și o imagine de ansamblu.

Ar fi excelent să se utilizeze în acest scop microfoane pereche, care să fie nu numai identice ca model, ci și cu diferențe electrice minime între ele, astfel încât să aibă același comportament și răspuns la presiunile acustice.

Există multe tehnici de fotografiere stereo. Cele mai importante care trebuie luate în considerare sunt:

- XY: o tehnică care utilizează două microfoane cardioide cu condensator cu capsule coincidente la un unghi de 90/110 grade între ele;
- ORTF: Această metodă utilizează, de asemenea, două microfoane cardioide cu condensator. Capsulele, în schimb, sunt la o distanță de 17 cm și au un unghi de 90/110 grade;
- NOS: folosind două microfoane cardioide cu condensator, cu capsulele poziționate perpendicular pe sursa de sunet și la o distanță de aproximativ 30 cm;
- AB: Această tehnică implică microfoane omnidirecționale cu condensator plasate la o distanță minimă de 60 cm. Distanța variază în funcție de mărimea sursei;

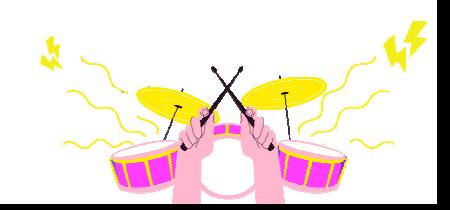

• Decca Tree: similar cu cel precedent, folosește trei microfoane omnidirecționale cu condensator. Cele două laterale sunt la o distanță de aproximativ doi metri, iar cel din mijloc la 1,5 metri de axa centrală a celor două, formând astfel un T.

# **Editarea pieselor înregistrate**

După strângerea tuturor pieselor ce fac parte din aranjament, vom trece la faza de editare, adică la setul de operațiuni ce ne vor permite să aranjăm și să curățăm toate materialele audio și MIDI înregistrate.

Pentru a accelera fluxul de lucru, este indicat să începeți prin a grupa și a colora piesele în funcție de tipul de instrument, de exemplu, toate piesele de chitară în portocaliu, cele de percuție în roșu, clapele în verde, instrumentele de suflat în galben, vocea în albastru etc. Dacă este posibil, am putea, de asemenea, să le plasăm în cadrul unui dosar de piese, ceea ce este util pentru a face editarea grupurilor.

### **Instrumente de editare**

Cele mai frecvent utilizate instrumente în acest scop sunt tăierea, copierea și lipirea; le găsim sub forma unor butoane cu simbolurile lor corespunzătoare, pe bara de instrumente – poziționate în partea de sus sau de jos, în funcție de DAW-ul utilizat.

Datorită acestor instrumente vom putea, de exemplu, să tăiem sau să copiem o parte sau o probă pentru a le muta sau lipi cu precizie în altă parte a melodiei. În acest fel, va fi posibil să experimentăm și aranjamente alternative. Singura limitare va fi propria noastră creativitate.

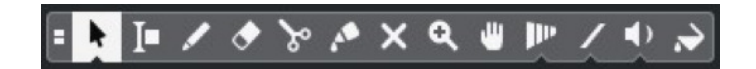

Exemplu de bară de instrumente

### **Fades**

O operațiune esențială pentru curățarea evenimentelor înregistrate, în special atunci când se fac tăieturi la început, la mijloc sau la sfârșit. Procedând astfel, vom evita generarea de clipuri din cauza tăierii bruște a formei de undă.

Acestea sunt împărțite în:

- Fade-in: generat la începutul evenimentului;
- Fade-out: generat la sfârșitul evenimentului;

• Crossfade: util pentru a uni două evenimente și pentru a nu face simțit punctul de joncțiune.

### **Cuantificare**

Aceasta este o operațiune foarte importantă pentru a sincroniza părțile între ele, folosind ca referință grila de tempo a melodiei, bpm. Prin această operațiune vom putea, de exemplu, să punem în timp (sau în grilă) părțile imprecise ale fiecărui instrument.

Până acum câțiva ani era o funcție legată doar de evenimentele MIDI, însă, odată cu evoluția DAW-urilor din ultima vreme, și evenimentele audio vor putea profita de ea.

#### **Intonație**

Intonația este o funcție utilizată pentru a corecta unele erori de intonație sau pentru a schimba o notă în melodia unui instrument sau a unei voci. Este recomandat să nu se intervină prea sensibil pentru a păstra naturalețea interpretării. De asemenea, poate fi utilizată pentru a crea artefacte pe pistă și pentru a obține efecte speciale.

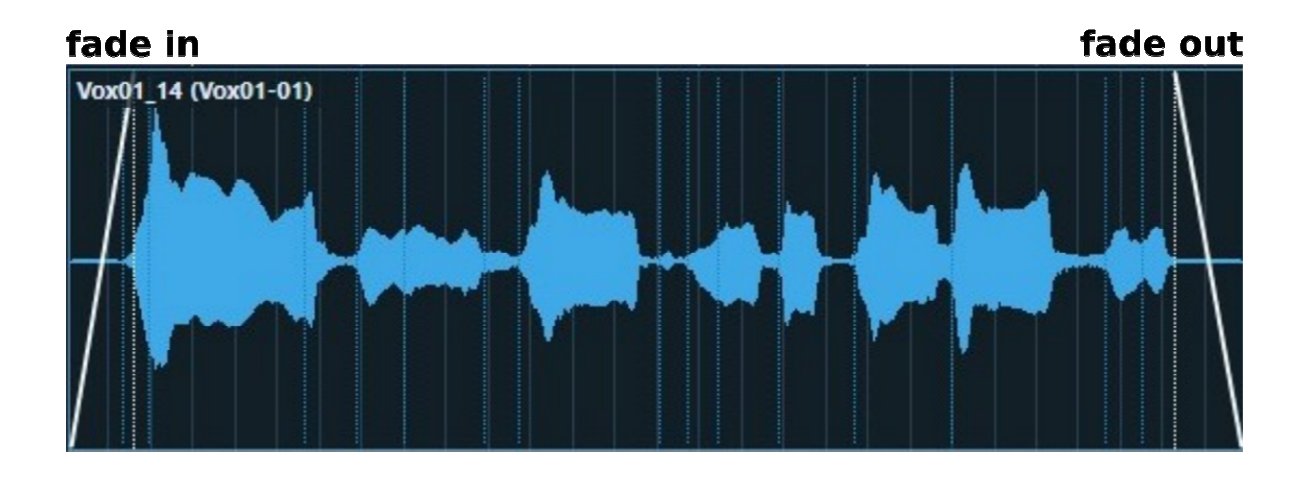

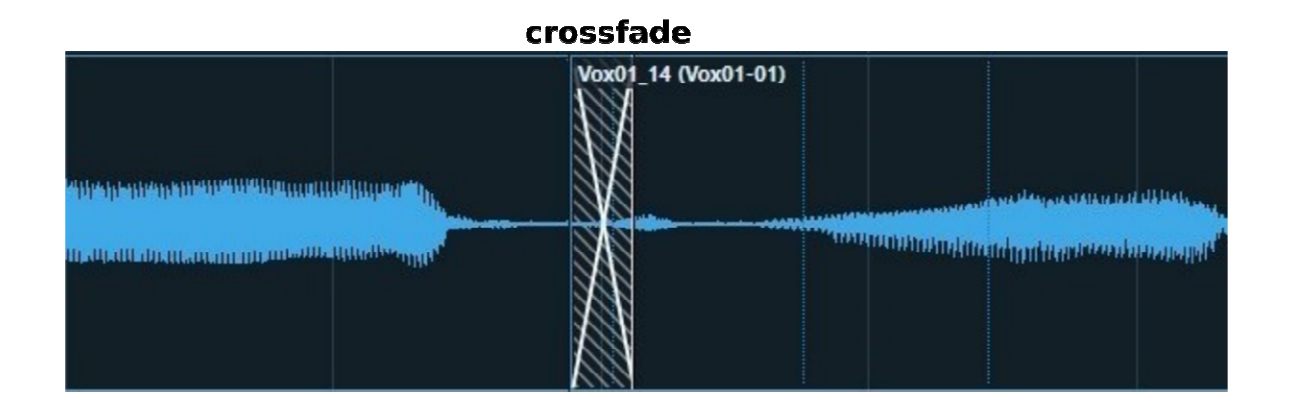

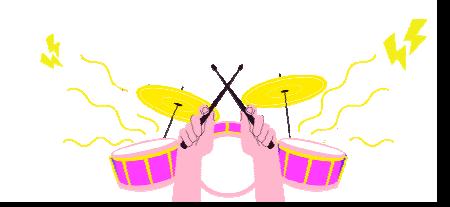

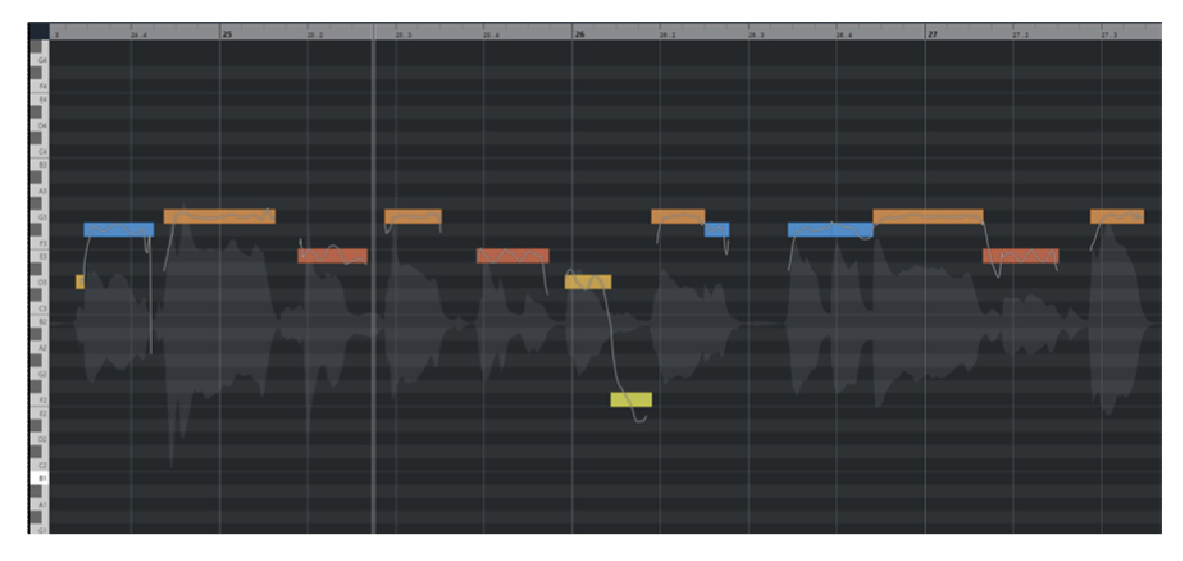

Editor pentru acordarea vocii sau a instrumentelor

### **Reducerea zgomotului**

Aceasta este o operațiune importantă pentru a curăța toate zgomotele, în special în momentele de liniște, când nu există părți cântate, pentru a evita ca acestea să se adauge la sunetele din mixaj. Se poate face prin tăieri manuale de probe (fără a uita eventualele fade in/out) sau, dacă este cazul, în mod automat, folosind plug-in-uri de dinamică precum gate sau expander.

În cazul unui zgomot foarte persistent, adunat la părțile redate, putem folosi plug-in-uri speciale care eșantionează zgomotul, îi inversează faza și îl adună la semnal, reușind astfel să îl elimine.

### **De-essing, De-popping, De-breatheing**

Acestea sunt trei operații de editare utilizate în principal la voce.

- **De-essing** este atenuarea acelor frecvențe generate de pronunțarea literelor sibilante, cum ar fi "S", "Z" și "F". Aceasta se poate face fie manual, selectând partea pistei ce o conține și atenuând volumul acesteia, fie automat, prin utilizarea deesserului (descris anterior).
- **De-popping**, pe de altă parte, atenuează problemele generate de litere precum "T", "B" și "P". Pronunțarea acestora generează "pops", din cauza mișcării puternice a aerului spre microfon. Acestea sunt atenuate la recuperare cu un filtru anti-pop plasat între gură și microfon, sau prin utilizarea unui filtru trece înalt pe aproximativ 80 Hz.
- Pe de altă parte, **de-breatheing** este o operațiune opțională; de fapt, este folosită pentru a atenua sau elimina respirațiile dintr-o parte cântată sau vorbită. Există adesea o tendință de a le lăsa înăuntru, deoarece acestea dau un aspect mai natural vocilor principale, în cazul în care vor fi eliminate cu totul pentru vocile secundare și

pentru coruri în general. Acest lucru se va face fie manual, cu instrumentele de editare și de estompare, fie automat, cu plug-in-uri special destinate acestui scop.

## **Mixarea**

A venit momentul să punem totul cap la cap. Etapa de mixare constă în a face ca toate părțile înregistrate să sune bine, îmbunătățindu-le pentru ceea ce va fi linia directoare dictată de artist, acordând poziția corectă și prioritatea corectă fiecărui eveniment.

Pentru a face acest lucru, nu există o linie directoare bună pentru toate: strategia de mixare va depinde de foarte mulți factori, cum ar fi genul, instrumentația folosită, gustul personal al artistului, tendința momentului, calitatea aranjamentului ș.a. Prin urmare, putem înțelege că rezultatul final va depinde de atât de multe variabile și astfel va avea mai multe soluții finale ce pot fi toate valabile, alegerea finală va aparține cel mai probabil producătorului sau artistului – care de multe ori coincid.

O precizare ce trebuie făcută este că, în mod sigur, realizarea unui mixaj bun va necesita timp și experiență; ne va învăța să ascultăm și să evaluăm bine materialul audio pe care îl avem și să alegem din când în când strategiile și tehnicile cele mai potrivite pentru rezultatul pe care dorim să-l obținem. Un sfat foarte util este acela de a experimenta cât mai mult cu sunete, pentru a dobândi mai multă măiestrie și a înțelege potențialul mijloacelor pe care le deținem.

Ei bine, după ce am înregistrat, editat și aranjat piesele noastre, acum putem trece la faza de mixare, prin operațiunile ce trebuie efectuate pe piesele înregistrate:

- Etapizarea câștigului;
- Aplicarea proceselor timbrale;
- Aplicarea proceselor dinamice;
- Aplicarea proceselor de spațializare;
- Aplicarea proceselor de reverberație;
- Gruparea;
- Automatizări.

Desigur, nu va trebui neapărat să procesăm toate semnalele înregistrate, ci doar atunci când va fi necesar: de exemplu, pentru a adapta și a face să coexiste două sunete în mixaj, pentru a corecta sau a schimba dinamica sau pur și simplu pentru utilizare creativă.

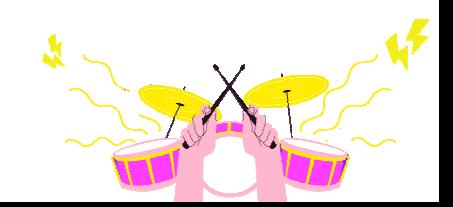
### **Etapizarea câștigului**

Această operațiune este utilizată pentru a nivela toate semnalele pistelor ce vor intra pe canalele mixerului; vom avea nevoie de acest lucru pentru a avea aceeași referință de volum pentru fiecare canal.

Practic, toate canalele vor suna la același volum atunci când *faderele* lor se află în aceeași poziție 0dB. Procedând astfel, vom avea un semnal ce nu este foarte amplificat, astfel încât să genereze distorsiuni și nici prea scăzut încât să predomine zgomotul de fond.

Având în vedere că fiecare piesă va fi adăugată tuturor celorlalte, va fi necesar să nu se lucreze la niveluri de montaj de câștig foarte mari. O valoare optimă este între -18 și -12 dBfs. Desigur, cu cât trebuie să însumăm mai multe piese, cu atât vom fi de acord să rămânem mai aproape de -18dBfs.

Acest lucru se poate face prin intermediul potențiometrului de câștig de la intrarea canalului mixerului, ce nu trebuie confundat cu *faderul* de volum, care reglează doar volumul de ieșire al pistei. O altă soluție este utilizarea unor plug-in-uri plasate la începutul lanțului de inserție, ce vor nivela automat semnalul de intrare.

### **Procese timbrale**

Procesele timbrale constau în utilizarea acelor procesoare ce pot corecta sau modifica spectrul de frecvențe al unui sunet și, prin urmare, timbrul acestuia. În spectrul de frecvențe, un sunet ocupă într-adevăr un anumit spațiu pe care, adesea, va trebui să-l împartă cu alte sunete de la alte instrumente.

Spre exemplu, chitarele, clapele, toba și vocea au în comun multe frecvențe ce se vor aduna și se vor masca reciproc; sarcina acestor procese este de a le plasa și de a le face inteligibile una față de cealaltă, folosind o ordine ierarhică sau prioritară.

Metoda cea mai frecvent utilizată este aceea de a tăia frecvențele inutile pentru a elibera spațiu pentru instrumentele ce le vor folosi cel mai mult. De exemplu, spectrul tobei va oscila în cea mai mare parte sub 120 Hz; în acest fel (în principiu) putem atenua tot ce se află deasupra acestei frecvențe.

În schimb, vocea sau chitara nu vor coborî niciodată sub aceste frecvențe și, prin urmare, le putem filtra pentru a le împiedica să adauge zgomotul de fond menționat mai sus. **Filtrele high-pass** și **low-pass** sunt ideale în acest scop. În schimb, putem folosi **egalizatoarele**  pentru a defini sunetul, luând doar părțile de care avem nevoie, atenuând unele frecvențe și accentuând altele.

Pe de altă parte, în cazul instrumentelor ce împart același spectru, pentru a evita ca unul să îl mascheze pe celălalt, se alege cel cu prioritatea cea mai mare, adică cel mai funcțional pentru aranjament, și se accentuează pe frecvențele principale, făcându-l mai prezent, în timp ce celălalt se estompează.

O operațiune efectuată adesea la chitara bas este de a crea o atenuare cu un factor Q îngust pe frecvența comună cu cea a tobei, de obicei pe 70/100 Hz, astfel încât cele două sunete să poată fi mai bine distinse.

Egalizatoarele pot fi utilizate și pentru corecția sunetului, de exemplu, pentru a elimina o rezonanță foarte puternică a unei tobe, a unui sintetizator, a unei chitare acustice etc. Cea mai potrivită plasare este întotdeauna în lanțul de inserție.

### **Procese dinamice**

Acestea sunt acele procese ce acționează asupra dinamicii semnalului și controlează atât nivelul, cât și anvelopa acestuia. Principalele procesoare ce se ocupă de acest lucru sunt compresoarele, limitatoarele, expansoarele și porțile. Cum funcționează acestea am discutat anterior, rezumând am putea spune:

- Compresoarele sunt utilizate pentru a controla vârfurile de semnal prin atenuarea celor ce depășesc un prag stabilit. Utilizate pe gamă largă la toate instrumentele cu o dinamică ridicată, dar care este contraproductivă în scopuri de mixare. Cu ajutorul compresorului diminuăm dinamica prin aducerea vârfurilor superioare mai aproape de cele inferioare. Utilizat la toate instrumentele cu dinamică largă, și mai ales la voce pentru o nivelare corespunzătoare;
- Un limitator este un compresor cu un raport de compresie foarte mare; tot ceea ce depășește pragul va avea același nivel. Se utilizează pentru a împiedica semnalul să depășească anumite valori;
- Expansorul și poarta au același principiu de funcționare, adică "inversul" compresorului. Poarta elimină tot ceea ce se află sub prag, în timp ce expanderul atenuează. Aceste procesoare sunt utilizate, de exemplu, pentru a curăța zgomotul de fond dintr-o voce sau pentru a atenua susținerea unei tobe etc.

Procesoarele dinamice vor fi, de asemenea, utilizate în principal în inserție.

#### **Procese de spațializare**

Aceste procese se ocupă de gestionarea sunetelor în spațiul de mixare. Într-un mixaj stereofonic, semnalele audio sunt distribuite de-a lungul unui arc de 180 de grade, în centrul căruia vom avea semnalul ce ajunge la cele două canale L (stânga) și R (dreapta) cu același nivel. Prin convenție, vom pune aici semnalele purtătoare, cum ar fi toba, basul, vocea principală, în timp ce tot restul poate fi distribuit între stânga și dreapta, încercând să păstrăm echilibrul între cele două canale, nu numai cu nivelurile, ci și cu distribuția instrumentelor, a frecvențelor și a învelișului.

De exemplu, dacă plasăm un sintetizator în extrema stângă, ar fi convenabil să compensăm în extrema dreaptă cu un instrument ce are o gamă de frecvențe similară, cum ar fi un alt sintetizator sau o chitară. Același principiu se va aplica și în cazul instrumentelor de percuție (cum ar fi maracas sau țambale), plasate la ambele capete

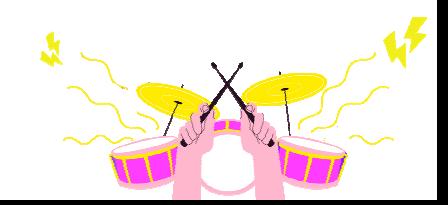

pentru a compensa tipul de înveliș. Putem, de asemenea, să spațializăm un semnal în profunzime, de exemplu, prin inserarea de reverberații, îndepărtând astfel sursa de ascultător sau prin utilizarea volumului, atenuarea frecvențelor înalte etc.

Un aspect important al mixajului trebuie luat în considerare este cel al compatibilității mono. Acest lucru va fi posibil numai dacă nu ar trebui să existe un defazaj prea mare între canalele stânga și dreapta.

De fapt, în sistemele monofonice de difuzare a muzicii, semnalele celor două canale sunt însumate, prin urmare, părțile ce vor fi defazate (foarte frumos în difuzarea stereo) vor fi anulate.

### **Procese de reverberație**

Acestea sunt acele operații folosite pentru a plasa sunetul într-un context de mediu pentru a face ca acesta să fie natural de ascultat. Acest proces este realizat în mod natural de creierul nostru, care este capabil să perceapă mediul în care este plasat un sunet (unele dintre aceste concepte au fost explicate cu ajutorul psihoacusticii). În practică, pentru a da ambianță sunetului, va trebui să analizăm cu atenție contextul în care dorim să-l plasăm în raport cu celelalte instrumente.

Cele mai frecvent utilizate procesoare sunt **reverberațiile** și **întârzierile**. De obicei, acestea sunt inserate într-un canal auxiliar sau într-un canal FX dedicat (dacă DAW-ul dispune de acestea). În acest fel, o singură reverberație poate fi utilizată de mai multe piste în același timp; trebuie doar să îi trimitem semnalul de la trimiterea canalelor pe care dorim să le procesăm.

#### **Gruparea**

O operațiune foarte utilă în scopul compactării și al unui control mai bun al mixajului este crearea de subgrupuri audio cu instrumente. Acest lucru ne va permite să nivelăm simultan instrumentele unei secțiuni care trec prin acel grup, facilitând astfel faza de echilibrare a diferitelor secțiuni. De exemplu:

- Grupul de tobe: unde converg pistele de tobe mari, tobe mici, tomuri, tambur etc;
- Grupul de chitare acustice: cu chitară acustică L și R;
- Grup de chitare electrice: cu chitară arpeggio L și R sau distorsionată L și R;
- Grup de trompete: cu trompetă, trombon, saxofon, etc;
- Grup de backing vocals: cu vocea 1, 2, 3, etc;
- Grupul de voce principală: cu voce de strofă, voce de refren, voce de punte etc.

Pistele din grup pot fi la rândul lor procesate și/sau grupate pe alte grupuri, creând astfel mixaje mai complexe.

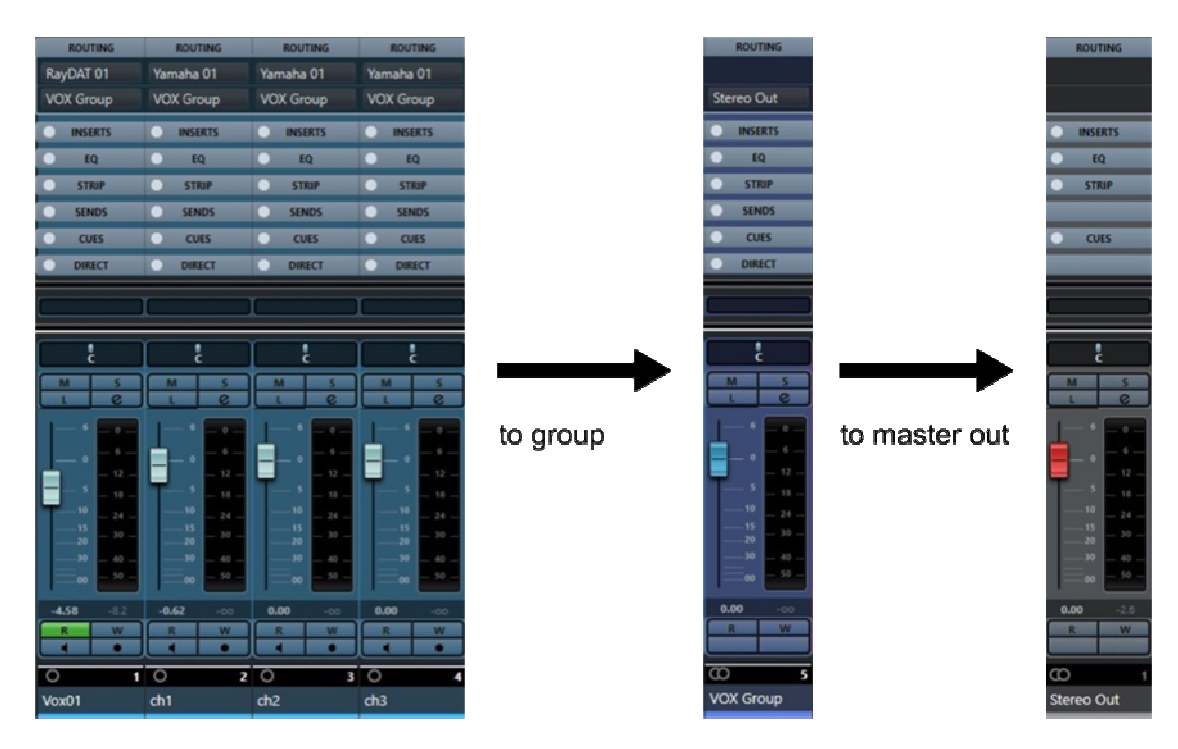

Exemplu de flux de semnal atribuit unui grup

### **Automatizări**

Acestea sunt utilizate pentru a varia automat majoritatea parametrilor controlabili ai unui DAW, cum ar fi volumul, pan, activarea efectelor în insert sau send etc., făcând mixajul mult mai precis și mai dinamic. Curba de automatizare în mod inevitabil va trebui să o trasăm noi înșine prin "scrierea" mișcării faderului sau a butonului programului, sau prin intermediul unui controler DAW extern.

În acest fel, vom putea gestiona mixajul pentru a îmbunătăți, sau pur și simplu, pentru a atenua sunetul într-un anumit punct; de exemplu, pentru a accentua chitara în timpul unei fraze sau solo, pentru a coborî o voce în prezența câtorva instrumente, pentru a muta un instrument la dreapta și unul la stânga prin intermediul panoramei, pentru a activa un efect în timpul refrenului și a-l dezactiva în strofă, etc.

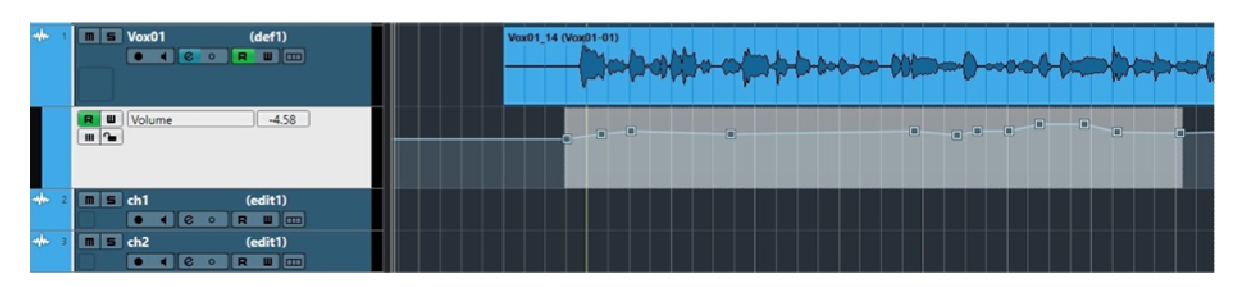

Urmăriți cu evenimente de automatizare a volumului

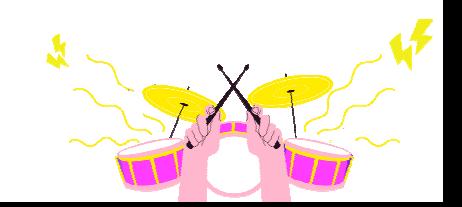

### **Finalizare și ascultare**

După ce am aplicat toate procesele necesare pentru a corecta și a obține sunetele dorite, vom trece la finalizarea mixajului. Aceasta va servi la lipirea și nivelarea semnalelor, făcându-le mai echilibrate între ele. Apoi va fi important să le aducem la un nivel dinamic optim pentru ascultare și pentru etapele ulterioare ale post-producției.

Pentru a realiza acest lucru, ar putea fi necesar să controlăm toate grupurile create cu un limitator în autobuz, dar nu prea agresiv pentru a evita să zdrobim prea mult dinamica; grupurile procesate în continuare le putem apoi egaliza între ele și le putem trimite la un grup Master, pe care să inserăm un compresor de autobuz (și acesta va trebui să aibă setări care să nu fie foarte agresive) pentru a amesteca grupurile între ele.

În acest stadiu, nivelul de ieșire de la master în dB RMS va fi indicat să fie menținut la o valoare între -14 și -8 dBfs. Acest lucru este pentru a ne asigura că avem un un spațiu de lucru bun și astfel, să putem lucra în post-producție.

În acest moment, dacă suntem mulțumiți de rezultat, putem exporta melodia prin efectuarea mixajului sau a transferului într-un fișier stereo necomprimat și putem asculta cântecul pe diferite sisteme de redare (notebook-uri, tablete, smartphone-uri, casetofoane de mașină etc.) pentru a evalua orice deficiențe de mixaj ce trebuie corectate ulterior. Acest lucru poate fi realizat și cu ajutorul unor persoane ce nu au ascultat niciodată melodia pe parcursul fazei de producție, având astfel o ureche mai critică și mai puțin condiționată. Când mixajul este gata, putem crea fișierul, pe care îl vom folosi în următoarea etapă: masterizarea.

Pentru a evita pierderea calității și a informațiilor, este recomandat să exportați cu același format de producție ca și proiectul, de exemplu, dacă am înregistrat la 48 KHz și 24 de biți, va trebui să avem aceleași setări în mixaj.

## **Note despre masterizare**

Am ajuns la a treia și ultima etapă a producției muzicale: masterizarea.

Această operațiune ne permite să ne finalizăm producția pentru a ne conforma standardelor tehnice cerute de industria muzicală. Pentru a face acest lucru, se vor folosi instrumente utile pentru a corecta orice erori din mixaj.

O precizare ce trebuie făcută este că masterizarea va acționa asupra produsului ce a fost deja mixat, astfel încât intervențiile făcute în această etapă vor avea un impact asupra sunetului general al melodiei.

Cele mai reușite intervenții vor fi:

• Corectarea erorilor, cum ar fi: eliminarea zgomotului, refacerea spectrului sau a dinamicii, echilibrarea canalelor, spațializarea stereo, corecția de fază etc;

- Procese privind intensitatea sonoră: pentru a alinia produsul nostru la standardele comerciale, îl vom trata cu procesoare de dinamică, precum compresoare, compresoare multibandă și limitatoare, încercând să obținem o intensitate sonoră adecvată pentru tipul de platformă care va trebui să îl reproducă, cum ar fi, de exemplu, diferitele site-uri de streaming, contexte de înregistrare și suporturi fizice, precum CD-audio. Există liste ce descriu intensitatea sonoră, vârful maxim și gama dinamică ce trebuie obținute în funcție de platforma utilizată;
- Adaptare la diferite sisteme de ascultare, utilă pentru a menține cât mai mult posibil echilibrul mixului pe orice tip de platformă, de la Hi-Fi la laptop și până la telefon;
- Inserarea metadatelor: acestea sunt informații adăugate în fișierul piesei cu privire la titlul piesei și al albumului, autor, coduri ISRC etc. În cazul masterizării unui întreg album pe CD, va trebui să ne ocupăm de crearea proiectului DDP, un fișier care conține toate informațiile audio, lista de melodii și metadatele suportului (un fel de imagine ISO), care va fi trimis celui ce va efectua duplicarea.

Cele mai comune tipuri de masterizare sunt:

- Masterizarea stereo: se face direct pe semnalul mixat stereo, aceasta este cea mai frecventă tehnică și se face mai ales pe mixaje cu puține erori, deoarece orice corecție pe care o putem face va fi mai limitată;
- Masterizare stem: o tehnică ce lucrează direct pe "tulpini", adică pe mixajul grupurilor instrumentale individuale. În acest fel, inginerul de sunet poate acționa separat asupra fiecărui grup (tobe, bas, chitare, voce etc.), creând un echilibru mai corect și împiedicând ca eventualele erori de pe fiecare grup să se adauge la mixajul final.

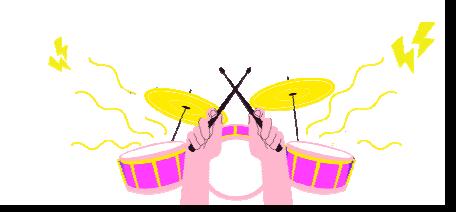

112

# **DREPTURI DE AUTOR**

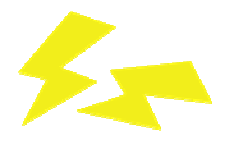

### **Introducere**

Tuturor li se va fi întâmplat să se uite la orice logo aparținând unei mărci importante și să realizeze că lângă el, cu litere mici, se distinge un  $C \oslash \hat{C}$  încercuit, un  $R^{\circ}$ sau chiar  $TM^{\pi}$ . Ei bine, pentru cei care nu știu, astfel de mențiuni se regăsesc în codul internațional, depozitele pe care o companie, un autor sau un simplu particular le fac pentru ca proprietatea asupra operei pe care au produs-o să le fie recunoscută.

Recunoașterea proprietății intelectuale nu înseamnă, desigur, să spui pur și simplu: "Știți că logo-ul unei mărci a fost creat de o anume marcă?". Proprietatea intelectuală a unui lucru, cunoscută și sub denumirea precisă de "drepturi de autor", este o recunoaștere monetară ce se plătește creatorului acelei lucrări specifice ori de câte ori cineva o folosește în cel mai divers context.

Dacă un restaurant mută mesele pentru a organiza o seară de dansuri ușoare pe notele lui Raul Casadei – și ca și copii, de câte ori ni s-a întâmplat să ne aflăm în anumite contexte – va trebui apoi să completeze un formular specific, pe care să raporteze ce melodii ale lui Raul Casadei au fost folosite.

Pentru fiecare dintre aceste melodii, agenția responsabilă – al cărei nume îl știm cu toții, dar preferăm să o luăm pas cu pas – va plăti artistului partea sa. Dar, bineînțeles, acesta a fost un exemplu uneori ironic; să luăm unul ceva mai complex: achiziționarea unui album este un proces ce implică mai multe personalități, deoarece acesta va fi produs în mod inevitabil de o casă de discuri sau de o companie afiliată.

Ori de câte ori cumpărăm un album al unui artist preferat, banii pe care i-am cheltuit plătind prețul de copertă vor fi împărțiți între comerciantul ce ni l-a vândut, casa de discuri care l-a produs și artist, plus orice taxe pentru distribuitor atunci când îl transmite agențiilor externe.

Să luăm un caz limită: Thriller, capodopera lui Michael Jackson lansată în 1982 și care s-a vândut – se crede – în peste o sută de milioane de exemplare în acești patruzeci de ani. Compania producătoare este Epic și, după ce a încasat banii de la diverși comercianți cu amănuntul de unde oamenii au cumpărat cele 33 RPM, trebuie să le distribuie în felul următor: distribuția europeană este încredințată unei alte case de discuri, Columbia, astfel încât aceasta să primească o sumă frumușică de bani; producătorul este Quincy Jones, un nume în *elita muzicii de culoare*, premiat și recunoscut ca fiind unul dintre cei mai buni oameni din branșă, astfel încât contractul său nu va fi unul oarecare, ergo, va valora o grămadă de bani; comercianții trebuie să fie plătiți; toți muzicienii care au colaborat – și nu sunt muzicieni ce încă mai studiază gamele majore – trebuie să fie plătiți; cei care au lucrat la birourile de presă, la departamentul de grafică și toți cei care fac parte din marele aparat al unei case de discuri atât de faimoase trebuie să fie plătiți; iar Michael Jackson?

113

Aici, când Michael Jackson a înregistrat *Thriller, era* deja un artist de succes. Începuse să-și facă un nume pe când avea 13 ani și era un copil minune, alături de frații săi din trupa Jackson 5, și înregistrase primul său single, Ben, când nu avea nici măcar 15 ani. Așadar, nu poți să-i dai lui Michael Jackson o sumă de nimic, în parte pentru că, dacă faci asta, tipul își schimbă casa de discuri, nu mai scoate discul în turneu, iar tu, Epic, ieși în pierdere. Prin urmare, drepturile de autor, în cazul lui Michael Jackson, nu mai sunt o simplă recunoaștere a faptului că "tu ai făcut asta", ci devin un fel de "cu ceea ce ai făcut, o multitudine de oameni în seara asta vor mânca pe săturate".

A fost un caz la limita a ceea ce se poate face. Companiile de producție mai mici din ziua de azi nu-și permit să plătească sume disproporționate tinerilor artiști, semnând contracte în care procentul de angajare este mai mare de – și vrem să exagerăm – 20%. Dacă ne gândim că pentru *Harry Potter și blestemul moștenitorului*, în 2016, J.K. Rowling a încasat 42% doar pentru că și-a dat acordul de utilizare a proprietății sale intelectuale, atunci înțelegem cum drepturile de autor sunt ceva strict "de autor"; un autor necunoscut nu va putea pleca acasă cu buzunarele pline ochi: va trebui să se mulțumească să ia un procent destul de modest, să-și acopere ochii cu vise și să spere că va ajunge la acele niveluri după anumite eforturi și sacrificii.

# **Cum se obțin drepturile de autor**

Dar se cuvine o întrebare: drepturile de autor se obțin prin intermediul unui producător? Evident că nu. Se poate face în acest fel, dar este puțin probabil să se întâmple. Un artist ce își publică întotdeauna opera cu același producător sau editor va semna poate contracte speciale ce îi vor permite să delege etapa de depunere altcuiva; Umberto Eco și-a publicat majoritatea scrierilor la Bompiani și, fără îndoială, nu s-a temut deloc că cineva îi va fura opera, pentru că știa că nimeni întreg la minte nu ar scrie o cărămidă precum Pendulul lui Foucault ca autor necunoscut și, prin urmare, sunând la editor, i-a explicat pe scurt cât timp îi va lua să o termine etc. Pe scurt, ne întoarcem mereu acolo.

Cu toate acestea, se poate întâmpla și ca un tânăr muzician să-și trimită propriul demo unei case de discuri și să primească o propunere de publicare; în acest caz, prin încheierea contractului, el cedează proprietatea sa intelectuală producției pentru o anumită perioadă de timp – de obicei începând de la doi ani. Pe de altă parte, este destul de complex să străpungi orbește așa, și este nevoie de timp pentru a-ți acoperi spatele, nu în ultimul rând pentru că, deși ni se va spune mereu că nimeni nu are intenția să-ți "jefuiască" munca, atenție. După cum știm, nu este niciodată prea mult.

Michael Jackson, menționat mai sus, dacă nu ar fi avut norocul de a face parte dintr-o familie deja consacrată pe scena muzicală – sau ghinionul, având în vedere neînțelegerile din cadrul acesteia – atunci când, la vârsta de 14 ani, a decis să îl prezinte pe Ben unei case de discuri, aceasta din urmă s-ar fi gândit poate chiar să îl încredințeze unui autor deja consacrat și cu asta basta cu copilul minune. Drepturile de autor au rolul de a se proteja și, teoretic, protecția este echivalentă cu depunerea operei la Societatea Autorilor,

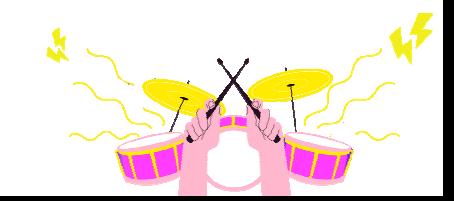

Compozitorilor și Editorilor de Muzică (SACEM).

### **SACEM**

SACEM național este principalul – la un moment dat unic – și, într-adevăr, un organism responsabil pentru protejarea proprietății intelectuale a fiecărui autor. Eu scriu o carte, o trimit la o editură, iar acea editură o publică în mod surprinzător cu o semnătură diferită de a mea; în cazul în care cartea mea este depusă la SACEM și, prin urmare, are deja propriul său drept de autor – care are o dată oficială de depunere ce poate fi comparată la nevoie – și răscolind pe internet găsesc acel titlu cu semnătura unei alte persoane, pot acționa în instanță, dovedind că proprietatea mea intelectuală a fost încălcată.

Spus astfel, desigur, sună ca și cum am trăi în *Utopia* lui Thomas More: ne facem noi înșine criminalii și îi pedepsim. Dar, citând înțelepciunea antică, "a făcut legea, a găsit înșelăciunea". O carte este alcătuită dintr-un anumit număr de cuvinte, iar unele pot suferi modificări chiar cu o zi înainte de așa-numitele "ștampile de viză". Modificându-le cât de cât, proprietatea noastră intelectuală va fi la fel de mult încălcată ca și cum nu ar fi încălcată legal.

Dar în muzică? Dacă o carte este alcătuită dintr-un anumit număr de cuvinte, un cântec este alcătuit dintr-un anumit număr de note și același lucru este valabil. E suficient să schimbați puțin o secvență de note și veți crea ceva diferit, ceea ce va eluda legile privind drepturile de autor.

Să luăm un exemplu practic. În 1993, ca parte a coloanei sonore a filmului *Free Willy*, Michael Jackson – din nou el – a lansat cel de-al optulea single de pe albumul său Dangerous, apărut cu doi ani mai devreme, Will You Be There. La acea vreme, regele muzicii pop era o mașină de single-uri și niciunul dintre cântecele pe care le lansa nu putea fi numit "rău".

Cu ceva timp în urmă, însă, cantautorul italian Albano Carrisi l-a dat în judecată pe artistul american pentru plagiat, deoarece melodia menționată mai sus era foarte asemănătoare cu un cântec al său din 1987, *I cigni di Balaka*, cuprins în albumul *Lbertà!* Procesul a implicat tribunalul civil din Roma, ce a dispus sechestrarea albumului Dangerous în decembrie 1994; ordinul a fost ridicat atunci când Michael Jackson a acceptat să răspundă la acuzații. Procesul a avut loc la Roma în 1997, iar martorii experți au stabilit că există chiar o secvență de 37 de note identice consecutive în refren, dându-i dreptate lui Albano.

Cu toate acestea, în apel, tribunalul civil din Milano a revizuit hotărârea, deoarece s-a dovedit că ambele melodii plagiau un cântec, *Bless You for Being an Angel*, al trupei The Ink Spots din 1939 – pentru cei care nu-i cunosc, ei sunt acum amintiți pentru foarte celebrul început al filmului *The Shawshank Redemption*, care avea, de asemenea, întâmplător, o melodie aparținând compozitorului Serghei Prokofiev, deși era inspirată dintr-un cântec al nativilor americani și, cel mai important, nu era protejată de drepturi de autor.

O adevărată harababură, nu-i așa? Albano a negat că ar fi fost inspirat de Ink Spots sau de Prokofiev, dar cum melodia nu fusese niciodată depusă, iar cântecul compozitorului rus era oricum diferită cu excepția unor pasaje, cantautorul din Salento a primit o pedeapsă destul de ușoară, și anume plata cheltuielilor de judecată.

Cum se poate spune cine are dreptate și cine este de vină în această poveste? Există un răspuns ce nu va fi pe placul susținătorilor corectitudinii politice, dar care poate fi cel mai plauzibil. Mulți au calificat cazul drept o "făcătură", afirmând că "Michael Jackson nici măcar nu știa că Albano există", însă nu putem să nu observăm cum melodia predominantă este mult prea asemănătoare în ambele cântece pentru a nu nutri unele suspiciuni.

Este pragmatic și plauzibil să ne gândim că Michael Jackson, aflat în turneu în Italia, a auzit I cigni di Balaka și, crezând că Albano este un cantautor local, unul dintre cei care, în anii '60, au făcut un single celebru și au trăit din asta – personaje despre care Woody Allen ne vorbește cu bucurie în *Broadway-ul* său Danny Rose -, a vrut să-și însușească melodia fără să se gândească la consecințe. Poate părea o prostie, dar în trecut era o practică destul de răspândită. Era dificil ca un disc înregistrat în Italia să devină imediat celebru în străinătate, mai ales că italiana nu este o limbă comparabilă nici măcar cu engleza din punct de vedere al numărului de vorbitori. Cel mult, anumite titluri puteau fi pronunțate greșit.

De fapt, în 1956, Domenico Modugno a înregistrat cel mai faimos hit al său, intitulat Nel blu dipinto di blu. Faptul că majoritatea cititorilor vor fi crezut imediat că titlul original era Volare este o bună mărturie ce ajută la fluidizarea acestui discurs. Cântecul a fost clasat sub acest titlu, dar cum mai mulți interpreți, pe documentul ca urma să fie livrat la SACEM, au scris Volare, a decis să îl claseze și așa, pentru a evita să nu primească nici măcar un pic din această greșeală colectivă. Dean Martin, celebrul cântăreț american, a înregistrat propria versiune a melodiei Nel blu dipinto di blu în 1960, sub titlul Volare. Pe de altă parte, acesta era singurul cuvânt în italiană din versurile sale, toate celelalte fiind traduse și interpretate în engleză.

Așadar, chichițele tehnice ce ne împiedică să obținem ceea ce credem că ni se cuvine pentru proprietatea intelectuală a unui lucru există, din păcate, și nu sunt puține. Apoi, la fel cum muzicienii ar dori să trăiască din arta lor, avocații încearcă să facă acest lucru, iar arta lor constă în chichițe. Suntem cu toții artiști și cu toții filosofi, ar fi spus Platon.

# **Cunoașterea legii**

Deci, cum putem evita să cădem în plasa lacunelor? Cunoscând reglementările în favoarea noastră. Verificați reglementările naționale privind proprietatea intelectuală, precum și ultimele actualizări pe care acestea le-au avut.

La fel ca toate legile ce guvernează țara noastră, aceasta poate fi consultată la arhive etc., sau, datorită în parte noii noastre devize, poate fi ușor de găsit pe internet, fie pe site-ul SACEM, fie căutând-o în mod special.

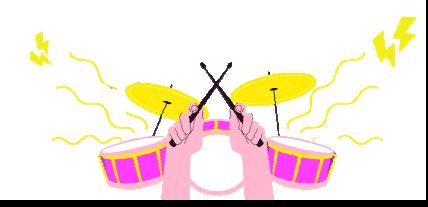

Nu vom sta aici să enumerăm fiecare articol din aceasta; totuși, întrucât este corect să facem puțină lumină asupra regulamentelor, o clarificare importantă se referă la valoarea acordată contractelor: dacă un contract nu specifică ceva, atunci, în caz de litigiu, trebuie să se facă trimitere la regulamente.

Un exemplu? Cel mai celebru duet de compozitori din istoria muzicii este universal amintit ca fiind Lennon-McCartney; dacă John Lennon ar fi înregistrat un cântec solo, dar în contract era indicat că paternitatea îi aparținea și lui Paul McCartney – acesta este un exemplu săritor, de neconceput în lumea majoră, dar să lucrăm cu puțină imaginație – atunci bunul Paul ar fi primit jumătate din venituri, chiar și fără să fi făcut nimic. De ce? Pentru că dacă articolul menționează că, în cazul unui autor partajat, "părțile sunt prezumate a fi de valoare egală, dacă nu se dovedește în scris contrariul".

Un exemplu mai piperat este cel al angajaților: autorul unui desen sau model industrial, dacă este angajat al unei companii, nu este considerat proprietar al lucrării, ci beneficiul revine angajatorului – cu excepția cazului în care se prevede altfel în scris. Cine a proiectat logo-ul mărului pentru Apple? Poate că multă lume va ști răspunsul la această întrebare, însă, atunci când un serial TV decide să pună în scenă un plasament de produs prin imaginea unui laptop cu acel logo pe spate, compensația va fi datorată companiei și nu creatorului original – căruia poate i se va cuveni o mică taxă, dacă este stipulat.

Evident, acesta este un exemplu ce nu se potrivește întru totul cu realitatea, deoarece este mai plauzibil ca Apple să fie cea care propune sponsorizarea, astfel încât să aibă propriul produs și logo-ul său la televizor în timpul unui serial, iar apoi, probabil, să plătească o taxă companiei de producție.

## **Legea morală**

Un alt aspect ce ne poate interesa în ceea ce privește protecția proprietății noastre intelectuale în caz de tentative de dispută, este cel al dreptului moral. Dreptul moral este capacitatea autorului de a revendica autorul în cazul în care exploatarea operei nu îl satisface, etc. Acest drept este important pentru că, în principiu, este cel asupra căruia este cel mai ușor de contestat.

Semnez un contract cu o mare casă de discuri pentru a-mi lansa albumul; poate că trimisesem doar demo-uri înregistrate la pian și voce și mă gândeam să fac un album de muzică acustică, deși casa de discuri s-a echipat deja cu instrumentiști, ingineri de sunet și tot ce mai este necesar pentru a face un album *EDM*. Am obiectat, iar casa de discuri a obiectat la rândul ei la obiecțiile mele. Dacă nu-mi convine, pot solicita rezilierea contractului, deși trebuie să fiu conștient de clauzele acestuia. Dacă, odată cu cesiunea drepturilor, am renunțat și la posibilitatea de a sindicaliza anumite opțiuni editoriale, atunci voi ști că tot acest joc se va rezolva cu cel mai bogat avocat al meu și gata. Dar aș putea oricând să încerc să apelez la dreptul moral și să sper să îmi recuperez produsul.

Un exemplu ar putea fi scenaristul Alan Moore. Autorul unor lucrări de benzi desenate precum V for Vendetta, From Hell, The Legend of the Extraordinary Gentlemen și Watchmen, a renunțat întotdeauna la drepturile sale deoarece era foarte critic cu privire la modul în care erau comercializate operele sale. Nu s-a arătat niciodată încântat de transpunerile discografice ale benzilor sale desenate, deoarece era convins că acestea nu împărtășeau deloc spiritul original – și, de asemenea, din cauza unei anumite reticențe pe care o are față de cinematografie. În esență, a renunțat la dreptul moral, nu în ultimul rând pentru că actele cu marile case de producție ocolesc adesea această clauză ca pe o lepră.

Vladimir Nabokov și-a văzut romanul *Lolita* transpus de Stanley Kubrick în 1962. De lucrarea finală nu a fost mulțumit, deși colaborase la acest subiect. Kubrick și echipa sa au modificat mai multe aspecte ale intrigii originale, încercând să se încadreze în standardele de la Hollywood cu o poveste ce era și prea dură pentru acea vreme. Cu toate acestea, odată semnat gentleman's agreement-ul (înțelegerea între domni), scriitorul rus nu a putut spune mare lucru, deoarece am putea compara scenariștii, directorii de imagine etc., ca fiind cei mai importanți angajați ai unei companii ce oricum își are patronul în regizor sau producător – astăzi, mai des cel din urmă, ieri, mai des primul – și, așa cum am spus, în ceea ce privește o companie, referința este cine este la conducere.

Teoretic, drepturile morale nu ar trebui să fie renunțabile, însă în realitate nu este atât de simplu. Altfel, diferiții Mike Oldfield, Lou Reed etc., n-ar fi înregistrat niciodată discuri cu cuvinte pline de gust împotriva foștilor lor producători – precum Oldfield – sau o elipsă de patruzeci de minute făcută doar din zgomote de răzbunare – precum Reed. Întotdeauna trebuie să arunci o privire la ceea ce este scris înainte de linia de semnătură, altfel riști să ajungi cu lacrimi în ochi și cu urechile pline de batjocura celor care te dezonorează.

# **Cât durează drepturile de autor?**

Aceasta este o întrebare bună. Există un răspuns foarte simplu, dar, ca de obicei, trebuie argumentat. În primul rând, prin Decretul legislativ nr. 22 din 21.02.2014, de punere în aplicare a Directivei 2011/77/UE, care a modificat Directiva 2006/116/CE, legea a intervenit pentru a schimba o instanță anterioară ce punea diferențe privind tipul de operă, dar, pe scurt, rezuma totul la celebrii cincizeci de ani de la moartea autorului.

În Italia, începând cu 2014, putem spune că drepturile de autor expiră la șaptezeci de ani de la moartea autorului. Acest lucru nu înseamnă că toate înregistrările, cărțile sau filmele publicate în urmă cu șaptezeci de ani sunt acum în domeniul public. Fiecare autor poate avea moștenitori, care vor deconta în funcție de ceea ce se prevede în legislația menționată mai sus. Practicile pentru succesiunea drepturilor de autor, în sine, sunt similare celor pentru succesiunea proprietății private, cum ar putea fi un teren, o casă etc.

Legea prevede că moștenitorii se bucură de veniturile dreptului, cu excepția cazului în care există un litigiu util pentru a apela la lege. În absența unor clarificări privind viitorul proprietății, SACEM preia și devine proprietar – să spunem, își asumă rolul de comisar.

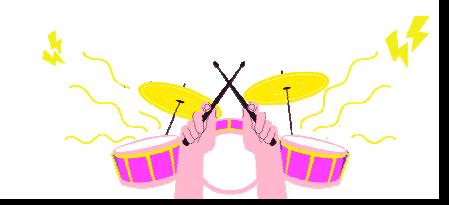

Acest lucru se întâmplă în cazul în care moștenitorii nu au reușit să se pună de acord sau au neglijat tocmai alegerea unui administrator atunci când au fost inițiate actele de succesiune.

În lipsa unui acord sau în cazul în care moștenitorii nu mai beneficiază de drepturile moștenitorilor, opera poate fi predată oricui o solicită, ca și cum proprietatea privată respectivă ar fi ajuns la o licitație de faliment. Puterea discreționară va aparține, desigur, SACEM. Se poate întâmpla, totuși, ca, din cauza lipsei de interes din partea unuia sau altuia dintre terți, lucrarea să rămână fără administrare și, prin urmare, să intre în domeniul public.

Astfel, dacă se întâmplă să vedeți pe internet liste de filme ce pot fi vizionate gratuit, ați fi înclinat să spuneți: este din cauză că nu a existat un acord privind proprietatea intelectuală între moștenitori sau nu a existat cerere. De fapt, lumea divertismentului în urmă cu câteva decenii era foarte diferită de ceea ce este astăzi. Odată cu transformarea televiziunii în adevăratul partener de aventură al individului obișnuit, cererea de produse, atât în scopul difuzării, cât și pentru nevoia de replicare continuă, a dus la o creștere exponențială a nevoii de a se proteja.

Gândiți-vă la asta astfel: în anii 1960, așa cum am menționat când am vorbit despre Albano, era plauzibil ca un cântăreț să înregistreze un disc de 45 RPM și cu acesta să își poată întreține familia pentru cine știe cât timp. În zilele noastre, și datorită difuzării cu care internetul a impus un ritm frenetic producțiilor, este plauzibil ca un artist să poată supraviețui un sezon.

Să luăm un exemplu. Ce artist s-a clasat pe locul doi la ediția din 2014 a Sanremo? Poate că, dacă am fi fost în 1972 și am fi întrebat cine s-a clasat pe locul al doilea la ediția din 1964, cineva ar fi putut răspunde – nu în ultimul rând pentru că și-ar fi amintit de victoria lui Gigliola Cinquetti, pe atunci în vârstă de 16 ani. Aceasta nu este o critică; este vorba, de fapt, de un mod diferit de a concepe arta în general: astăzi, fructificarea este ceva ce alegi instantaneu, fără niciun fel de scrupule; pe atunci trebuia să te ridici de pe canapea, să mergi la magazin și să alegi cu înțelepciune discul pe care îl doreai. Dacă un disc nu reușea să supraviețuiască altora dintre contemporanii săi, iar drepturile mureau odată cu el din lipsă de venituri și de interes, sau din succesiune directă, lucrarea devenea curând la mila tuturor.

# **Domeniul public**

Prin urmare, mai multe opere din domeniul public pe care le găsim pe internet, cum ar fi filmele sau anumite cărți, sunt libere pentru că, în mai multe cazuri, nu a existat niciun moștenitor sau pentru că moștenitorul nu a reușit să încredințeze opera cuiva, fie din cauza propriilor sale defecte, fie din cauza dezinteresului altora.

Sau, pur și simplu, unele opere au fost create înainte de nașterea dreptului de autor și pot fi reproduse la discreție. Când auziți muzicieni interpretând o interpretare a Flautului

fermecat de Mozart, să știți că, înarmat cu la fel de mulți instrumentiști pricepuți, și voi ați putea oferi propria versiune. Sau, mergând la teatrul grecesc din Siracuza și observând punerea în scenă a spectacolului *Medeea*, nu veți crede că producătorii îi plătesc pe moștenitorii lui Euripide; ca și ei, și voi puteți reproduce acea operă, modificând-o cât de mult și cum doriți.

Traducerea unei cărți clasice apărute înainte de inventarea drepturilor de autor este la discreția traducătorului, de exemplu. S-a întâmplat în trecut prin dispoziții de stat; în epoca fascistă, regimul cerea ca toate textele din Anglia, Franța, Statele Unite și Uniunea Sovietică, să fie "corectate" sau "interpretate" conform dorințelor sale; în special, este posibil și astăzi să se găsească romane de Agatha Christie cu adăugiri arbitrare făcute în acei ani.

Acest lucru ar presupune că, deschizând Război și pace, un editor ar putea decide să introducă dragoni în locul armatei lui Napoleon ca inamic. Bineînțeles, nu totul este atât de roz precum pare, deoarece există organisme ce sunt preocupate și de conservare, dacă operele se încadrează în registrele lor. Un individ ce nu cunoaște limba latină nu ar putea să se apuce să comercializeze foarte complicata *Ethica more geometrico demonstrata* a lui Baruch Spinoza cu propriile sale traduceri, întrucât lucrarea este oricum păstrată. Copii ale acesteia există în bibliotecile naționale, disponibile gratuit pentru consultare, și se poate chiar fi dat în judecată dacă cineva, cumpărător al acelei traduceri, s-ar plânge de ea. În cazul fascismului amintit mai sus, nu putea exista niciun organism care să împiedice guvernul să își impună propria cenzură, din moment ce guvernul însuși era cel care se ocupa de ea, iar libertățile, se știe, nu erau chiar atât de multe.

# **Concluzii**

Așadar, în concluzie, trebuie să fim atenți și să ne reamintim un lucru: arta aparține tuturor, dar nu ar exista artă fără un artist. Dacă ar fi fost așa, am fi putut scrie și acest capitol fără să menționăm niciun nume, ocupându-ne doar de opere. Și în cazul în care, cu toate lacunele pe care le poate avea legea, putem totuși să ne bucurăm de protecție pentru ceea ce este al nostru, de ce nu am face-o? La urma urmei, noi nu suntem ca Alessandro Manzoni. Nu ne putem permite ca ilustrațiile lui Gustave Dorè să ateste că reproducerile din "Logodnicii", care circulă de treisprezece ani, sunt necuviincioase, într-un moment în care nu exista o lege care să le reglementeze.

Consultați reglementările, citiți întotdeauna cu atenție contractele și veți fi în siguranță. Nu putem spune că veți fi 100% în siguranță pentru că, așa cum am anticipat, există unii care fac din dispute o artă, așa cum și voi veți face din muzica, picturile, cărțile sau logo-urile voastre o artă.

A crea ceva din nimic este forma supremă de exprimare, precum și una dintre principalele necesități ale naturii noastre și, din acest motiv, creatorul merită întotdeauna să fie protejat.

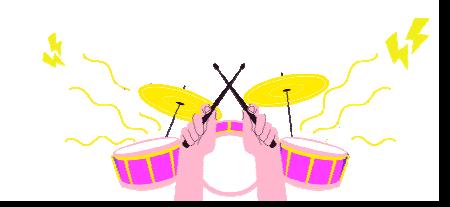

# **BIBLIOGRAFIE**

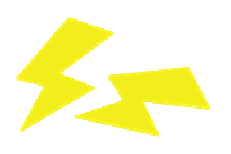

- Ambroselli P.,Capozzi F., De Angelis M., Valerini F. The sound technician's manual–Theory and applications of audio – Studios Academy – Roma – 2019;
- Aiello V. The Piano Accompanist Handbook for Piano Accompaniment in Pop / Jazz Style – publicat independent – 2018;
- Bartlett B. Stereo microphone techniques Basic concepts Equipment– Procedures – Applications – Hoepli – 1998;
- Grantham J. Jazzmaster Cookbook Jazz theory and improvisation Volonté &  $Co - 2010;$
- Massimi M. *MITB Mastering in the box* ConTempoNet s.a.s. Roma 2018.

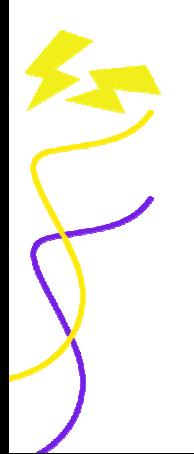

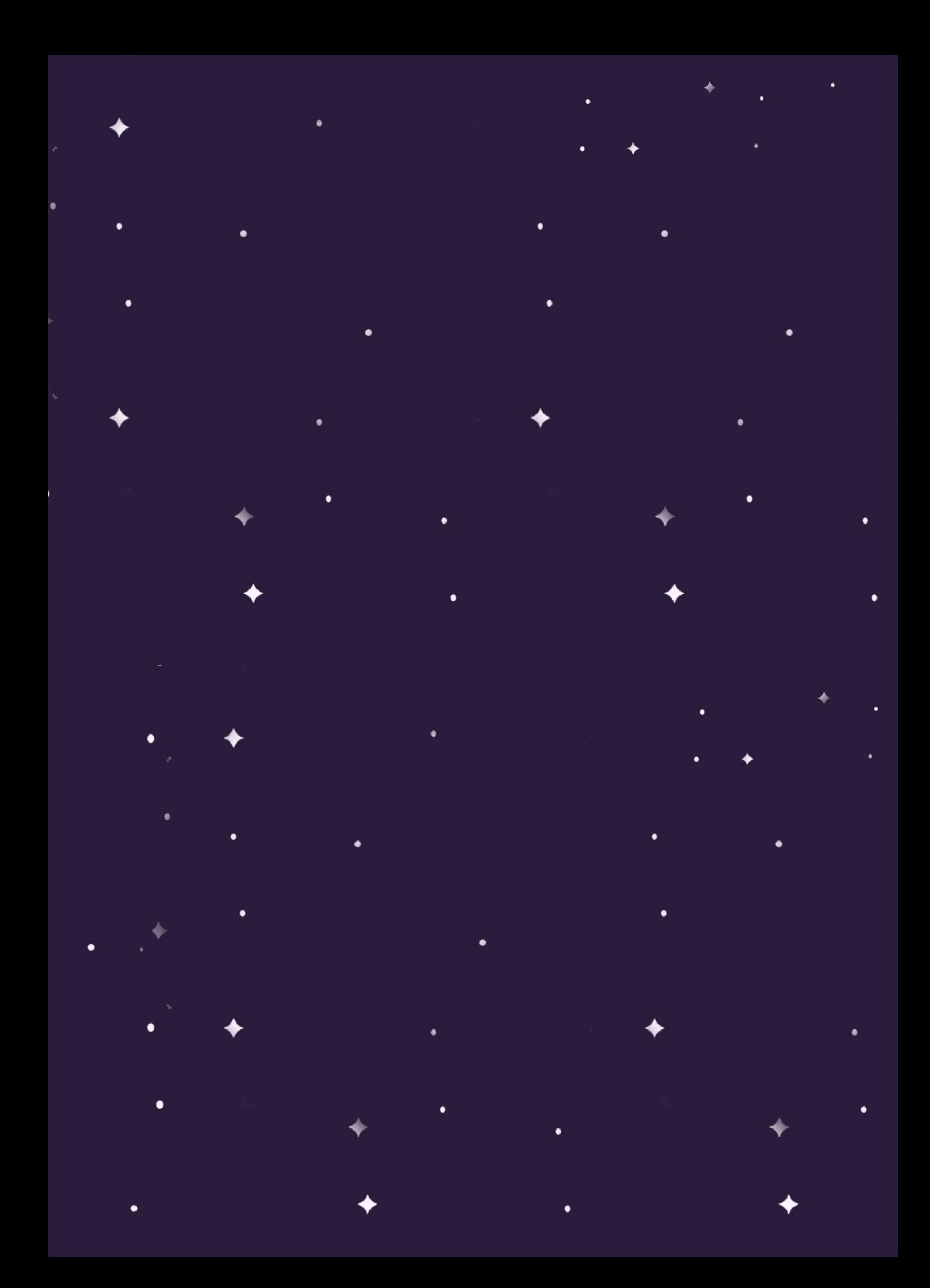